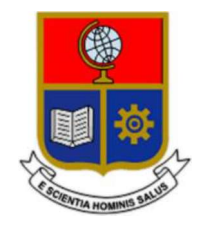

# ESCUELA POLITÉCNICA NACIONAL

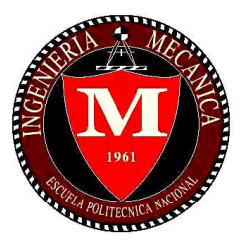

# FACULTAD DE INGENIERÍA MECÁNICA

# DESARROLLO DE UNA METODOLOGÍA PARA IDENTIFICAR ZONAS DE POTENCIAL ACUMULACIÓN DE EMISIONES EN LA ELA POLITECNICA<br>
NACIONAL<br>
DE INGENIERÍA MECÁNICA<br>
NA METODOLOGÍA PARA IDENTIFICAR<br>
NA METODOLOGÍA PARA IDENTIFICAR<br>
CIUDAD DE QUITO

#### TRABAJO DE TITULACIÓN PREVIO A LA OBTENCIÓN DEL TÍTULO DE INGENIERO MECÁNICO

NAVAS ENRÍQUEZ PAÚL ANDRÉS paul.navas@epn.edu.ec

DIRECTOR: ING. PORTILLA YANDÚN SEGUNDO JESÚS, Ph.D. jesus.portilla@epn.edu.ec

CODIRECTOR: ING. ZUÑIGA PUEBLA HUGO FRANCISCO, M.Sc. hugo.zuniga@epn.edu.ec

Quito, febrero 2020

## **CERTIFICACIÓN**

Certificamos que el presente trabajo fue desarrollado por PAÚL ANDRÉS NAVAS ENRÍQUEZ, bajo nuestra supervisión.

 $\overline{\phantom{a}}$  , and the contract of the contract of the contract of the contract of the contract of the contract of the contract of the contract of the contract of the contract of the contract of the contract of the contrac

Ing. Jesús S. Portilla Yandún Ph.D. Ing. Hugo F. Zuñiga Puebla M.Sc.

DIRECTOR DE PROYECTO CODIRECTOR DE PROYECTO

#### DECLARACIÓN

Yo, Paúl Andrés Navas Enríquez, declaro bajo juramento que el trabajo aquí descrito es de mi autoría; que no ha sido previamente presentado para ningún grado o calificación profesional; y, que he consultado las referencias bibliográficas que se incluyen en este documento.

A través de la presente declaración cedo mis derechos de propiedad intelectual correspondiente a este trabajo, a la Escuela Politécnica Nacional, según lo establecido por la Ley de Propiedad Intelectual, por su Reglamento y por la normativa institucional vigente. \_\_\_\_\_\_\_\_\_\_\_\_\_\_\_\_\_\_\_\_\_ Paúl Andrés Navas Enríquez

**DEDICATORIA**<br>A Carmita, por supuesto.

- **AGRADECIMIENTO**<br>A Jorge, Laurita, Jorgito y Vane, por todo y a pesar de todo.
- A Bertha y Patricio, por su gran corazón.
- A Jesús y al Inge. Hugo, por la guía en el desarrollo de la tesis.

# ÍNDICE

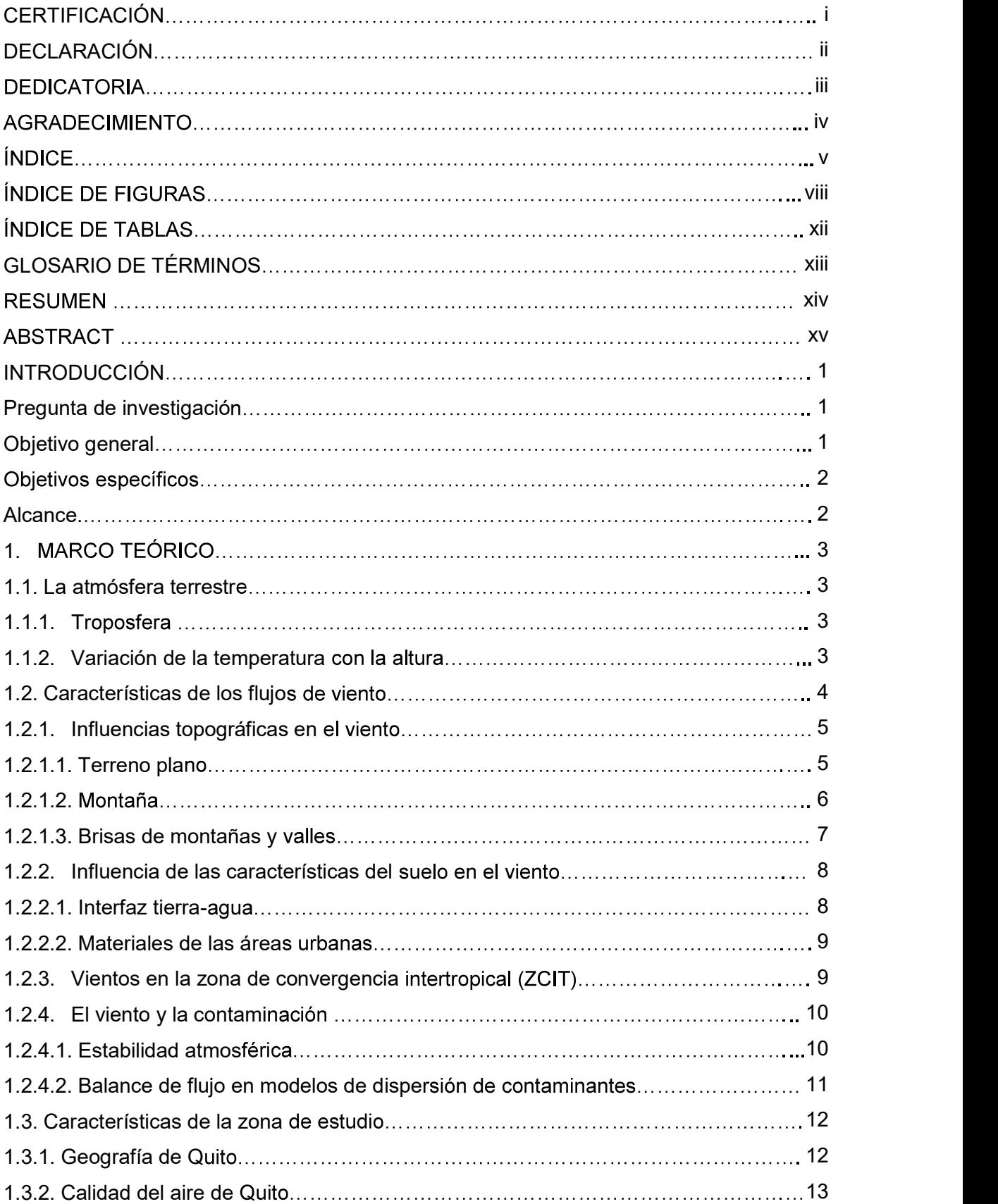

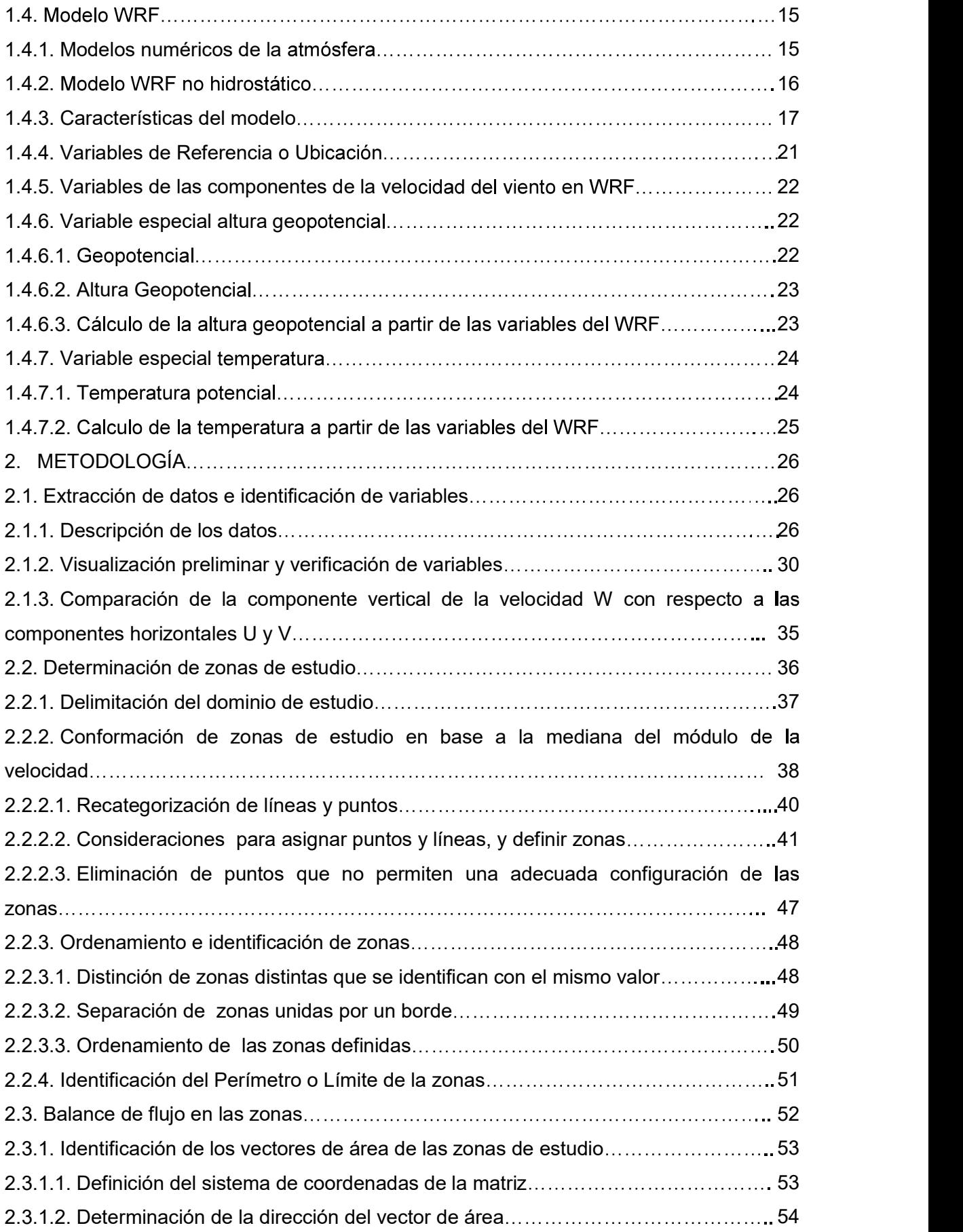

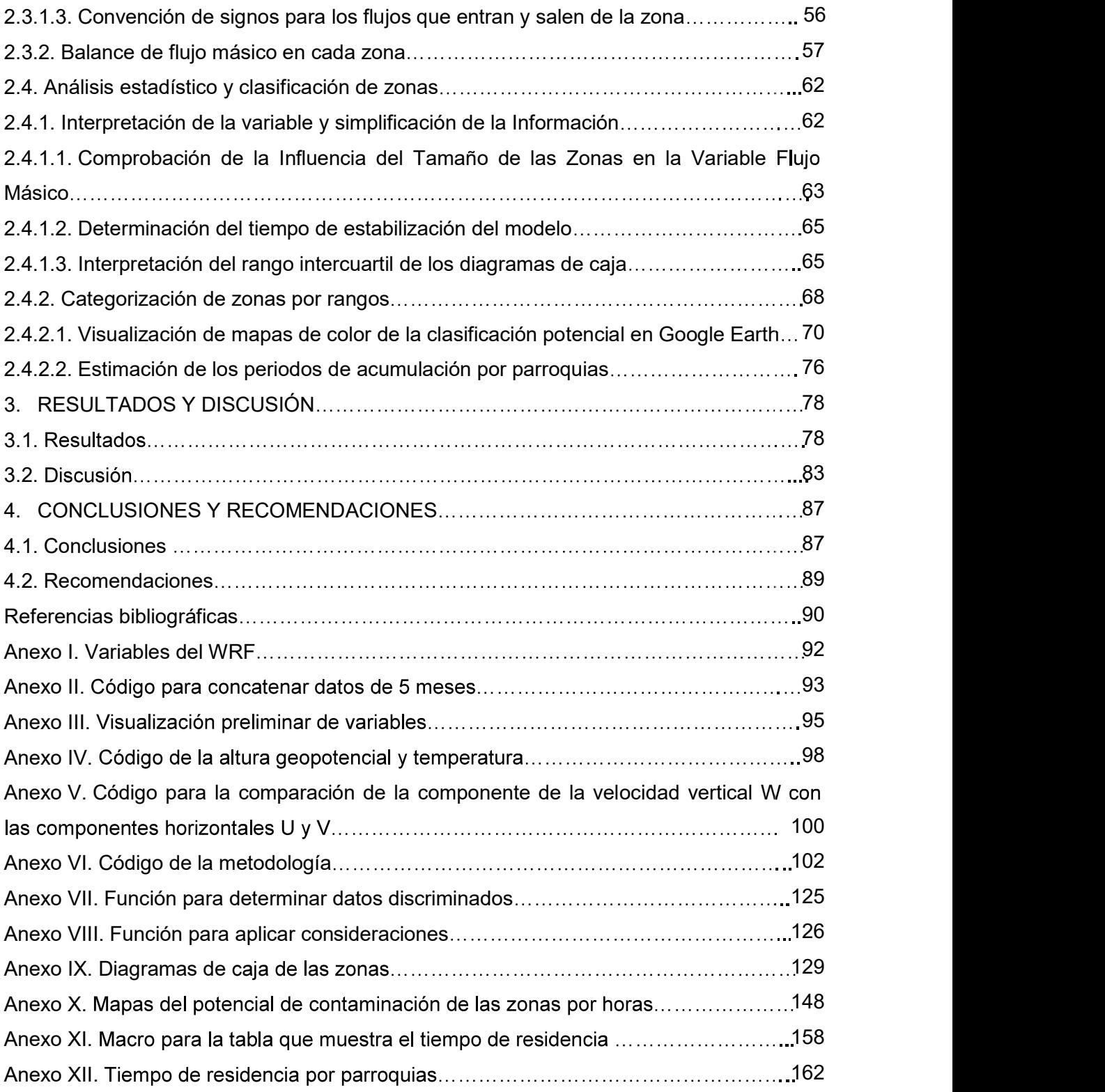

# ÍNDICE DE FIGURAS

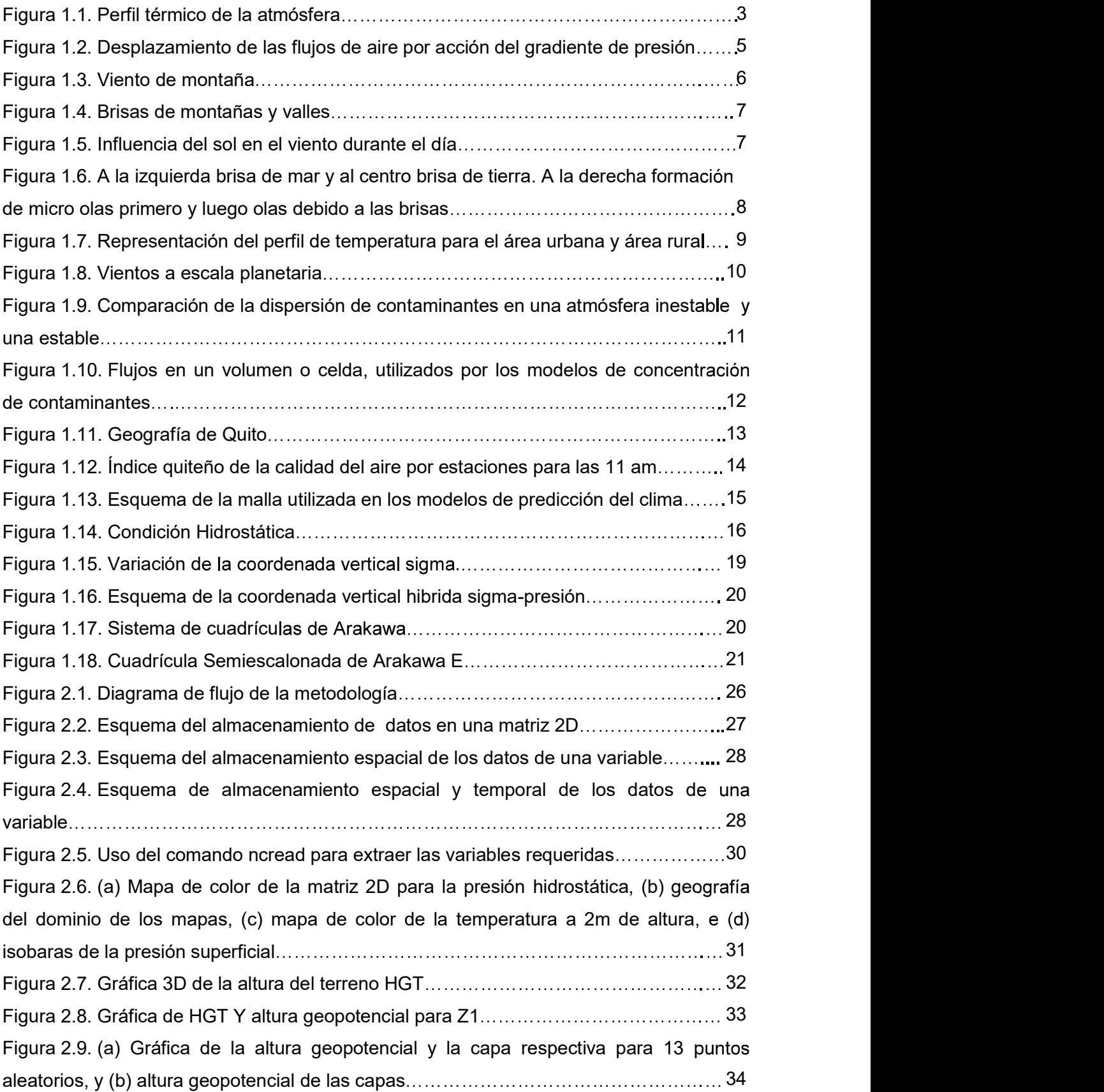

Figura 2.11. Histogramas:(a) de las componentes de la velocidad W y U, (b) de las componentes de la velocidad W y V, (c) de la velocidad W y del módulo de las componentes horizontales U y V y (d) de la velocidad W y del módulo para z1..............36<br>Figura 2.12. Procedimiento para extraer coordenadas de Google Earth........................37 Figura 2.13. (a) Coordenadas de la zona de estudio, (b) zona de estudio identificada en la matriz 2D, (c) gráfica de matriz mediana del módulo de la velocidad, (d) clasificación de zonas en base a flujos similares de viento del mapa de la mediana, y (e) geografía del dominio de estudio Figura 2.14. (a) Ejemplo de asignación de zonas por rango e identificación de los datos Figura 2.15. (a) Datos discriminados del primer rango, (b) Datos recategorizados con el segundo rango, (c) Zonas conformadas con el segundo rango, y (d) Datos discriminados del segundo rango Figura 2.16. (a) Datos que no conforman zonas con el segundo rango, (b) consideraciones aplicadas a los datos del segundo rango, (c) zonas conformadas por las consideraciones y (d) datos discriminados restantes Figura 2.17. (a) Asignación de datos discriminados a las zonas del segundo rango, (b) nuevas zonas formadas y (c) datos discriminados restantes Figura 2.18. Consideraciones para eliminar puntos Figura 2.19. Gráficas de las zonas antes (izquierda) y después (derecha) de eliminar . Figura 2.20. Identificación de zonas distintas Figura 2.21. Zonas a separar Figura 2.22. Zonas unidas por un borde a la izquierda y separadas a la derecha . Figura 2.23. Zonas ordenadas e identificadas . Figura 2.24. Matriz por identificar los puntos del perímetro Figura 2.25. Desfase izquierdo, derecho, superior e inferior a la posición original de la matriz central Figura 2.26. Sumatoria de las matrices desfasadas Figura 2.27. (a) Zona 72 y (b) Identificación del perímetro Figura 2.28. (a) Flujos de entrada o salida en el contorno de la zona y (b) Vector de área y vector de la velocidad normal Figura 2.29. (a) Sistema de coordenadas de las gráficas y (b) Sistema de coordenadas de las matrices Figura 2.30. Identificación de los bordes para los lados de una zona 54Figura 2.10. Perfil de temperatura para 13 puntos aleatorios del modelo.....................35 36 37 39 40 41 46 47 48 48 49 49 50 50 51 51 52 52 53 54

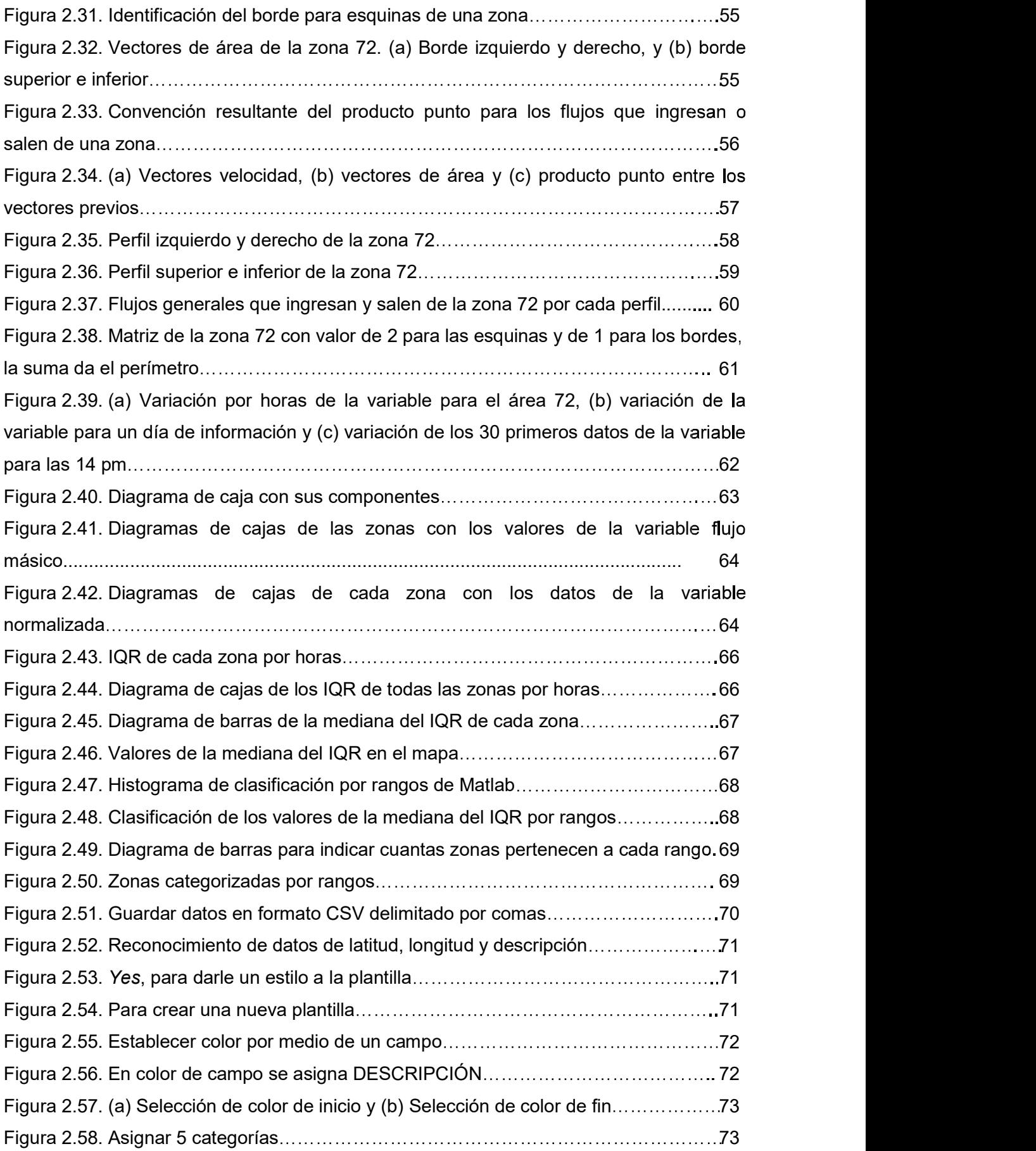

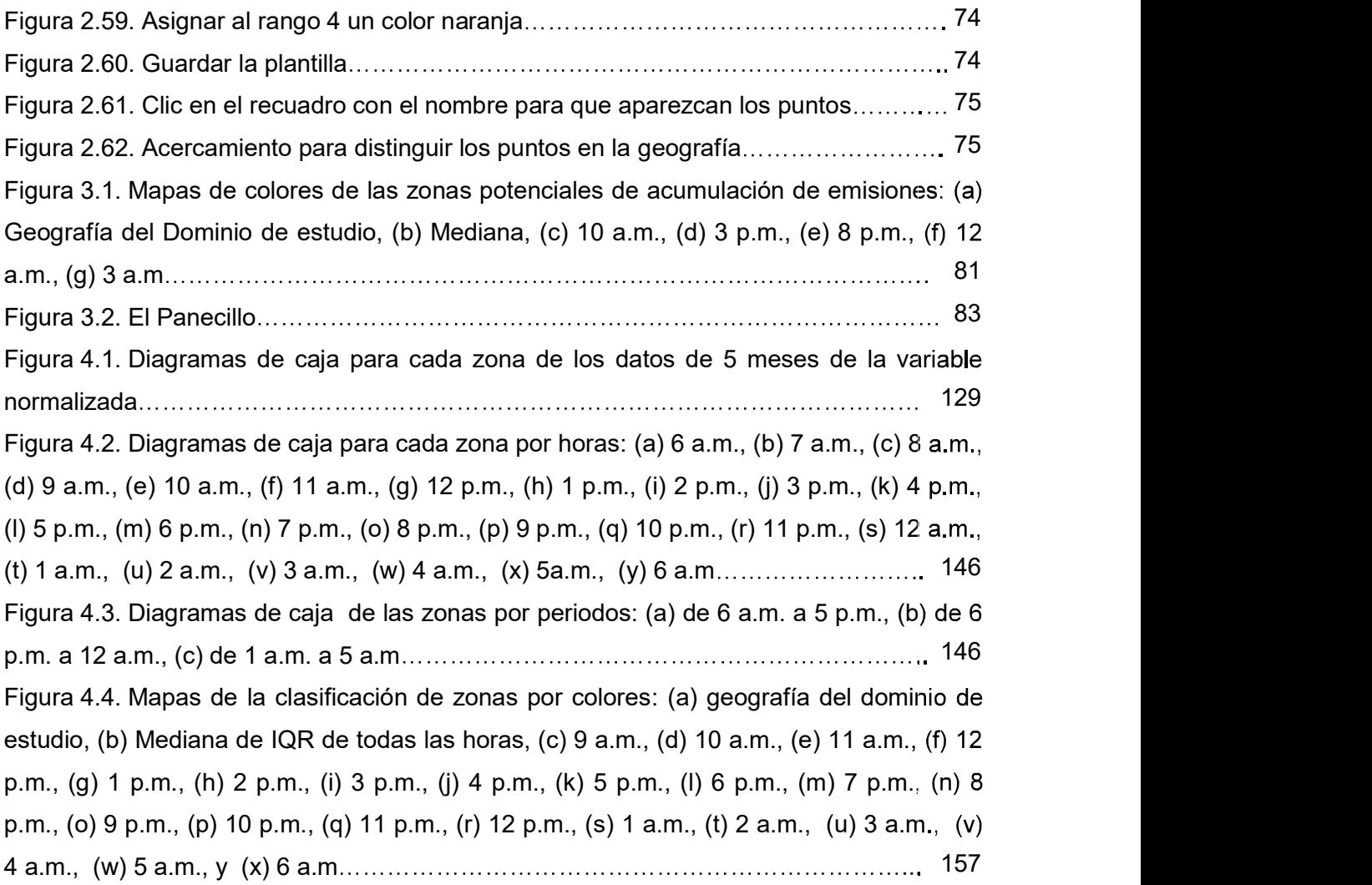

# ÍNDICE DE TABLAS

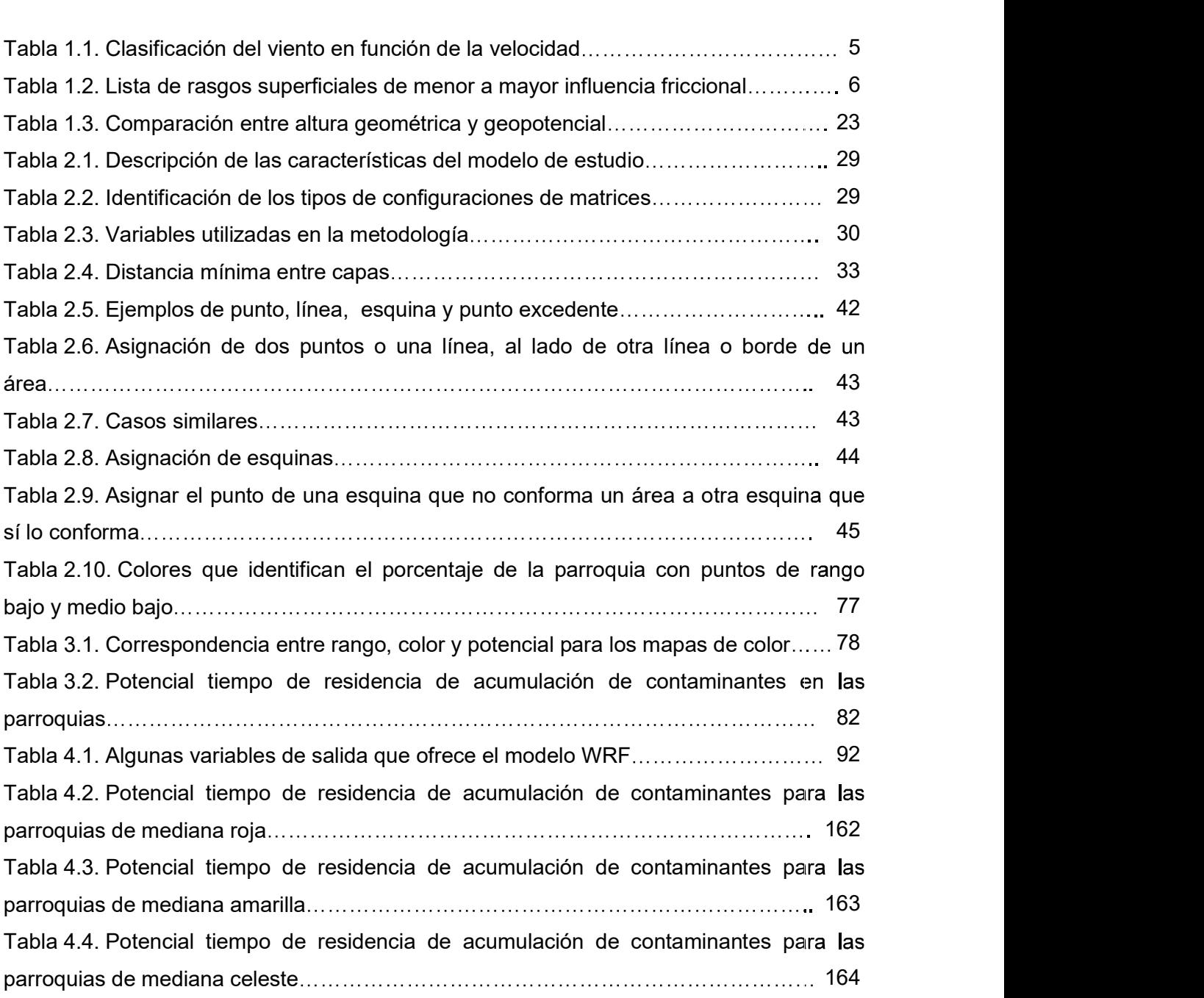

## GLOSARIO DE TÉRMINOS

- $Z_0$  Longitud de rugosidad [m]
- Flujo màsico [m $^3$ s $^{-1}$ ] and the state of the state of the state of the state of the state of the state of the state of the state of the state of the state of the state of the state of the state of the state of the stat
- $g$  Gravedad [ms<sup>-2</sup>]
- $g_o$  Valor promedio de la gravedad [ms<sup>-2</sup>]
- $\delta$  Densidad [kgm<sup>-3</sup>]
- $v$  Vector Velocidad [ms<sup>-1</sup>]
- $\sigma$  Coordenada vertical sigma
- Geopotencial [m $^{2}$ s $^{-2}$ ]
- $p$  Presión [Pa]
- $\pi$  Presión hidrostática [Pa]
- $T$  Temperatura [K]
- $\varepsilon$  Variable no hidrostática
- $\pi s$  Presión hidrostática en la superficie [Pa]
- $\pi t$  Presión hidrostática en el tope del modelo en la coordenada sigma [Pa]
- $eta1$  Coordenada vertical de presión en el rango de presión
- eta2 Coordenada vertical sigma en el rango sigma
- Altura Geopotencial [mgp]
- z Altura geométrica [m]
- $\theta$  Temperatura potencial [K]

#### RESUMEN

En el presente trabajo se desarrolla una metodología para determinar potenciales zonas de acumulación de emisiones, en Quito, en base a la caracterización de los flujos de viento. Los datos de los parámetros medioambientales que se utilizan en el estudio los genera diariamente el Centro de Modelización Matemática en Áreas Claves para el Desarrollo de la Escuela Politécnica Nacional (MODEMAT-EPN) a través del Modelo de Mesoescala no Hidrostático para la Investigación y Predicción del Clima (WRF-NMM, por sus siglas en inglés). Este estudio no considera la generación, emisión, ni las posibles reacciones químicas que pueden producir los contaminantes, se centra en los flujos de viento, los cuales son un parámetro importante para el transporte y dispersión de los mismos. La metodología se aborda delimitando el dominio de estudio al cantón Quito, el mismo que se divide en zonas de flujos con características similares de viento. En estas zonas se realiza un balance de flujo másico por cada hora dentro de un periodo, con datos históricos, de cinco meses, que van desde mediados de Enero hasta Mayo del 2017. Mediante un análisis estadístico se clasifica cada zona según su potencialidad y se determina posibles tiempos de residencia de forma indirecta. Los resultados identifican como zonas de potencial acumulación de contaminantes dentro del dominio: la Ciudad de Quito desde la Terminal del Labrador en el norte hasta Guamaní en el sur y parroquias como Pifo, La Merced, Puembo, Tababela, Yaruquí, Checa, El Quinche, Guayllabamba, Itchimbía, Mariscal Sucre, Jipijapa, Tumbaco, Cumbayá, Nayón, entre otras. También resume los periodos o tiempos de residencia en los cuales se tiene bajos flujos de viento en cada una de las parroquias. Una limitante puede ser la resolución del modelo que no garantiza la correcta cobertura y detalles de la complicada geografía, sin embargo, permite realizar esta importante evaluación preliminar.

Palabras clave: metodología, potenciales zonas de acumulación, flujos de viento, tiempo de residencia, WRF-NMM.

#### ABSTRACT

In this paper, a methodology is developed to determine potential emission accumulation zones in Quito. It is based on the characterization of wind flows. The data of the environmental parameters are generated daily with the Wheather Research and Forecasting - Nonhydrostatic Mesoscale Model (WRF-NMM). It is operated by the "Centro de Modelización Matemática en Áreas Claves para el Desarrollo de la Escuela Politécnica Nacional" (MODEMAT EPN). This study is focused on air flows. This doesn't consider generation, emission, or chemical reactions that pollutants can produce. The air flow is an important parameter for the transport and dispersion of pollutants. To the methodology, the domain of study is delimited to the Quito canton. It is divided into zones of flows with similar wind characteristics. A mass flow balance is performed in the zones for every hour in a period of five months from January to May 2017. Finally with a statical analysis, each zone is classified according to its potentiality and possible residence times are determined. The methodology identify as potential emission accumulation zones to Quito city, from the Labrador Terminal in the north to Guamaní in the south, and parishes such as Pifo, La Merced, Puembo, Tababela, Yaruquí, Checa, El Quinche, Guayllabamba, Itchimbía, Mariscal Sucre, Jipijapa, Tumbaco, Cumbayá, Nayón and others. Each parish mentioned has its respective residence time with low air flows. A limitation may be the model resolution. It doesn't quarantee a correct geographic coverage. However, it allows this important preliminary evaluation.

Key words: methodology, potential accumulation zones, wind flows, residence time, WRF-NMM.

# DESARROLLO DE UNA METODOLOGÍA PARA IDENTIFICAR ZONAS DE POTENCIAL ACUMULACIÓN DE EMISIONES EN LA CIUDAD DE QUITO

### INTRODUCCIÓN

La ciudad de Quito, por su topografía de montaña, presenta diversas zonas con flujos atmosféricos variables. Así mismo, el tráfico vehicular, las industrias y por lo tanto la generación de emisiones, es heterogénea en la ciudad. El viento es un factor importante que influye en la acumulación, transporte o dispersión de contaminantes. En zonas de inversión térmica, la atmósfera permanece estable, si los contaminantes están presentes en el ambiente, se puede alcanzar índices peligrosos para la salud. Es necesario identificar estas zonas de alto potencial de acumulación de emisiones para realizar un monitoreo adecuado, una alternativa para ello es la caracterización de flujos de aire. Actualmente se cuenta con datos de parámetros medioambientales del modelo WRF-NMM operado por el MODEMAT-EPN, los cuales proveen campos de viento con cobertura espacial y temporal en toda la ciudad de Quito. A partir de estos datos se propone desarrollar una metodología para calcular los tiempos de residencia de los flujos de aire en las diferentes zonas, los cuales están asociados a las zonas de potencial acumulación de emisiones. No se toma en cuenta el tipo de fuente emisora o los contaminantes y sus reacciones en este estudio.

#### Pregunta de investigación

¿Es posible determinar potenciales zonas de acumulación de contaminantes en Quito en base a la caracterización de los datos atmosféricos que provee el modelo WRF NMM?

#### Objetivo general

Desarrollar una metodología para identificar zonas de potencial acumulación de emisiones en la ciudad de Quito.

### Objetivos específicos

- Utilizar, procesar y analizar los datos del modelo WRF-NMM provisto por MODEMAT EPN.
- Caracterizar las variables relevantes para la circulación del aire en Quito.
- Desarrollar diversas subrutinas en ambiente Matlab para el procesamiento y análisis de datos.
- Implementar métodos estadísticos para caracterizar zonas y patrones de flujo en el área de estudio.

#### Alcance

El presente proyecto tiene como finalidad desarrollar una metodología que permita determinar potenciales zonas de acumulación de emisiones en la ciudad de Quito y los posibles tiempos de residencia dentro de los cuales se pueden acumular contaminantes, todo esto a partir de la caracterización de los flujos de viento y demás datos atmosféricos que provee el MODEMAT a través del modelo WRF NMM. No se toma en cuenta el tipo de fuente y contaminantes que se emiten en la atmósfera, más bien, se centra específicamente en los flujos de viento.

#### 1. MARCO TEÓRICO

#### 1.1. La atmósfera terrestre

La atmósfera es el conjunto de gases que debido a la acción del campo gravitatorio terrestre envuelven el planeta. Está constituida por oxígeno, nitrógeno, gases inertes, hidrógeno, dióxido de carbono y vapor de agua. Dentro de la atmósfera la densidad, temperatura y composición del aire varían con la altura. Se divide en las siguientes capas: troposfera, estratosfera, mesosfera, termosfera y exosfera como se observa en la figura 1.1. La capa de interés para este estudio es la troposfera [4] [12].

#### 1.1.1. Troposfera

La troposfera es la capa inferior en la cual tienen lugar los fenómenos meteorológicos, se encuentra hasta unos 10 km sobre la superficie de la tierra en los polos y 18 km en el ecuador. En ella se produce el movimiento vertical y horizontal del aire debido al viento, así como lluvias, nubes y cambios de temperatura, fenómenos que se ven afectados por la superficie [4].

#### 1.1.2. Variación de la temperatura con la altura

El perfil térmico de la atmósfera, que se visualiza en la figura 1.1, muestra el descenso de la temperatura con la altura hasta la tropopausa, que es el límite superior de la troposfera, en este punto se alcanza temperaturas de -70ºC, luego se produce un cambio brusco de pendiente debido a la presencia de ozono que interactúa con la radiación ultravioleta procedente del sol y en la estratosfera se da un aumento de la temperatura con la altura. El valor medio o la pendiente del descenso de la temperatura al aumentar la altitud en la troposfera es -6.5°C/km. Sin embargo, no es un valor constante ya que depende de la humedad del aire, la altura, la época del año, etc. [4] [12].

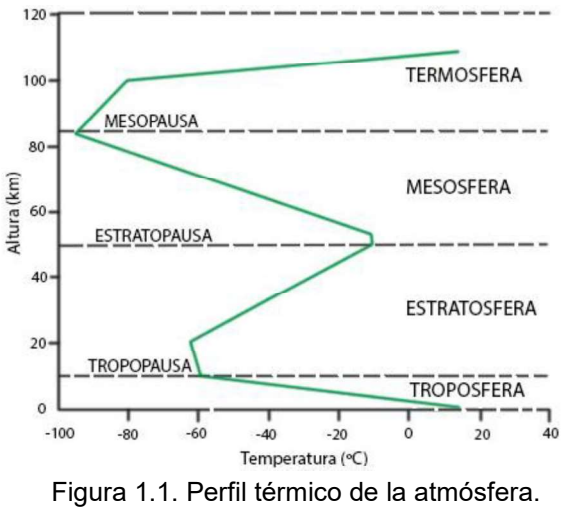

(Fuente: [4])

En la troposfera también puede ocurrir el proceso inverso denominado inversión térmica, el fenómeno ocurre cuando se incrementa la temperatura con la altitud. La inversión suele ocurrir debido al enfriamiento por irradiación entre la superficie terrestre y el aire en contacto con ella, durante la noche; el suelo se enfría rápidamente, el aire en contacto con el suelo se vuelve más frío y denso que el aire que se encuentra en la capa superior,<br>por tal razón, se crea una zona de inversión donde el aire no puede elevarse. Sucede principalmente en latitudes medias y altas, si el aire es frío la inversión puede mantenerse por cientos de metros de altura.

Las mejores condiciones para que se produzcan inversiones se dan en las noches de invierno. La inversión suele empezar una o dos horas antes del ocaso y alcanza su máxima intensidad antes del amanecer. También se pueden presentar en verano, pero no durante el día por el intenso calentamiento de la superficie.

La aparición o disipación de las inversiones depende de la frecuencia y velocidad de los vientos, además de la irregularidad del terreno. El fenómeno es una posible causa de acumulación de contaminantes, se puede alcanzar índices peligrosos si se mantiene [1] [4] [12].

#### 1.2. Características de los flujos de viento

El viento es el movimiento de aire de una zona a otra, generalmente originado por una diferencia de presión o temperatura entre dos puntos. El sol calienta la superficie, como este calentamiento no es igual en el terreno, se produce una diferencia de temperatura que provoca los vientos.

El aire tiende a moverse desde una zona de alta presión a una zona de baja presión. Hay una estrecha relación entre la presión y el viento en la atmósfera, por lo que se puede obtener información sobre la velocidad y dirección del viento de mapas de isobaras. En la figura 1.2 se observa el desplazamiento del aire debido a los gradientes de presión. Cuando las isobaras se encuentran muy juntas, el gradiente de presión es grande, lo cual origina vientos fuertes; isobaras considerablemente separadas indican que el gradiente de presión es pequeño, por lo tanto, los vientos son débiles.

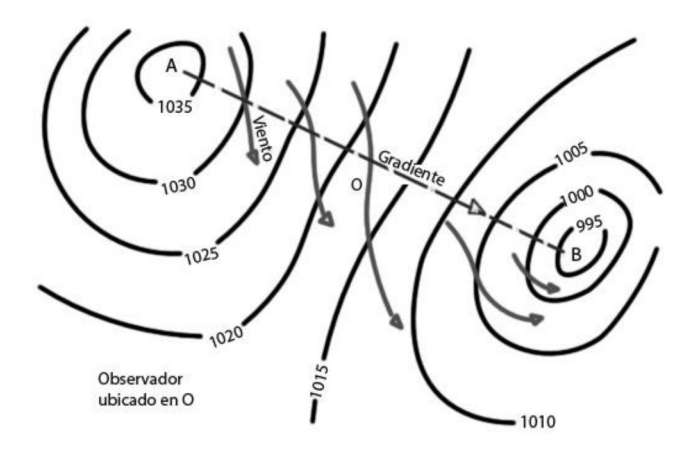

Figura 1.2. Desplazamiento de las masas de aire por acción del gradiente de presión. (Fuente: [12])

Cuando el viento se produce por una diferencia térmica, significa que una masa de aire adquiere una temperatura mayor a la del entorno que la rodea, por lo tanto, tiende a incrementar su volumen, con ello al tener una densidad menor que el entorno, por convección, la masa caliente asciende y otra masa ocupa su lugar; el desplazamiento del aire es el viento. Éste es el fenómeno que se produce en las tormentas estivales y en los vientos predominantes de los trópicos [4] [12]. En la tabla 1.1 se detalla una clasificación del viento en función de la velocidad.

| <b>Clasificación</b> | Velocidad [km/h] | Velocidad [m/s] |
|----------------------|------------------|-----------------|
| Calma                |                  | 0.28            |
| Brisa ligera         | $6 - 11$         | $1.7 - 3.1$     |
| Brisa moderada       | $20 - 28$        | $5.6 - 7.8$     |
| <b>Brisa fuerte</b>  | $39 - 49$        | $10.8 - 13.6$   |
| Viento fuerte        | $50 - 61$        | $13.9 - 16.9$   |
| Temporal             | 89 - 102         | $24.7 - 28.3$   |
| Huracán              | Más de 120       | Más de 33.3     |

Tabla 1.1. Clasificación del viento en función de la velocidad.

(Fuente: [1])

#### 1.2.1. Influencias topográficas en el viento

#### 1.2.1.1. Terreno plano

La turbulencia del viento en un terreno plano está determinada por la rugosidad de la superficie. En la tabla 1.2 se observa rasgos superficiales que van de menor a mayor influencia friccional. Uno de los parámetros utilizados para definir la rugosidad de la superficie en los modelos de predicción o en la industria eólica es la longitud de rugosidad Zo, medida en metros. Esta en base a los rasgos superficiales establece una escala de longitud en concordancia con la cantidad de movimiento del viento y se define

como la distancia, sobre el nivel del suelo, a la cual la velocidad del viento es teóricamente nula [9] [1].

Zonas con alta densidad de construcciones y edificios hacen que el viento disminuya, cambie de dirección y aumente su turbulencia, debido a la fuerza de fricción que producen.

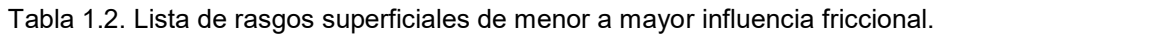

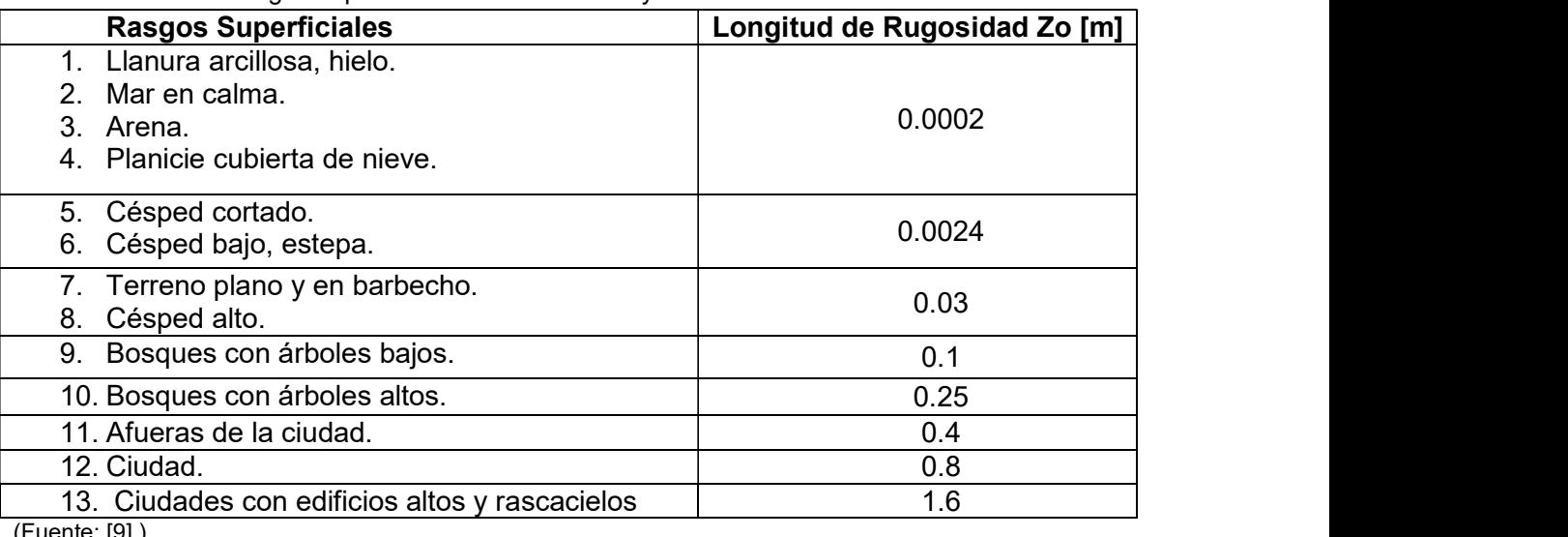

(Fuente: [9] )

#### 1.2.1.2. Montaña

En montañas el aire se eleva sobre el obstáculo que se presente y también una parte se abre paso por los costados. La figura 1.3 muestra el movimiento del viento.

Si se da una inversión de temperatura, es decir, aire cálido se encuentra sobre aire frío, el aire buscará su camino por los costados de la montaña. Si se bloquea el flujo por la geografía, se va a producir un entrampamiento o recirculación de aire.

Cerros y montañas producen flujos de viento descendientes durante la noche, generalmente son vientos ligeros [4] [12].

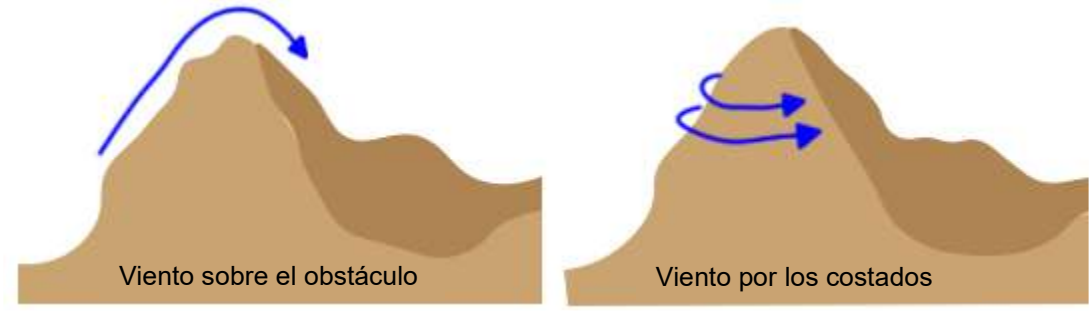

Figura 1.3. Viento de montaña. (Fuente: [12])

#### 1.2.1.3. Brisas de montañas y valles

Debido a la geografía, en el día, las laderas de las montañas, expuestas a la incidencia del sol, se calientan más que el valle; el aire en contacto con la superficie, al calentarse, se eleva, ocupa su lugar un flujo de aire procedente del valle hacia la montaña, denominado viento anabático o brisa de valle.<br>El proceso se invierte en la noche, las montañas se enfrían más rápido que el valle, el

aire frío y denso de la montaña fluye hacia el valle, produciendo viento catabático o brisa de montaña. En la figura 1.4 se puede apreciar la brisa de valle en el día y la brisa de montaña en la noche.

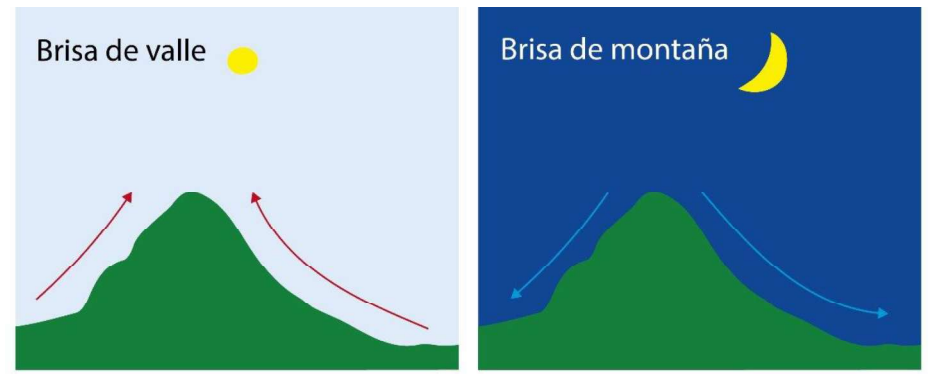

Figura 1.4. Brisas de montañas y valles. (Fuente: [1])

El movimiento del aire en montañas y valles tiene relación con el tamaño, forma, orientación de los rasgos e incidencia del sol. En la figura 1.5 se muestra cómo se eleva el aire debido a la incidencia del sol durante tres periodos del día. En la mañana, el aire se va a elevar en el lado iluminado y va a descender en el lado oscuro. En la tarde, la incidencia del sol y el flujo de aire se invierten. Al medio día, ambos lados son calentados lo que provoca que el aire se eleve [4] [12].

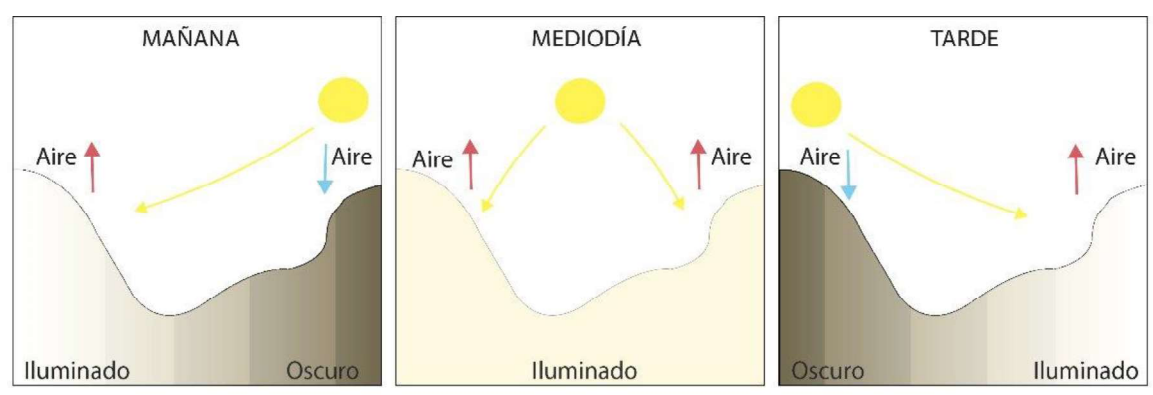

Figura 1.5. Influencia del sol en el viento durante el día. (Fuente: [12])

#### 1.2.2. Influencia de las características del suelo en el viento

El material influye en el movimiento del aire, el concreto se calienta durante el día y en la noche libera grandes cantidades de calor a diferencia por ejemplo del agua. Zonas cubiertas por árboles se calientan en menor medida que pendientes rocosas o terrenos llanos.

#### 1.2.2.1. Interfaz tierra-agua

La tierra se calienta y enfría rápido, el agua lo hace lentamente debido a su mayor calor específico, esto crea un diferencial de presión entre la tierra y el agua que provoca las brisas.

En el día, la tierra se calienta más que el agua, el aire en contacto con la superficie terrestre se calienta, se vuelve menos denso y asciende, el aire fresco del mar, que se encuentra a menor temperatura, ocupa su lugar. A esta brisa procedente del mar, se la denomina brisa marina.

En la noche, la tierra se enfría rápidamente y el agua lo hace lentamente, lo que provoca que el flujo se invierta, se produce una brisa de la tierra hacia el mar, denominada brisa de tierra. La brisa es más rápida y de mayor alcance mientras la diferencia de temperatura sea mayor. A mayor altitud se producen corrientes cálidas en sentido opuesto a las brisas, por el aire caliente ascendente [4] [12].

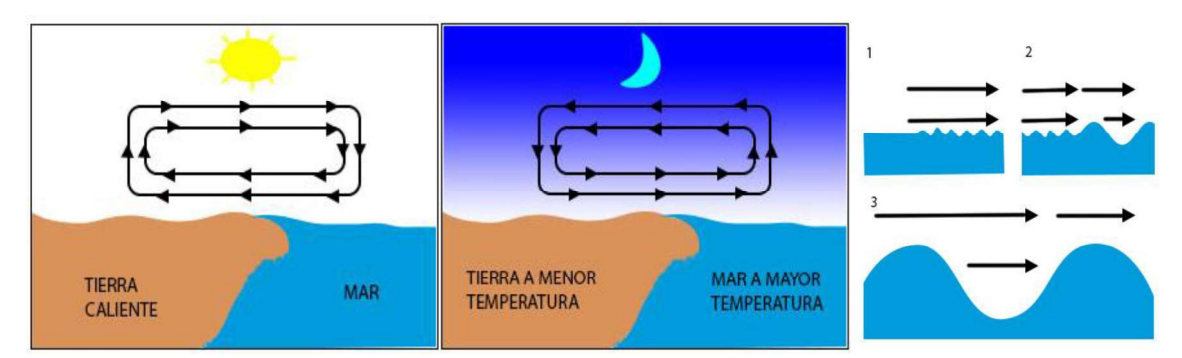

En la figura 1.6 se puede apreciar la brisa marina en el día y la brisa de tierra en la noche.

Figura 1.6. A la izquierda brisa de mar y al centro brisa de tierra. A la derecha formación de micro olas primero y luego olas debido a las brisas. (Fuente: [6])

La fricción del aire con la superficie del agua provoca micro olas, si el viento es fuerte las olas aumentan su altura, las olas crecerán aún más si se mantiene el aire en la misma dirección. El fenómeno se puede apreciar en la figura 1.6 a la derecha [4] [5] [6].

#### 1.2.2.2. Materiales de las áreas urbanas

En áreas urbanas los materiales como el ladrillo y concreto absorben y retienen el calor de un forma más eficiente que la tierra o la vegetación presente en áreas rurales. El área urbana irradia calor aun cuando se pone el sol, el calor es liberado durante la noche y aire caliente asciende creando un domo denominado efecto de isla de calor, lo que impide que baje la temperatura. En la figura 1.7 se observa en el perfil de temperatura la diferencia entre el área urbana y el área rural [4].

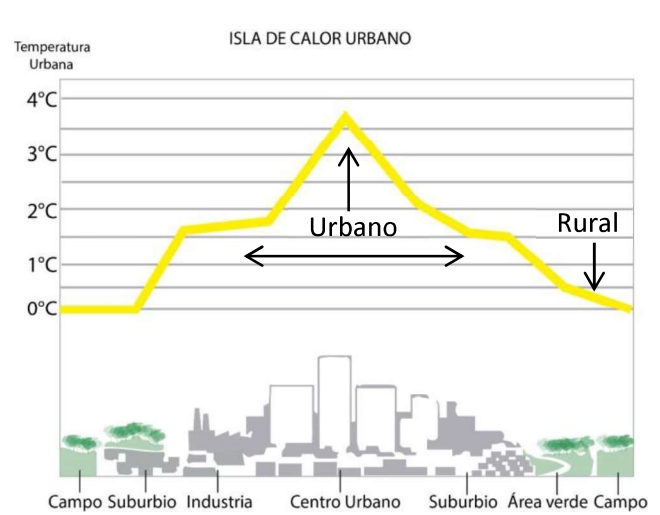

Figura 1.7. Representación del perfil de temperaturas para el área urbana y área rural. (Fuente: [4])

#### 1.2.3. Vientos en la zona de convergencia intertropical (ZCIT)

La ZCIT está situada en la zona entre 5<sup>°</sup> norte y 5<sup>°</sup> sur de latitud; en la figura 1.8 se puede diferenciar el cinturón de la zona de convergencia, dentro de la cual se encuentra la zona de estudio. En la ZCIT no existen vientos dominantes sobre la superficie, las direcciones de los vientos tienen una distribución equilibrada y la calma prevalece un tercio del tiempo, solo interrumpida por alguna tormenta. La zona recibe un intenso calentamiento del sol a lo largo de todo el año, esto hace que el aire húmedo se divida y provoque corrientes de convección; el aire caliente asciende y el aire frío baja. En la zona ecuatorial el día y la noche son de igual duración durante todo el año y no hay variaciones térmicas estacionales ni diarias. La ZCIT alcanza presiones entre 757 y 760 mmHg a nivel del mar, siendo muy regular [12].

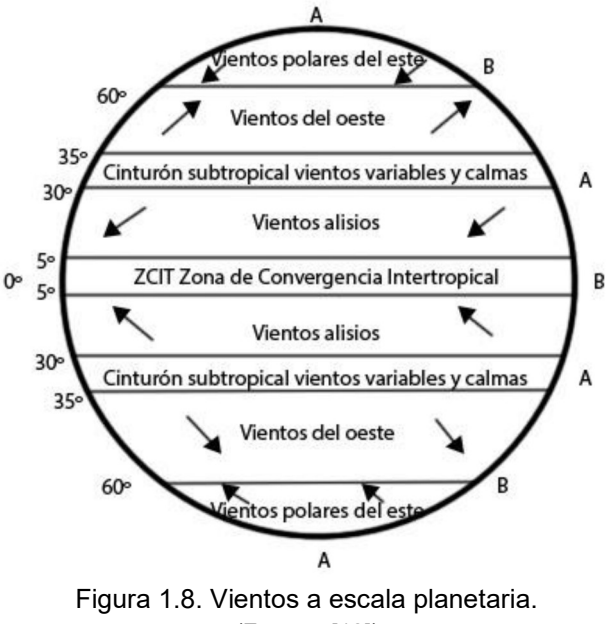

(Fuente: [12])

#### 1.2.4. El viento y la contaminación

Los niveles de contaminación que se registran son consecuencia de las emisiones de contaminantes y de la dispersión que se realice en la atmósfera, esencialmente por los cambios de presión, precipitaciones, borrascas y viento.

La velocidad y dirección del viento, así como la estratificación térmica vertical son parámetros meteorológicos que influyen en la dispersión de contaminantes. En zonas de calma, el aire se encuentra estancado y, por lo tanto, los contaminantes permanecen en el ambiente. En cambio, con la presencia corrientes de aire se puede llegar a trasladar o diseminar los agentes de polución [4] [12].

#### 1.2.4.1. Estabilidad atmosférica

La estabilidad atmosférica es un factor necesario para determinar en qué grado los contaminantes se dispersan en el aire desde el lugar en que se emiten. La atmósfera es inestable cuando hay turbulencia y fuertes corrientes de convección; en cambio, a la atmósfera se la considera estable si el aire se encuentra prácticamente en reposo, esto ocurre especialmente en procesos de inversión térmica. Una atmósfera inestable es la más conveniente ya que los contaminantes se reparten mejor y a ras de suelo los niveles de concentración son menores. En la figura 1.9 se aprecia como los contaminantes se reparten en una atmósfera inestable y como estos son retenidos en la nube en una atmósfera estable.

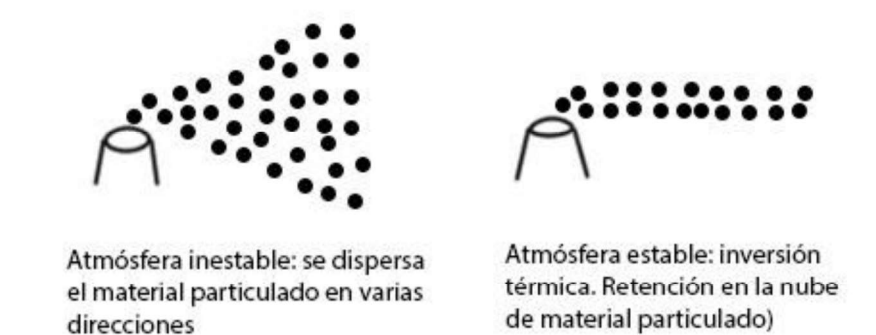

Figura 1.9. Comparación de la dispersión de contaminantes en una atmósfera inestable y una estable (Fuente: [1])

La concentración de contaminantes es inversamente proporcional a la velocidad del viento, especialmente por su movimiento acelerado; a mayor velocidad incrementa también el mezclado turbulento. En casos de inversión térmica, se dificulta el mezclado turbulento, por esta razón cuando se dan estratificaciones muy estables se identifican altas concentraciones de contaminantes (estado de estabilidad, estancamiento). Las concentraciones deben medirse cerca de la superficie a unos dos metros del suelo que es una altura adecuada en el diario vivir de las personas. La concentración en la superficie va a ser menor mientras la fuente contaminante se encuentre a mayor altura [1] [4] [12].

#### 1.2.4.2. Balance de flujo en modelos de dispersión de contaminantes

Los modelos matemáticos de dispersión de contaminantes atmosféricos estiman la concentración de un contaminante a partir de algunos parámetros de entrada como:

- La ubicación, la altura desde la que se emite el contaminante y la cantidad que se emite por unidad de tiempo.
- Velocidad y dirección del viento, estabilidad de la atmósfera y altura de mezcla.
- 

Reacciones químicas y vida media del contaminante. Todos los modelos de concentración realizan un balance de materia en un volumen o celda. La velocidad de acumulación del contaminante en un volumen de aire se determina a partir de los flujos de entrada y salida, y las reacciones químicas de creación y destrucción del contaminante dentro del volumen [14]. En la Ecuación 1.1 se observa el balance de flujos de aire y en la figura 1.10 se lo esquematiza.

$$
\frac{dC}{dt} = V_{entra} + V_{formación} - V_{salida} - V_{destrucción}
$$
 (E.c. 1.1)

Donde dC/dt es la derivada de concentración del contaminante respecto al tiempo o la velocidad de acumulación del contaminante; con signo positivo se muestra la velocidad de entrada y la velocidad de formación y con signo negativo la velocidad de salida y la velocidad de destrucción.

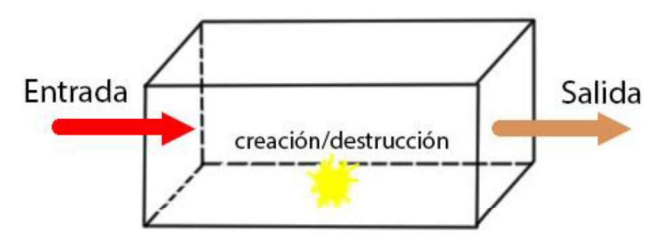

Figura 1.10. Flujos en un volumen o celda, utilizados por los modelos de concentración de contaminantes. (Fuente: [14])

En este estudio se busca determinar potenciales zonas de acumulación de emisiones dentro de un dominio amplio, por lo tanto, solo se trabaja con el segundo punto de los parámetros de entrada que utilizan los modelos de concentración, es decir, la velocidad y dirección de los vientos; para ello se divide el dominio en varias zonas que van a representar la celda o volumen de aire y se realiza un balance de flujo másico en cada una. No se toman en cuenta las reacciones químicas que se pueden producir, ya que no se trabaja con ningún contaminante en particular. El balance de flujo másico para el presente estudio se define en la Ecuación 1.2. Donde m representa los flujos másicos de entrada y salida de aire y  $\Delta m/\Delta t$  la tasa de acumulación.

$$
\dot{m}_{entra} = \dot{m}_{sale} + \frac{\Delta m}{\Delta t} \tag{E.c. 1.2}
$$

#### 1.3. Características de la zona de estudio

#### 1.3.1. Geografía de Quito

Quito está ubicado en las laderas occidentales del volcán Pichincha, el cual pertenece a los Andes orientales a una altitud promedio de 2816 msnm. La geografía de Quito es muy irregular, en su conjunto presenta una condición de valle entre montañas y quebradas. Se encuentra delimitada al norte por el volcán Casitagua, al este por el Auqui, al sur por el Volcán Atacazo y al oeste por las faldas orientales del Pichincha. En la figura 1.11 se distingue la geografía de Quito.

Quito cuenta con varios valles ubicados a distintas altitudes, como el sector de Guallabamba a 1800 msnm, Cumbayá a 2200 msnm, el Valle de los Chillos a 2550 msnm, la Plaza Grande a 2820 msnm e incluso el barrio de la libertad que alcanza una altura de 3600 msnm, por la geografía la ciudad tiene una forma alargada, con un ancho aproximado de hasta 8 km. El cantón consta de 32 parroquias urbanas y 33 parroquias rurales. La ciudad se divide en tres zonas: sur, norte y centro, siendo el sur la zona más alta, por tanto más fría, el centro mantiene un clima más caliente y el norte un clima templado. En los meses de junio a septiembre la temperatura suele ser más cálida y el resto del año se mantiene una temperatura templada [10].

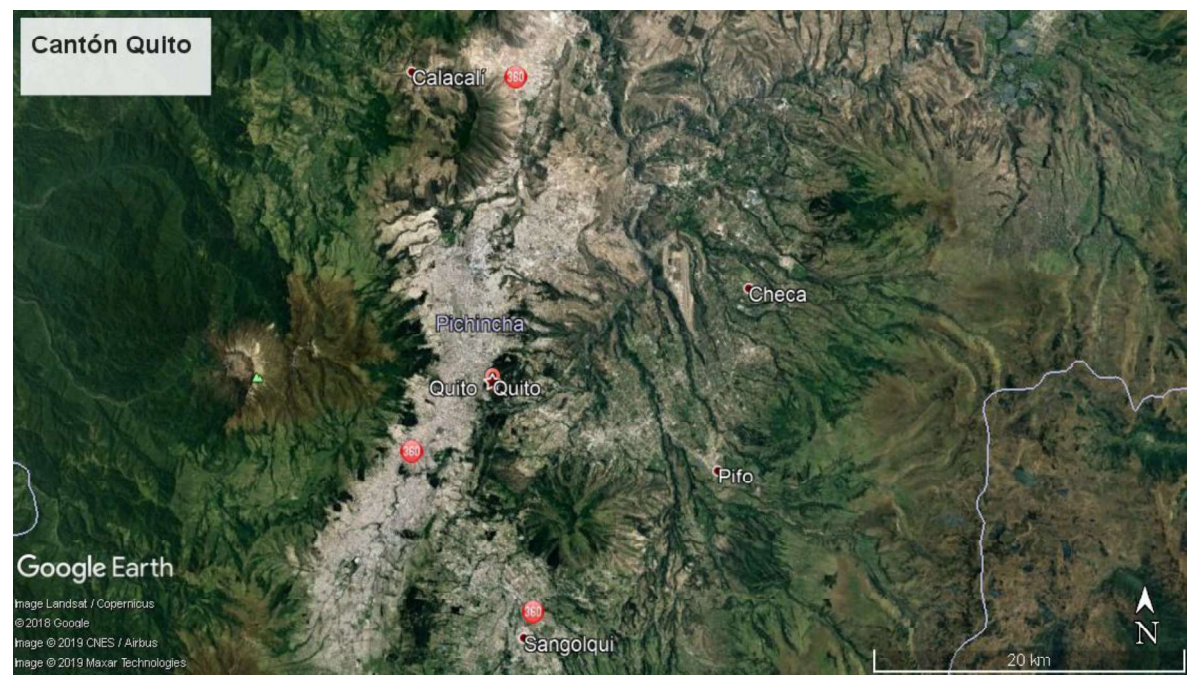

Figura 1.11. Geografía de Quito. (Fuente: Google Earth)

#### 1.3.2. Calidad del aire de Quito

Según el informe de la calidad del aire de Quito realizado en 2017, se cuenta con ocho estaciones fijas equipadas con analizadores de gases y partículas en cada una de las administraciones zonales del distrito metropolitano. Desde estas estaciones monitorean el aire de la ciudad según un índice de calidad y actualizan la información cada dos horas [13]. El índice de la calidad se determina a partir de cinco parámetros:

- Material particulado  $PM_{10}$  Y PM<sub>2.5</sub>: partículas suspendidas, más pequeñas que 10  $\mu$ m y 2.5  $\mu$ m de diámetro respectivamente. Al PM<sub>10</sub> lo conforma el polvo fino de la ciudad, material de fuentes de combustión y material de desgaste de neumáticos. El PM<sub>2.5</sub> constituye alrededor de la mitad del total de partículas PM<sub>10</sub>, proviene principalmente de fuentes de combustión y afecta gravemente a la salud.
- Óxidos de nitrógeno NO<sub>X</sub>: especialmente el NO<sub>2</sub>, es un gas de color rojizo marrón y de olor fuerte, producto de procesos de combustión.
- Monóxido de Carbono CO: es un gas incoloro e innodoro que se forma en procesos de combustión incompleta, especialmente de los vehículos a gasolina.
- Dióxido de azufre  $SO_2$ : es un gas incoloro y de olor fuerte, se puede oxidar hasta  $SO<sub>3</sub>$  y en contacto con agua formar  $H<sub>2</sub>SO<sub>4</sub>$ , se forma a partir de procesos de combustión, en centrales termoeléctricas, procesos metalúrgicos, al usar fertilizantes y por erupciones volcánicas.
- Oxidantes fotoquímicos expresados como ozono  $O_3$ : es un gas incoloro e inodoro en las concentraciones que se encuentran en el ambiente, es el elemento principal del smog fotoquímico [13].

En la figura 1.12 se muestra el Índice Quiteño de la calidad del Aire (IQCA) para las 11 a.m. del 4 de noviembre del 2019, los valores en el mapa indican el índice registrado en cada estación y en la esquina inferior derecha se visualiza el rango al que pertenecen. La estación de San Antonio (115) se encuentra en un rango de precaución, mientras que las estaciones de Carapungo (64) y El Camal (29) muestra niveles aceptables, el resto de estaciones tienen un índice deseable a las 11 de la mañana.

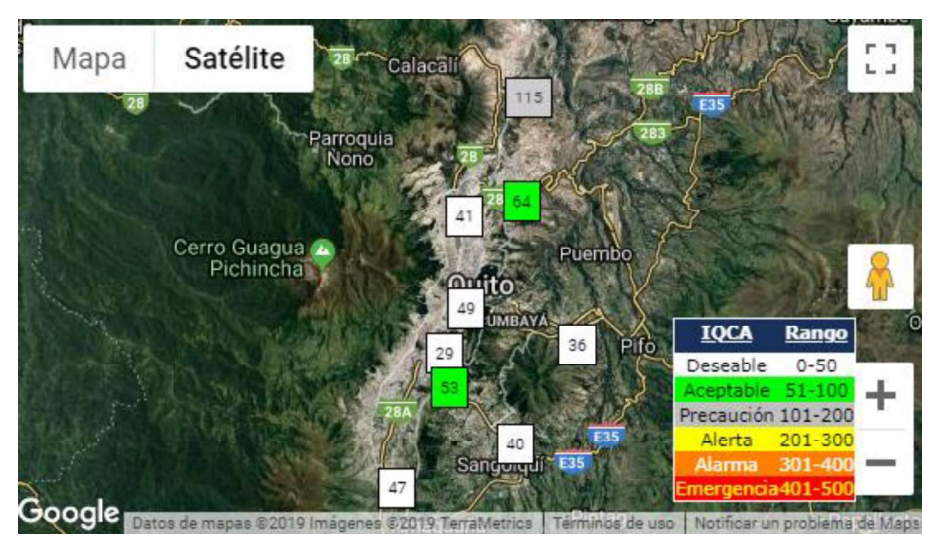

Figura 1.12. Índice quiteño de la calidad del aire por estaciones para las 11 am del 04/11/19. (Fuente: Google Earth. Secretaría del Ambiente)

De las estaciones también se puede obtener información del viento y contaminantes: en Carapungo (64) y Cotocollao (41) los vientos principales provienen del noroeste y nordeste, esto cambia a partir de agosto, donde el viento tiene una dirección sur norte. En este sector hay una gran cantidad de material particulado debido a la resuspensión, la explotación de canteras y la falta de lluvias. En la estación ubicada en el Valle de los Chillos (40) los vientos predominantes provienen del norte y nordeste, el viento también proviene del sur en el segundo semestre del año; debido a la condición de valle, los contaminantes no pueden dispersarse fácilmente, estos se distribuyen a lo largo y ancho

del valle y escapan por los lugares de menor relieve hacia zonas como Puengasí, Trébol y Monteserrín. En la estación de Belisario (49) los vientos van de sur a norte y de sudeste a nordeste, por esta razón los contaminantes del norte y este de la ciudad se desplazan hacia las laderas del Pichcincha. En Tumbaco (36) los vientos principales se dirigen de nordeste a sudoeste y de norte a sur [13].

#### 1.4. Modelo WRF

#### 1.4.1. Modelos numéricos de la atmósfera.

Los modelos numéricos son programas computacionales que permiten resolver ecuaciones diferenciales que describen los procesos físicos de la atmósfera. La mayoría de las ecuaciones a resolver son diferenciales no lineales, así que para lograr pronósticos de clima también se debe utilizar aproximaciones y parametrización. Los modelos numéricos de predicción del clima o NWP (Numerical Weather Predicction) dividen la atmósfera en una malla o cuadrículas tridimensionales. La figura 1.13 muestra como la malla horizontal junto con la malla vertical forman cubos o cajas, las ecuaciones se resuelven para el punto central de cada volumen. La distancia de punto a punto es la resolución o escala del modelo [16].

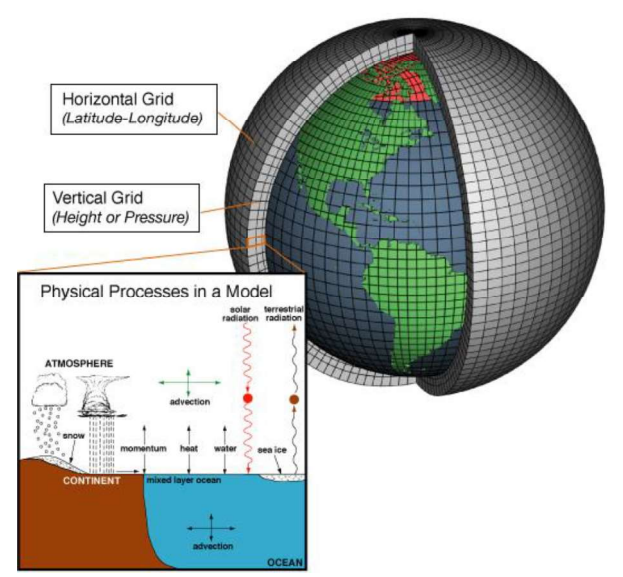

Figura 1.13. Esquema de la malla utilizada en los modelos de predicción del clima. (Fuente: [16], NOAA)

Los modelos NWP de forma global utilizan la ecuación hidrostática, la cual asume un exacto equilibrio entre la fuerza de la componente vertical del gradiente de presión (PGF, Pressure Gradient Force) y la fuerza gravitacional. Esta condición se visualiza en la figura 1.14. Si las aceleraciones verticales del aire son pequeñas comparadas con la aceleración de la gravedad g, la aproximación hidrostática es válida. La ecuación es

adecuada para fenómenos sinópticos, es decir, para una escala horizontal igual o mayor

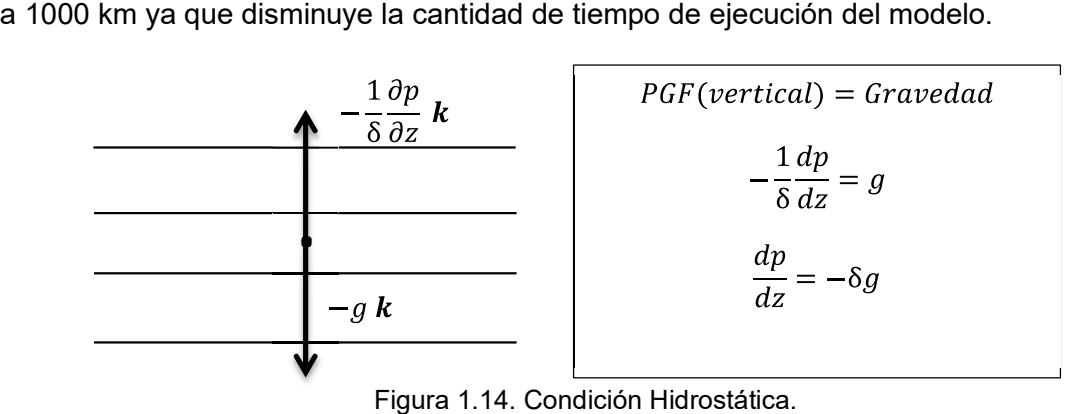

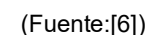

En procesos de una escala menor o mesoescala, las zonas de convección, las tormentas, fuertes aceleraciones de un flujo que pasa sobre obstáculos empinados, etc., pueden provocar gradientes de presión no hidrostáticos locales significativos y circulaciones asociadas en escalas pequeñas, es decir, considerables velocidades verticales, estas no deben ser despreciadas ya que a menudo igualan o exceden a las velocidades horizontales. En estos casos, se requiere de un modelo no hidrostático. Generalmente la influencia de los procesos no hidrostáticos llega a ser detectable en resoluciones menores a 10 km y especialmente en resoluciones horizontales del orden de 1 km [5][6].

El modelo utilizado para el estudio es el modelo de investigación y predicción del clima no hidrostático o "Wheather Research and Forecasting - Nonhydrostatic Mesoscale Model" (WRF-NMM).

#### 1.4.2. Modelo WRF no hidrostático

El WRF-NMM es un modelo numérico portable, flexible y eficiente, utilizado para la predicción e investigación del clima [7].

El modelo de mesoescala no hidrostático (NMM) del WRF es desarrollado por la Administración Nacional Oceánica y Atmosférica (NOAA) y el Centro Nacional para Predicción Medioambiental (NCEP).

Es adecuado para una amplia variedad de aplicaciones, a través de distintos rangos de escalas que van desde metros a miles de kilómetros, incluyendo:

- Predicción numérica del clima en tiempo real.
- Investigación de pronóstico.
- Investigación de parametrización.

Aplicaciones de modelos acoplados.

El software de modelación WRF es de dominio público y su uso es libre.

#### 1.4.3 Características del modelo

 WRF NMM utiliza ecuaciones compresibles completas divididas entre hidrostáticas y no hidrostáticas, combina ambas para reducir los esfuerzos computacionales a bajas resoluciones.

La parte hidrostática se compone de la ecuación del momentum (Ec. 1.3), ecuación termodinámica (Ec. 1.4) y ecuación de la continuidad hidrostática (Ec 1.5). Se añade la influencia no hidrostática con la variable no hidrostática  $\varepsilon$ , cuando  $\varepsilon$  es despreciable las ecuaciones se reducen a la expresiones de un modelo hidrostático [5].

A continuación se detallan las ecuaciones donde:  $v$  es el vector velocidad,  $\sigma$  la coordenada vertical que se define más adelante,  $\Phi$  el geopotencial (Ver sección 1.4.5),  $\alpha$ el volumen específico,  $p$  presión (no hidrostática),  $\pi$  presión hidrostática, T temperatura.<br>Ecuación del momentum:

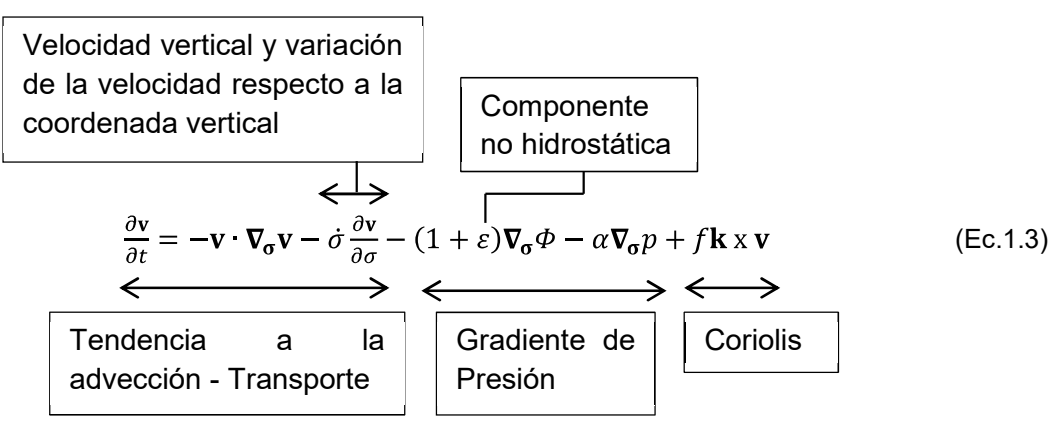

Ecuación termodinámica:

Cambio de la temperatura local  
\ntemperature local  
\n*àt* = -**v** · **V**<sub>σ</sub> *T* – *ò* 
$$
\frac{\partial T}{\partial \sigma} + \frac{\alpha}{c_p} \left( \frac{\partial p}{\partial t} + \mathbf{v} \cdot \nabla_{\sigma} p + \dot{\sigma} \frac{\partial p}{\partial \sigma} \right)
$$
 (Ec.1.4)  
\nTendencia a la  
\n**Tendencia a la**  
\n**Variación de la presión**  
\n**Re**  
\n**Im**  
\n**Im**  
\n**Im**  
\n**Im**  
\n**Im**  
\n**Im**  
\n**Im**  
\n**Im**  
\n**Im**  
\n**Im**  
\n**Im**  
\n**Im**  
\n**Im**  
\n**Im**  
\n**Im**  
\n**Im**  
\n**Im**  
\n**Im**  
\n**Im**  
\n**Im**  
\n**Im**  
\n**Im**  
\n**Im**  
\n**Im**  
\n**Im**  
\n**Im**  
\n**Im**  
\n**Im**  
\n**Im**  
\n**Im**  
\n**Im**  
\n**Im**  
\n**Im**  
\n**Im**  
\n**Im**  
\n**Im**  
\n**Im**  
\n**Im**  
\n**Im**  
\n**Im**  
\n**Im**  
\n**Im**  
\n**Im**  
\n**Im**  
\n**Im**  
\n**Im**  
\n**Im**  
\n**Im**  
\n**Im**  
\n**Im**  
\n**Im**  
\n**Im**  
\n**Im**  
\n**Im**  
\n**Im**  
\n**Im**  
\n**Im**  
\n**Im**  
\n**Im**  
\n**Im**  
\n**Im**  
\n**Im**  
\n**Im**  
\n**Im**  
\n

Ecuación de continuidad hidrostática:

$$
\frac{\partial \mu}{\partial t} + \nabla_{\sigma} \cdot (\mu \mathbf{v}) + \frac{\partial (\mu \dot{\sigma})}{\partial \sigma} = 0
$$
 (Ec.1.5)

Tendencia de la presión superficial hidrostática  $\mu = \frac{\partial \pi}{\partial \sigma}$  y  $\pi$  presión hidrostática.

Ecuación hipsométrica: la Ecuación 1.6, relaciona el geopotencial  $\Phi$  con la coordenada vertical. En el término de la derecha se encuentra la ley del gas ideal en términos del volumen específico  $\alpha = RT/p$ . La ecuación hipsométrica relaciona un cociente entre presiones atmosféricas con el grosor equivalente de una capa atmosférica.

$$
\frac{\partial \phi}{\partial \sigma} = -\mu \frac{RT}{p} \tag{Ec. 1.6}
$$

La parte no hidrostática se compone de:

Definición de variable no hidrostática  $\varepsilon$ : relaciona la aceleración vertical dw/dt y la gravedad g, según la Ecuación1.7. generalmente es un valor pequeño, incluso a considerables velocidades.

$$
\varepsilon \equiv \frac{1}{g} \frac{dw}{dt} \tag{Ec.1.7}
$$

Tercera ecuación del movimiento: es la relación entre la presión no hidrostática p y la presión hidrostática  $\pi$ , a la derecha de la ecuación se encuentra la variable no hidrostática ε.

$$
\frac{\partial p}{\partial \pi} = 1 + \varepsilon \tag{Ec. 1.8}
$$

Ecuación de continuidad no hidrostática: Ecuación 1.9, define la velocidad de la componente vertical w, que se determina a partir del cambio de la altura geopotencial con respecto al tiempo (Z=  $\Phi$ /g. Ver sección 1.4.5). La parte derecha desarrollada de d $\Phi$ /dt, es una forma de escribir la derivada de tiempo de una propiedad de un fluido

$$
w = \frac{1}{g} \frac{d\Phi}{dt} = \frac{1}{g} \left( \frac{\partial \Phi}{\partial t} + \mathbf{v} \cdot \nabla_{\sigma} \Phi + \dot{\sigma} \frac{\partial \Phi}{\partial \sigma} \right)
$$
(Ec. 1.9)

El modelo desde el terreno sigue una coordenada vertical hibrida sigma-presión.

La coordenada sigma representa a la coordenada vertical del modelo y se determina a partir de la presión hidrostática, según la Ecuación 1.10 y1.11.

$$
\sigma = \frac{\pi - \pi_t}{\mu^*}; \qquad 0 \le \sigma \le 1 \tag{Ec.1.10}
$$

$$
\mu'' = \pi_s - \pi_t \tag{Ec.1.11}
$$

Donde,  $\sigma$  es la coordenada vertical sigma, la cual puede tomar valores entre cero, en el tope superior, y uno, en la superficie;  $\pi$  es la presión hidrostática a la altura a la que se requiere conocer la coordenada vertical,  $\pi_s$  es la presión hidrostática en la superficie y  $\pi_t$ es la presión hidrostática en el tope del modelo,  $\mu$ " es la diferencia de presiones hidrostáticas entre la superficie y el tope del modelo [6].

Las coordenadas sigma tienen la forma de la superficie del terreno en su capa más baja  $(\sigma$ =1), esto evita que las capas se intersequen con la topografía del terreno, y de esta manera se simplifican las condiciones de contorno.

En la figura 1.15 se observa como las coordenadas verticales o los niveles siguen la topografía de la superficie, cuya influencia va disminuyendo hasta llegar a una superficie de presión constante en el tope  $(\sigma = 0)$ .

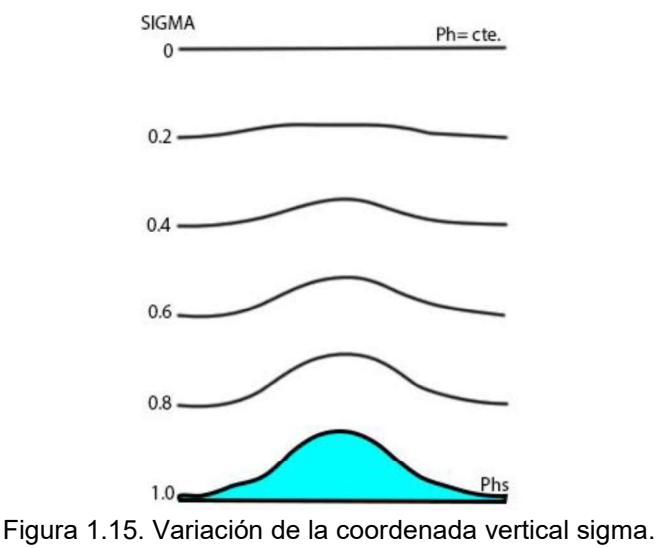

(Fuente: [6])

La coordenada sigma llega hasta la capa donde la presión se vuelve constante, es decir, ya no hay la influencia del terreno en la coordenada, si se requiere trabajar con capas superiores en la atmósfera, es necesario utilizar la coordenada de presión.

En la figura 1.16 se observa la coordenada híbrida sigma-presión, donde "eta<sub>2</sub>" representa a  $\sigma$ , en el rango sigma y "eta<sub>1</sub>" a la coordenada de presión en el rango de presión, que también varía entre 0 y 1. En la Ecuación 1.12 se involucra a ambas coordenadas para hallar la presión hidrostática  $\pi$ , donde "PD<sub>top</sub>" es la diferencia de presiones entre el tope del rango de presión " $P_t$ " y el tope del rango sigma, " $P D$ " es la diferencia de presiones entre el tope y la superficie del rango sigma, es decir, es u" [6].

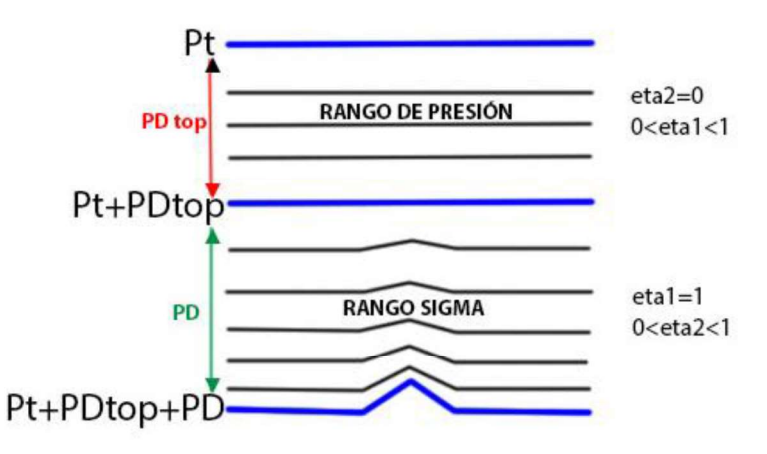

Figura 1.16. Esquema de la coordenada vertical hibrida sigma-presión. (Fuente: [6])

$$
\pi = eta_1 * PD_{top} + eta_2 * PD + P_t \tag{Ec. 1.12}
$$

Utiliza la cuadrícula semiescalonada Arakawa E [7].

Los modelos meteorológicos utilizan diferentes tipos de cuadrículas rectangulares para calcular cantidades físicas ortogonales, especialmente las relacionadas con la velocidad y la masa, en cada punto de la malla. El sistema de cuadrículas de Arakawa, que se muestra en la figura 1.17, indica las distintas configuraciones que se pueden utilizar, u y v representan a la velocidad y h a la masa. Los modelos WRF generalmente utilizan las cuadrículas tipo C y tipo E [6].

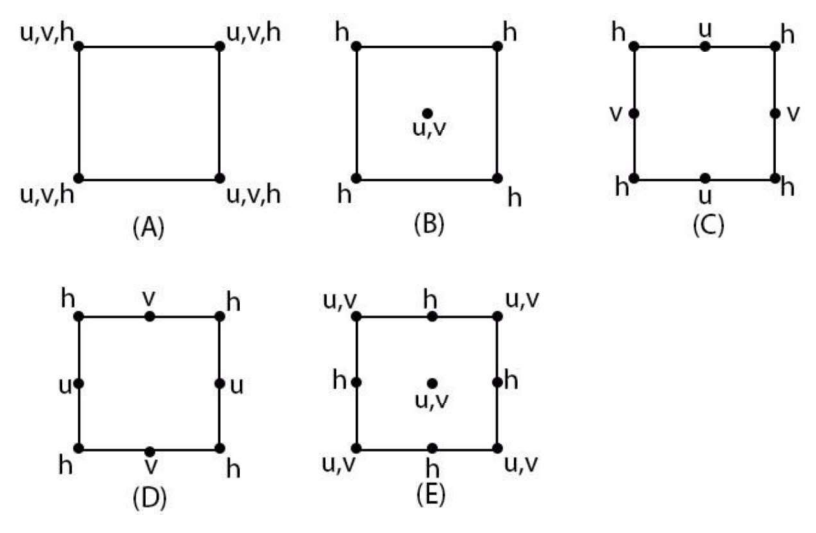

Figura 1.17. Sistema de cuadrículas de Arakawa. (Fuente: [18])
En la figura 1.18 se muestra la cuadrícula semiescalonada de Arakawa tipo E. la letra H representa los puntos de masa y la letra v los puntos de velocidad. La distancia más corta entre puntos similares es a lo largo de las diagonales. La cuadrícula tipo E controla la cascada de energía no lineal, es decir, minimiza la acumulación de ruido computacional a pequeña escala debido a la no linealidad, de una manera más efectiva que una red C [6].

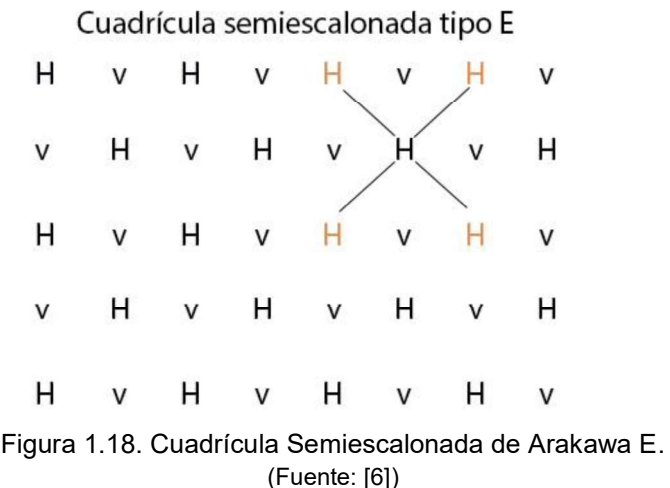

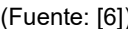

- El modelo es robusto, ya que requiere una serie de métodos numéricos de grado superior para resolver las ecuaciones diferenciales, especialmente para los procesos físicos a pequeñas escalas y es computacionalmente eficiente, ya que cuenta con núcleos dinámicos múltiples, un sistema que permite asimilar los datos en 3 dimensiones (3DVAR) y un software que toma en cuenta la expansibilidad del sistema y el paralelismo computacional [3].
- El modelo realiza simulaciones para datos reales, como para condiciones específicas o idealizadas de estudio.
- Del modelo se obtiene información de variables meteorológicas para una zona en específico a diferentes alturas y distintos tiempos. En el anexo I se detalla una lista de algunas de las variables que se puede obtener.

A continuación se detallan las variables más relevantes para el estudio, estas las ofrece el modelo como variables de salida de forma directa o se deben calcular como variables especiales según las indicaciones de la guía del WRF.

## 1.4.4. Variables de Referencia o Ubicación

Las variables XLAT para la latitud y XLONG para la longitud permiten determinar la ubicación geográfica de uno o varios puntos de la matriz. Los puntos de latitud y longitud son los mismos para las distintas capas, desde z'1 hasta z'30, lo que varía es la elevación o altura.

La variable "Terrain Height" (HGT) permite determinar la altura de la superficie del terreno.

## 1.4.5. Variables de las componentes de la velocidad del viento en WRF

El modelo asigna una variable a cada componente de la velocidad. U es la velocidad en dirección x, V es la velocidad en dirección y, ambas paralelas al plano o a la capa y W es la velocidad del viento en dirección z, perpendicular al plano o a la capa. Las unidades que maneja el WRF para la velocidad son metros por segundo.

En áreas con terrenos planos la componente vertical W de la velocidad es cero para el primer nivel o primera capa, esto no ocurre cuando el terreno presenta irregularidades o inclinaciones, ya que el vector normal al terreno no es vertical.

## 1.4.6. Variable especial altura geopotencial

Para fines meteorológicos, se utiliza el geopotencial o la altura geopotencial como medida de la altura del aire, en vez de una altura geométrica, ya que el aire al desplazarse sobre una superficie geométrica va a ganar o perder energía, lo cual no ocurre si el desplazamiento se realiza sobre una superficie equipotencial.

## 1.4.6.1. Geopotencial

El geopotencial  $\Phi$  para cualquier punto de la atmósfera terrestre se define como el trabajo que hay que realizar en contra de la gravedad para elevar una masa de 1 kg desde el nivel del mar hasta el punto donde se encuentra situada, es decir, es el potencial gravitacional por unidad de masa. Sus unidades son J/kg o m2/s2 [15].

La fuerza que actúa en una masa de 1 kg que se encuentra a una altura z sobre el nivel del mar es numéricamente igual a la gravedad. El diferencial del geopotencial es el trabajo que se realiza al elevar la masa de 1 kg desde  $z$  a  $z$  +  $dz$ . Esto se expresa en la Ecuacion 1.13.

$$
d\Phi = g dz
$$
 (Ec.1.13)

El geopotencial  $\Phi$  a una altura z está dado en la Ecuación 1.14. Se toma el nivel del mar como punto de referencia (z=0 m), definido por convención. El geopotencial de un punto en la atmósfera depende solo de la altura y no de la trayectoria que sigue para llegar a ese punto.

$$
\Phi = \int_0^z g dz
$$
 (Ec.1.14)

#### 1.4.6.2. Altura Geopotencial

A partir del geopotencial se puede definir la altura geopotencial Z, al dividir el geopotencial  $\Phi$  para el valor promedio de la gravedad  $g_o$ , con un valor de 9.81 m/s2. Sus unidades son metros geopotenciales mgp [15]. Esto se expresa en la Ecuación 1.15.

La aceleración de la gravedad g no es idéntica en todos los puntos del planeta, esta varía con la latitud y disminuye con el incremento de la altura. La altura geopotencial Z tiene prácticamente los mismos valores que la altura geométrica z en niveles bajos de la atmósfera ya que en esos niveles  $q_0 \sim q$ . en la tabla 1.3 se puede observar como varía la altura geopotencial y la gravedad al compararla con la altura geométrica.

$$
Z = \frac{\Phi}{g_o} = \frac{1}{g_o} \int_0^z g dz
$$
 (Ec.1.15)

En la mayoría de aplicaciones atmosféricas se trabaja con la altura geopotencial como la coordenada vertical, ya que la energía juega un rol importante, especialmente en movimientos atmosféricos de larga escala o de escala sinóptica. Tabla 1.3. Comparación entre altura geométrica y geopotencial.

|     | Altura geométrica z [km]   Altura Geopotencial Z [km]   Gravedad g [m/s2] |      |
|-----|---------------------------------------------------------------------------|------|
|     |                                                                           | 9.81 |
|     |                                                                           | 9.80 |
| 10  | 9.99                                                                      | 9.77 |
| 100 | 98.47                                                                     | 9.50 |
| 500 | 463.6                                                                     | 8.43 |

(Fuente: [15])

## 1.4.6.3. Cálculo de la altura geopotencial a partir de las variables del WRF

En el modelo WRF el geopotencial  $\Phi$  se puede determinar sumando las variables: base estado geopotencial PHB y perturbación geopotencial PH, según la Ecuación 1.16 [7].

$$
\Phi = PHB + PH \tag{Ec.1.16}
$$

PHB es el geopotencial desde el nivel del mar hasta la superficie del terreno, por esta razón, es constante y se establece en la inicialización del modelo. PH es el geopotencial desde la superficie hasta la capa que se requiera; empieza en cero en la superficie. Sus unidades son las del geopotencial m2/s2.

Para determinar la altura geopotencial se utiliza la ecuación1.15.

## 1.4.7. Variable especial temperatura

El modelo ofrece la temperatura a 2 m de altura, sin embargo, no determina la variable de temperatura de forma directa para las distintas capas, esta se puede determinar a partir de la temperatura potencial.

## 1.4.7.1. Temperatura potencial

La temperatura potencial  $\Theta$  de una parcela de aire, se define como la temperatura que tendría la parcela, al ser expandida o comprimida adiabáticamente desde la temperatura  $T$  y presión  $p$  a la que se encuentra, hasta una presión estándar o de referencia  $po$ , generalmente se utiliza 1000 hPa o 1000mbar [15]. Esto se expresa en la Ecuación 1.21.

Entiéndase la parcela de aire como un volumen de aire de dimensiones infinitesimales aislado térmicamente de su entorno y que se mueve tan lento como para que la energía cinética macroscópica del volumen de aire sea insignificante en comparación con la energía total [15].

Se ha desarrollado una expresión de la temperatura potencial  $\Theta$  de una parcela de aire en términos de su presión  $p$ , temperatura  $T$  y la presión estándar  $po$ , para una transformación adiabática a partir de la primera ley de la termodinámica, según la Ecuación 1.17.

$$
CpdT - \propto dp = dq
$$
 (Ec. 1.17)

Ya que es un proceso adiabático, dq=0. Ver Ecuación 1.18.

$$
CpdT - \propto dp = 0 \qquad \propto = \frac{1}{\delta} = RT/p \qquad (Ec. 1.18)
$$

Se reemplaza el volumen específico  $\alpha$ , de la ecuación del gas ideal, en la ecuación 1.18 y se ordena en la Ecuación 1.19.

$$
CpdT - \frac{RT}{p}dp = 0
$$
 (Ec. 1.19)  

$$
\frac{Cp}{R}\frac{dT}{T} - \frac{dp}{p} = 0
$$

Integrando desde la presión  $p_0$  y temperatura  $\Theta$  de referencia.

$$
\frac{Cp}{R} \int_{\theta}^{T} \frac{dT}{T} = \int_{p_{0}}^{p} \frac{dp}{p}
$$

$$
\frac{Cp}{R} \ln \frac{T}{\theta} = \ln \frac{p}{p_{0}}
$$

$$
\left(\frac{T}{\theta}\right)^{Cp/R} = \frac{p}{p\sigma} \tag{Ec.1.20}
$$

$$
\theta = T \left(\frac{p_o}{p}\right)^{R/Cp} \tag{Ec. 1.21}
$$

Generalmente se asume que  $c_p \sim c_{pd}$  = 1004 J K<sup>-1</sup> kg<sup>-1</sup> y  $R \sim R_d$  = 287 J K<sup>-1</sup> kg<sup>-1</sup>; por lo tanto la relación  $R/c_p$  es igual a 0.286.

La temperatura potencial es un parámetro que se conserva para un volumen de aire que se mueve en la atmósfera en condiciones adiabáticas y es un parámetro bastante utilizado en la termodinámica atmosférica, ya que los procesos de la atmósfera a menudo se acercan a procesos adiabáticos.

#### 1.4.7.2. Calculo de la temperatura a partir de las variables del WRF

La temperatura potencial como el geopotencial se determinan a partir de otras variables que son las que se usan en las ecuaciones de pronóstico del modelo WRF, como los campos de perturbación, la guía del WRF indica las definiciones para reconstruir las variables meteorológicas. Las denomina variables de salida especiales y son las variables que se obtienen a partir de las Ecuaciones 1.16, 1.22 y 1.23 [7].

Para determinar la temperatura potencial se suma una temperatura de referencia de 300 K a la variable perturbación de temperatura potencial  $TP$ , en K, que ofrece el modelo WRF, como se indica en la Ecuación 1.22

$$
\theta = TP + 300 K \tag{Ec. 1.22}
$$

Para conocer la Presión total  $p$  a la que se encuentra el punto de temperatura T, se suman las variables del WRF, presión base PB más la presión de perturbación P, las unidades de ambas son pascales Pa. Esto se expresa en la Ecuación 1.23

$$
p = PB + P \tag{Ec. 1.23}
$$

Con todas las variables definidas, se despeja  $T$  de la Ecuación 1.21 para determinar la variable temperatura.

# 2. METODOLOGÍA

La metodología se aborda delimitando el dominio de estudio al cantón Quito, el mismo que se divide en zonas de flujos con características similares de viento. En estas zonas se realiza un balance de flujo másico por cada hora dentro de un periodo, con datos históricos, de cinco meses. Mediante un análisis estadístico se clasifica cada zona según su potencialidad de acumulación y se determina posibles tiempos de residencia de forma indirecta. La programación se realiza en entorno MATLAB y los resultados se visualizan en Google Earth. El flujo de la metodología se muestra en la figura 2.1.

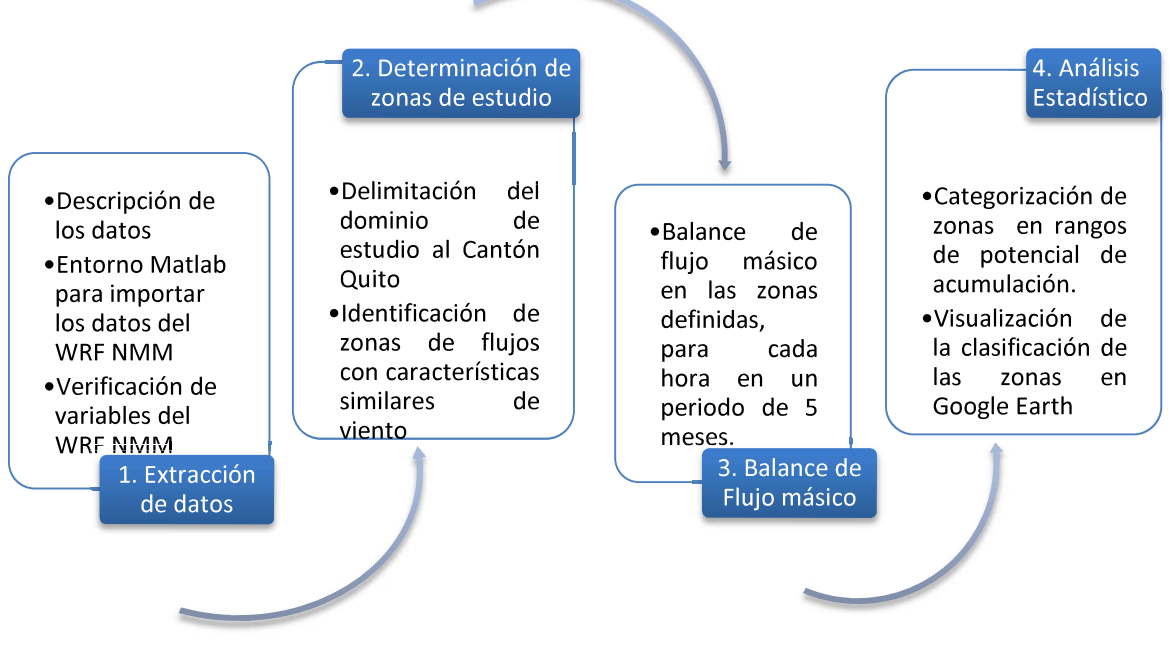

Figura 2.1. Diagrama de flujo de la metodología. (Fuente: propia)

# 2.1. Extracción de datos e identificación de variables

En la presente sección, se describe los datos del modelo y se identifica su dominio. Se caracteriza variables como la altura geopotencial, temperatura, y se compara los flujos de viento vertical y horizontal.

## 2.1.1. Descripción de los datos

Los datos utilizados corresponden al modelo de pronóstico WRF NMM operado por el MODEMAT EPN. Se tiene registros diarios de datos de 5 meses, desde mediados de enero hasta mayo del 2017, de las variables que provee el modelo y que se emplean para el desarrollo de la metodología.

El modelo WRF NMM almacena los datos de las variables en formato NetCDF. Este es un formato binario, de estándar abierto, desarrollado por el Centro Nacional de Investigación Atmosférica (NCAR). Su uso es regular en meteorología y oceanografía para el almacenamiento, acceso e intercambio de datos científicos orientados a matrices [17].

En el formato netCDF se almacenan las cantidades físicas que determina el modelo como presión, temperatura, etc. Los valores de las variables corresponden a puntos específicos definidos por una latitud, longitud, nivel vertical y tiempo particular. A continuación, se describe la composición de las matrices que se almacenan en formato netCDF.

## a. Almacenamiento espacial

Una matriz 2D, que almacena los datos de una variable, está conformada por 102 filas, que corresponden al eje de la longitud, y 141 columnas, que corresponde al eje de la latitud. En la figura 2.2 esquematiza una matriz 2D con datos de una variable para un dominio geográfico determinado.<br>Una matriz 2D representa a un nivel vertical o una capa específica, se tiene un total de 30

niveles en la coordenada vertical, es decir, 30 matrices. El almacenamiento espacial define la latitud, longitud y nivel vertical. En la figura 2.3 se observa el bloque de 30 matrices que corresponden a los datos de una variable a una hora en específico.

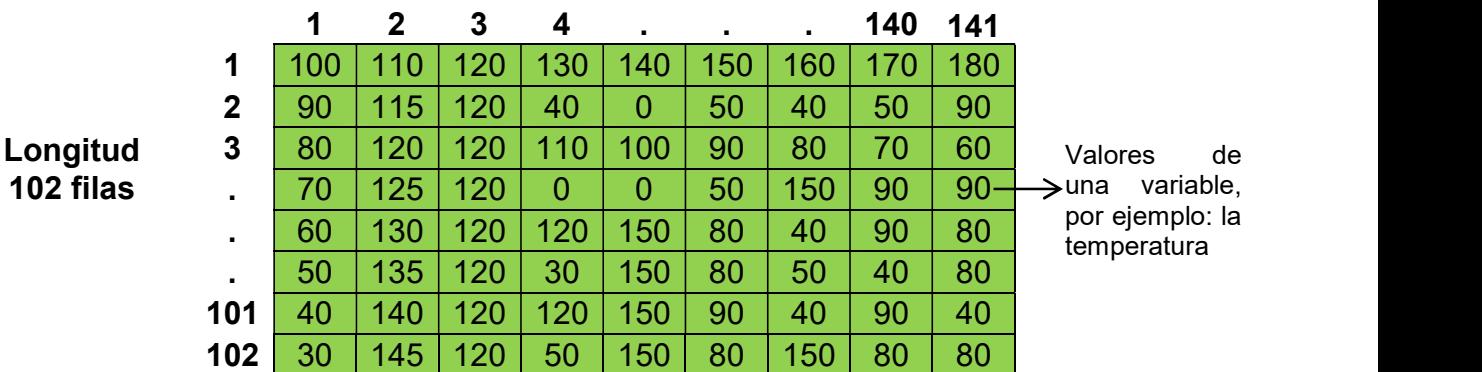

## Latitud 141 columnas

Figura 2.2. Esquema del almacenamiento de datos de una variable específica en una matriz 2D que cubre un dominio geográfico determinado. (Fuente: propia)

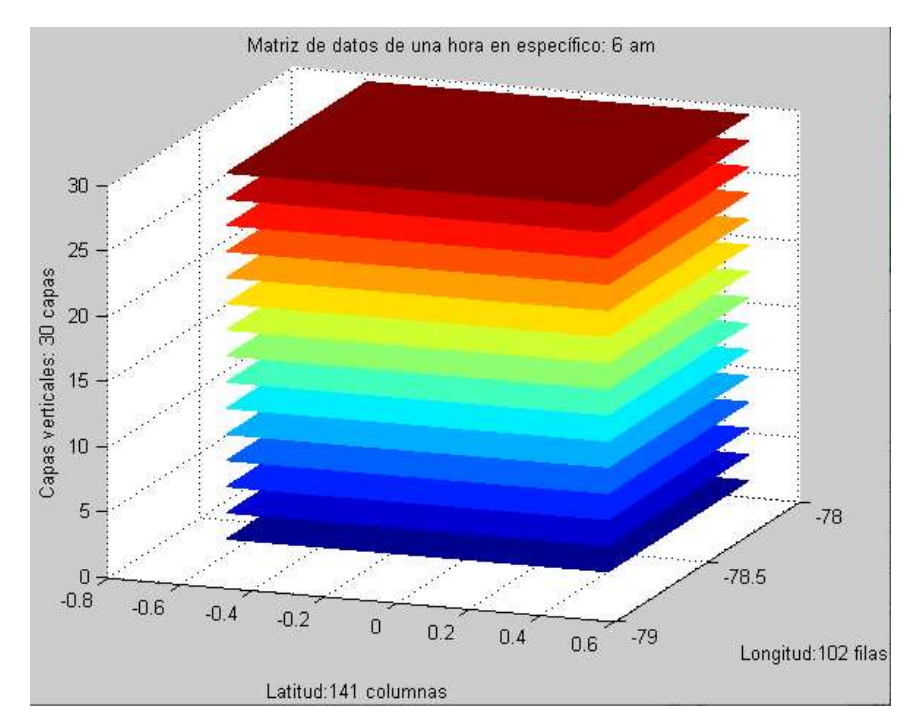

Figura 2.3. Esquema del almacenamiento espacial de los datos de una variable. (Fuente: propia)

## b. Almacenamiento temporal

Se almacena un bloque de información por cada hora, desde las 6 a.m. de un día hasta las 6 a.m. del día siguiente, por lo tanto, se tienen 25 bloques diarios. En la figura 2.4 se esquematiza la información de manera espacial y temporal. Considerando el tiempo se trabaja con matrices 4D (latitud, longitud, altura, tiempo).

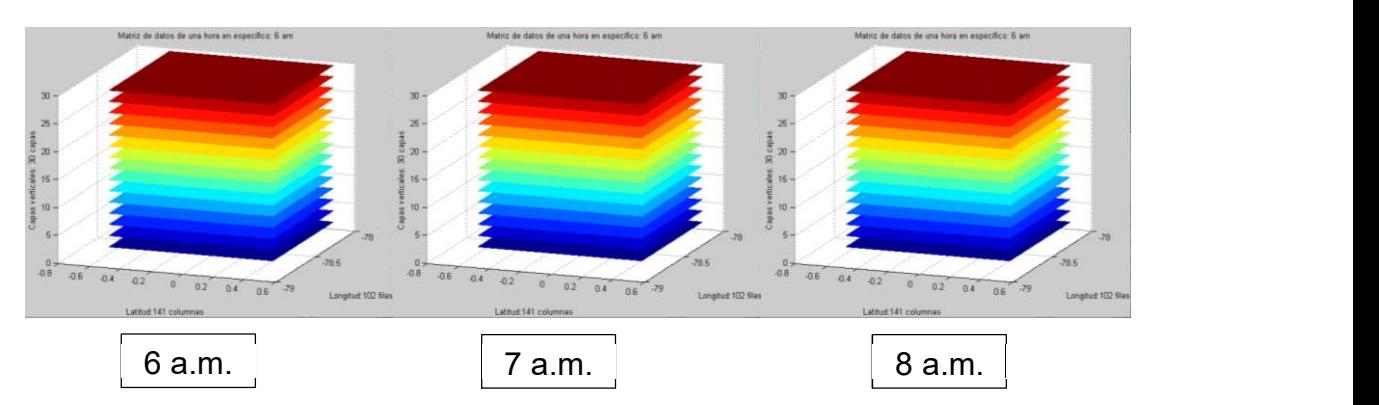

Figura 2.4. Esquema del almacenamiento espacial y temporal de los datos de una variable. (Fuente: propia)

El modelo se reinicia con las condiciones iniciales de las 6 a.m. de cada día, esto genera un archivo en formato NetCDF diario. La resolución horizontal o distancia entre puntos, en el dominio de estudio, es de 837 m. En la tabla 2.1 se resume las características generales de los datos del modelo de estudio.

| Característica                        | <b>Descripción</b>       |
|---------------------------------------|--------------------------|
| Matriz 2D                             | 102 filas y 141 columnas |
| Niveles de altura z'                  | 30 capas                 |
| Tiempo entre registro de datos        | 1 hora                   |
| Total de tiempo de corrida del modelo | 25 horas (1 día)         |
| Hora de inicio de toma de datos       | 6:00 a.m.                |
| Hora de finalización de toma de datos | $6:00$ a.m.              |
| Resolución horizontal                 | 837 m                    |

Tabla 2.1. Descripción de las características del modelo de estudio.

(Fuente: propia)

En la tabla 2.2 se detallan algunos tipos de configuraciones de las matrices con las que se trabaja en las siguientes secciones. La matriz 4D, que se utiliza en la sección 2.1, corresponde a los datos del archivo netCDF del día 31 de enero del 2017. Las matrices  $2D_1$ , 3D, 3D<sub>1</sub> se extraen a partir de la matriz 4D e incluyen solo los datos de la primera capa  $z'_{1}$  y/o del tiempo 8 que corresponde a las 13h00. Los cálculos de las variables especiales como altura geopotencial y temperatura se realizan con matrices 4D y luego para el desarrollo se utilizan los demás tipos de matrices.

La matriz  $3D<sub>2</sub>$  concatena los datos de los 5 meses, que corresponden a 3125 horas, para la primera capa vertical  $z_1$ . Esta matriz se utiliza en el desarrollo de la metodología a partir de la sección 2.2. El código para concatenar los datos se muestra en el anexo II.

| Tipo de Matriz                                            | (Filas, columnas, capas verticales, tiempo en horas) |
|-----------------------------------------------------------|------------------------------------------------------|
| Matriz 4D $(x,y,z',t)$                                    | (1:102, 1:141, 1:30, 1:25)                           |
| Matriz 3D $(x,y,z',t_8)$                                  | (1:102, 1:141, 1:30, 8)<br>para $t_{8}$              |
| Matriz $3D_1(x,y,z_1,t)$                                  | 1:25<br>(1:102, 1:141, 1,<br>para $z'_1$             |
| Matriz 2D <sub>1</sub> $(x,y,z'_1,t_8)$ (1:102, 1:141, 1, | 8)<br>para $z'_1$ y $t_8$                            |
| Matriz $3D_2(x,y,z_1,t^*)$ (1:102, 1:141, 1,              | 1:3125) para $z'_1$                                  |

Tabla 2.2. Identificación de los tipos de configuraciones de matrices.

(Fuente: propia)

## Lectura de Datos

El procesamiento de los datos se realiza en entorno MATLAB, ya que facilita el trabajo con matrices y la lectura del formato netCDF mediante la herramienta ncread. Esta puede acceder a cualquier variable y extraer los datos requeridos.

Para importar la variable a MATLAB, primero se debe especificar la ruta o directorio donde se encuentra el archivo netCDF y luego se ejecuta el comando ncread. El comando requiere: el nombre del archivo, el nombre de la variable definida por el WRF y las dimensiones de los datos requeridos. La figura 2.5 muestra el código de programación para obtener una variable. Las dimensiones del código, que se establecen

desde uno hasta infinito, indican que se requieren todos los datos. El comando size identifica las dimensiones de la variable.

```
Variable=ncread(nombre del archivo, nombre de la
                                                                variable,
                                                                             dimensión
inicial, dimensión final)
Ruta:
cd 'C:\Users\andres\Documents\MATLAB\DATA\03 WRF'
Comando ncread:
r='wrfout_d04_2017-01-31_06_00_00'
P_HYD=ncread(\overline{r}, 'P_HYD', [\overline{1} \ \overline{1} \ \overline{1}], [Inf Inf Inf Inf])
Variable Obtenida: Presión Hidrostática
P HYD
\overline{\gg} size (P HYD)
ans = 102 14129
                           25 Figura 2.5. Uso del comando ncread para extraer las variables requeridas.
```
(Fuente: propia)

En la tabla 2.3 se resumen las variables que se utilizan en el desarrollo de la metodología.

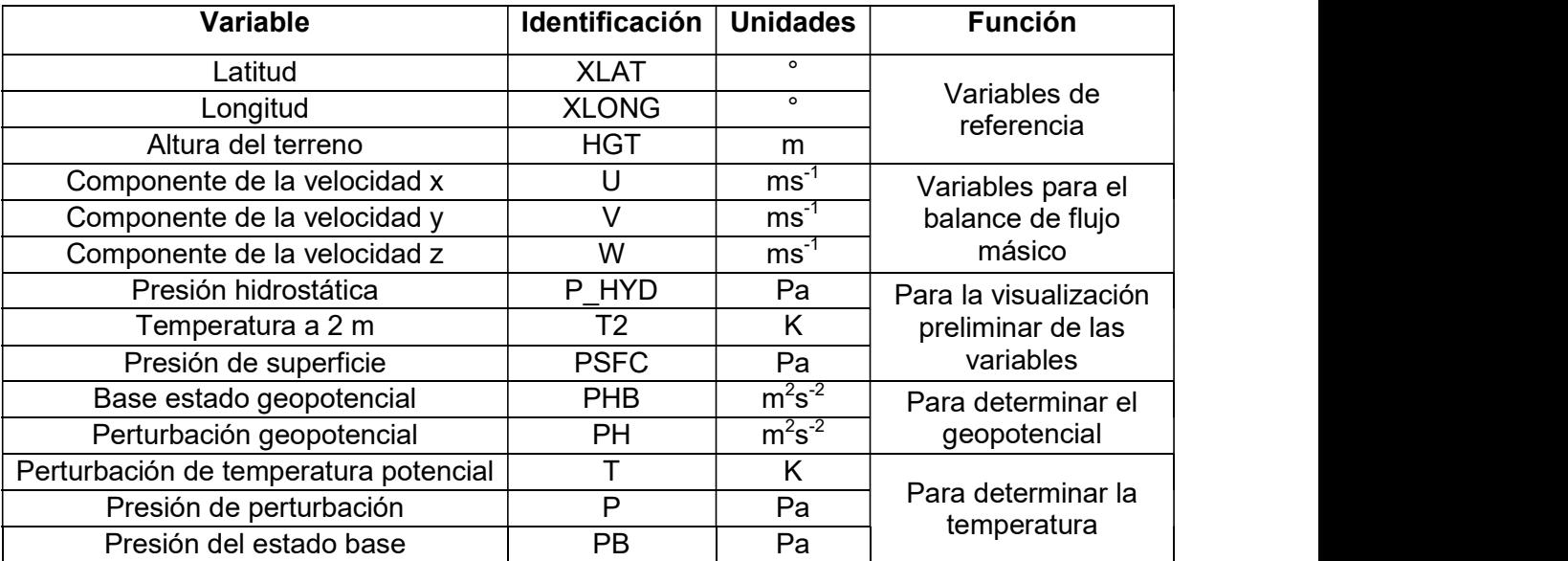

Tabla 2.3. Variables utilizadas en la metodología.

(Fuente: propia)

## 2.1.2. Visualización preliminar y verificación de variables

El entorno MATLAB permite realizar gráficas con líneas de contorno y mapas de color de matrices 2D. Se grafican algunas de la variables del WRF para visualizar y entender los mapas en base al código del anexo III.<br>En la figura 2.6 se observan los mapas de color de (a) la presión hidrostática y (c) la

temperatura a 2m de altura. La barra de color, a la derecha de los mapas, indica el valor que le corresponde a cada color de la gráfica. La figura 2.6, (d) muestra las líneas de contorno o isobaras de la presión en la superficie, y (b) muestra el dominio de los mapas en la geografía, que va desde Ibarra hasta Machachi en la latitud y de Lloa hasta Cayambe en la longitud, también se identifica el Cantón Quito como la zona de estudio.

La figura 2.7 muestra una gráfica en 3D de la altura del terreno HGT. Al comparar las gráficas previas con la figura 2.7 se observa la influencia de la topografía en las variables, especialmente porque se encuentran sobre o muy cercanas a la superficie.

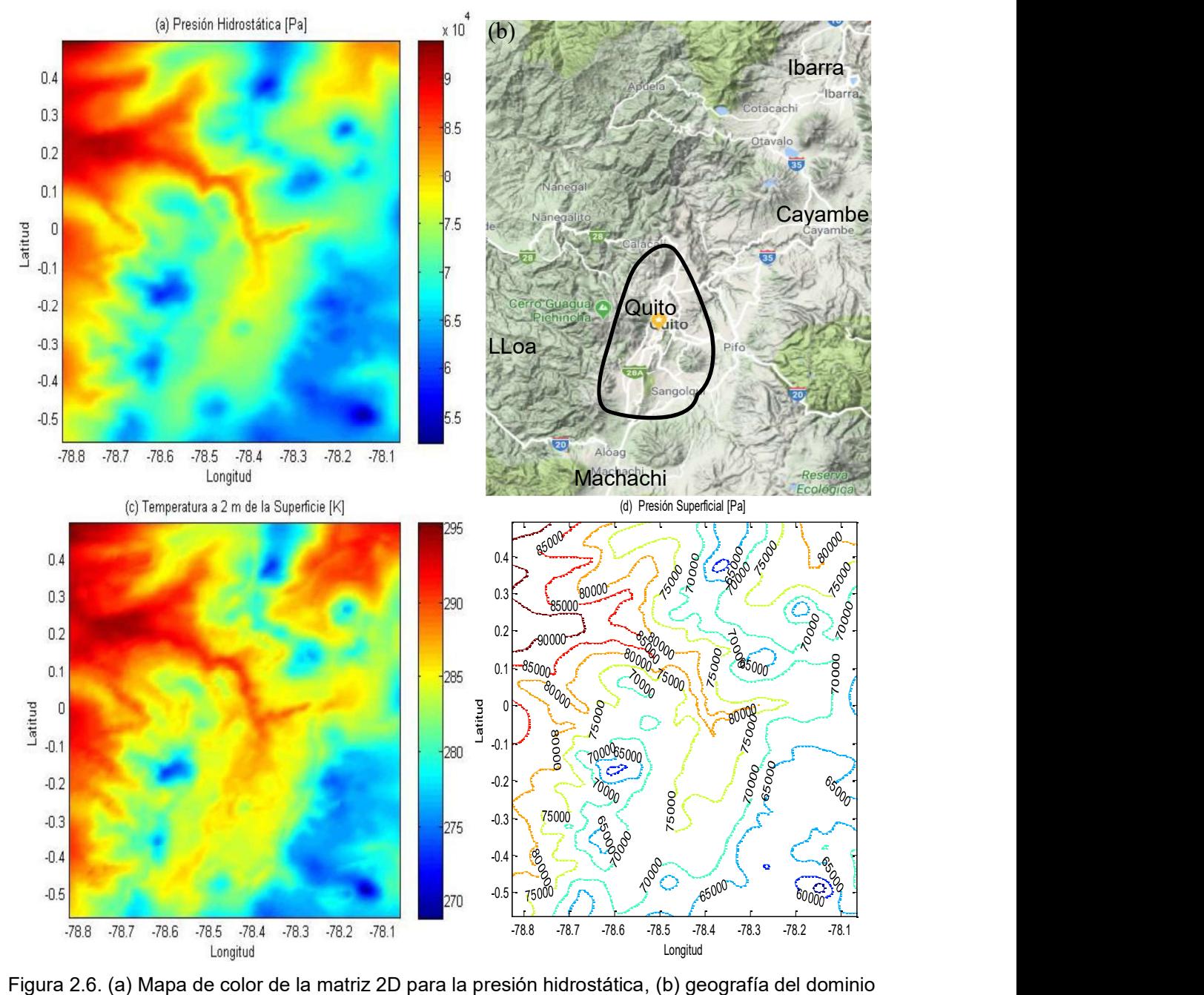

de los mapas, (c) mapa de color de la temperatura a 2m de altura, e (d) isobaras de la presión superficial (Fuente: propia, (b) Google Maps)

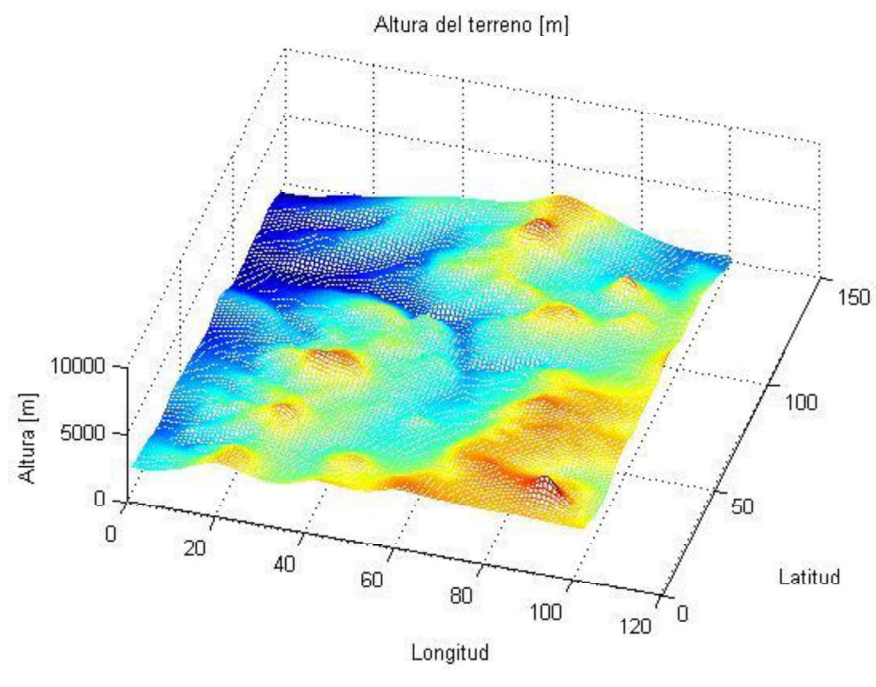

Figura 2.7. Gráfica 3D de la altura del terreno HGT. (Fuente: propia)

## Caracterización de la altura geopotencial Z

A partir de las variables base estado geopotencial (PHB) y perturbación geopotencial (PH), se utiliza la Ecuación 1.16 para determinar el geopotencial y la Ecuación 1.15 para determinar la altura geopotencial.

Para comprobar que la primera capa  $(z_1)$  corresponde a la altura del terreno se realiza la diferencia entre la matriz  $2D_1$  de la variable HGT y la matriz  $2D_1$  de la altura geopotencial calculada, según la Ecuación 2.1.

$$
Differentia_{matrix\ 2D} = HGT_{matrix\ 2D} - Z_{matrix\ 2D}
$$
 (Ec. 2.1)

De la matriz *Diferencia* resultado de la resta se determina el valor máximo.<br>
Máxima diferencia = 4.8828e - 04 [m] Mínima diferencia = 0 [m]<br>
La diferencia máxima se aproxima a cero. Se concluye que la primera capa corre a la superficie del terreno en el dominio de la matriz.

Otra forma de verificar que la primera capa  $(z_1)$  corresponde a la superficie del terreno, es graficando las matrices de HGT y altura geopotencial, los resultados se muestran en la figura 2.8, donde las líneas de contorno y las alturas son las mismas para los dos casos.

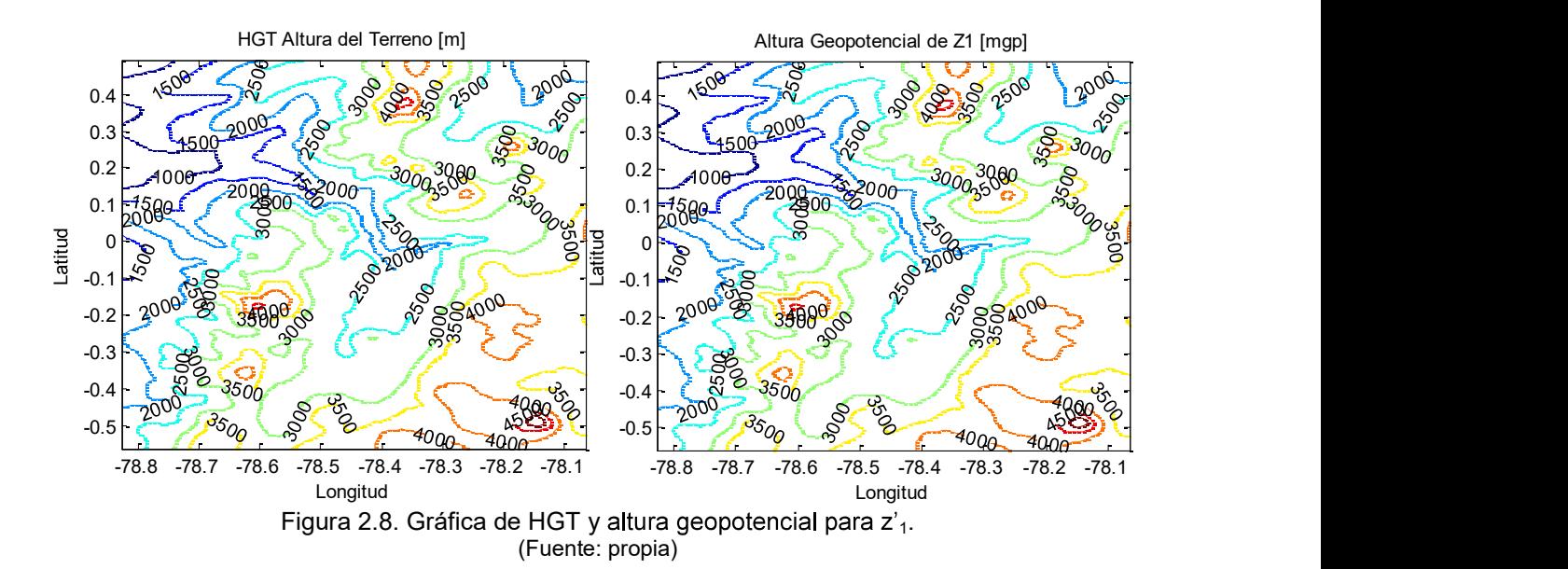

Para la siguiente descripción se trabaja con la matriz 4D de la altura geopotencial calculada. Para conocer la distancia entre capas se resta la altura geopotencial de la segunda capa  $(z_2)$  menos la altura geopotencial correspondiente a la primera capa  $(z_1)$ , y se extrae el valor mínimo de la matriz resultante. El mismo procedimiento se realiza entre la capa  $z_3$  y  $z_2$ . En la tabla 2.4 se indica la distancia mínima entre capas en metros geopotenciales. Las alturas de las capas al ser tan distantes entre sí pueden dificultar un análisis vertical.

Tabla 2.4. Distancia mínima entre capas.

| Capas                                             | Distancia Mínima [mgp] |
|---------------------------------------------------|------------------------|
| Distancia mínima entre $z'$ , y $z'$ <sub>1</sub> | 50,1914                |
| Distancia mínima entre $z'_3$ y $z'_2$            | 72.1211                |

(Fuente: propia)

De forma aleatoria, se toman 13 puntos de la matriz 3D y se grafica su altura geopotencial para las 30 capas. La figura 2.8 (a) muestra en diferentes colores los puntos de la matriz, donde el eje X corresponde a las capas desde  $z'_{1}$  hasta  $z'_{30}$  y el eje Y al valor correspondiente de altura geopotencial en metros.

En la figura 2.9 (a) se muestra cómo va disminuyendo la influencia de la topografía, las líneas se juntan cada vez más en capas de mayor altura, el último dato llega a una altura superior a los 20 [kmgp] y hacia el convergen los 13 puntos. Esto se corresponde con la última capa de coordenadas sigma dónde la superficie ya no se ve afectada por la geografía, superficie de presión constante. La figura 2.9 (a) se puede relacionar con la gráfica (b), que muestra la altura geopotencial de las capas en 3D, se grafica una cada

cinco hasta la capa 30, para una mejor visualización. Las primeras capas se encuentran más cercanas entre sí y se separan al incrementar la altura.

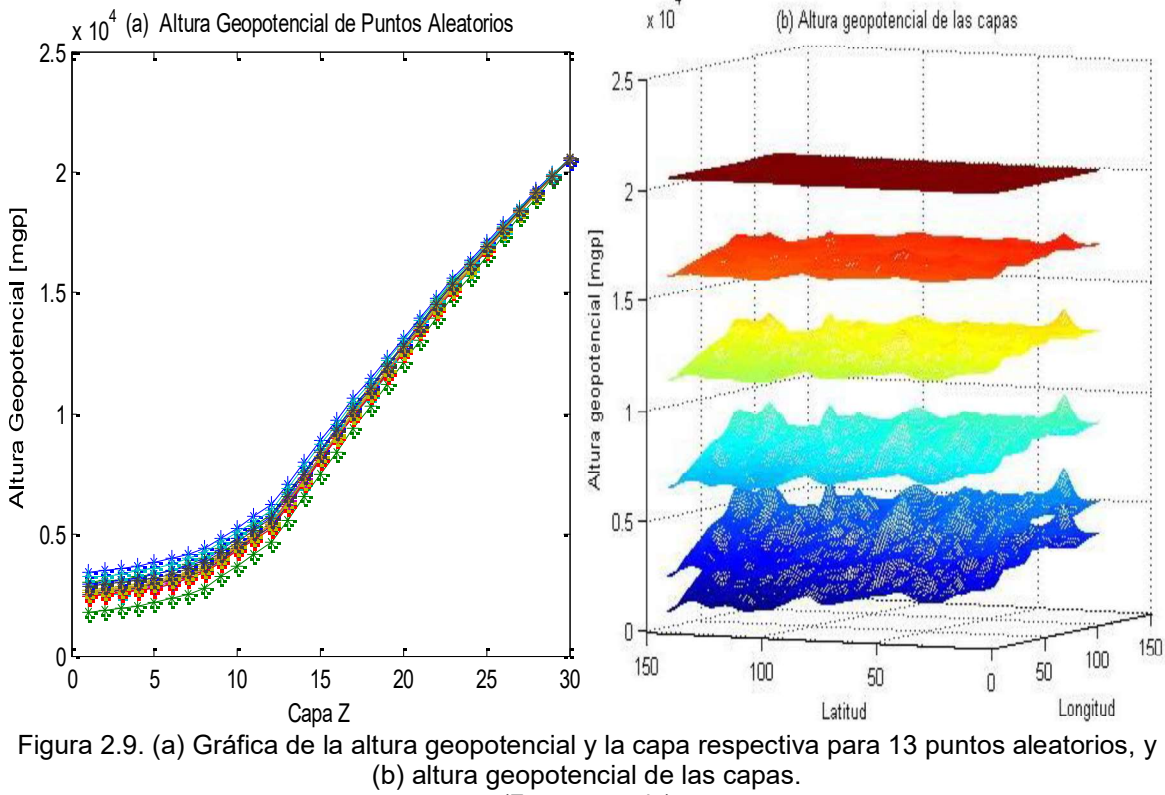

(Fuente: propia)

Para determinar la temperatura se trabaja con las variables perturbación de temperatura potencial, presión base y presión de perturbación. Se aplica la Ecuación 1.22 para determinar la temperatura potencial  $\Theta$ , la Ecuación 1.23 para determinar la presión p y la Ecuación 1.21 para determinar la temperatura *T*.<br>Se toman 13 puntos aleatorios de la matriz 3D correspondiente a la temperatura y se

grafica la altura geopotencial en función de la temperatura, cada punto se distingue por un color diferente en la figura 2.10. Al comparar el perfil de variación de la temperatura con la altura geopotencial y el perfil de temperatura de la atmósfera, de la figura 1.1, se identifica la tropopausa cercana a los 16 kmgp, donde se aprecia un cambio brusco de perfil, luego, la temperatura aumenta con la altura lo que indica el comienzo de la estratosfera.

En el anexo IV se encuentra el código para determinar y graficar la altura geopotencial y temperatura.

Identificación de la tropopausa mediante el perfil de temperatura

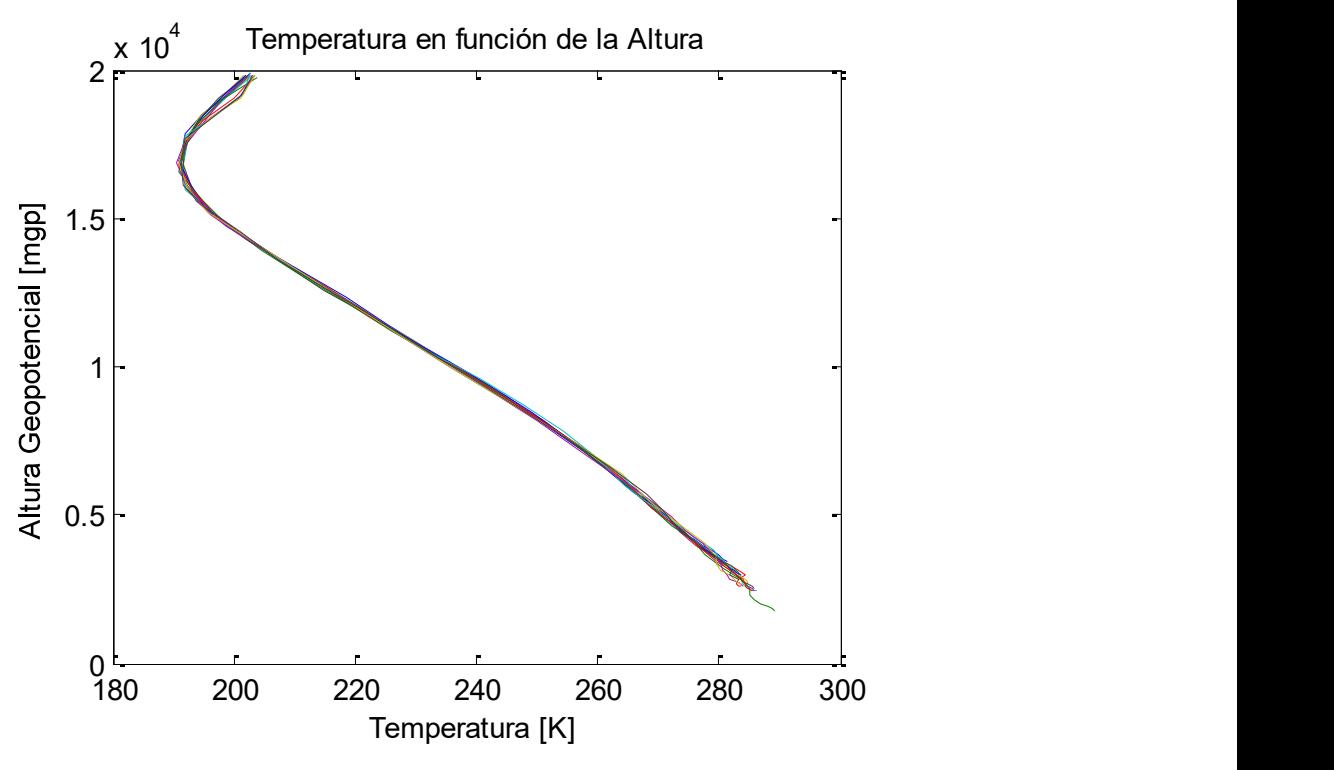

Figura 2.10. Perfil de temperatura para 13 puntos aleatorios del modelo. (Fuente: propia)

Si bien las variables descritas previamente son importantes para entender el modelo, este estudio se centra en los flujos de viento, por lo que se analiza el comportamiento de las componentes de la velocidad.

# 2.1.3. Comparación de la componente vertical de la velocidad W con respecto a las componentes horizontales U y V.

A partir de los datos de la matriz 4D se realiza un histograma para cada componente de la velocidad, con el fin de comparar el flujo vertical con los flujos horizontales. En la figura 2.11 se compara la componente vertical W: en (a) con la componente U, en (b) con la componente V, en (c) con el módulo de las componentes horizontales U y V y en (d) con el módulo solo de los datos de la primera capa  $z'_{1}$ . Los histogramas muestran que los valores de las componentes horizontales U y V son significativamente mayores que los valores verticales de la velocidad W. En el anexo V se incorpora el código para elaborar los histogramas.

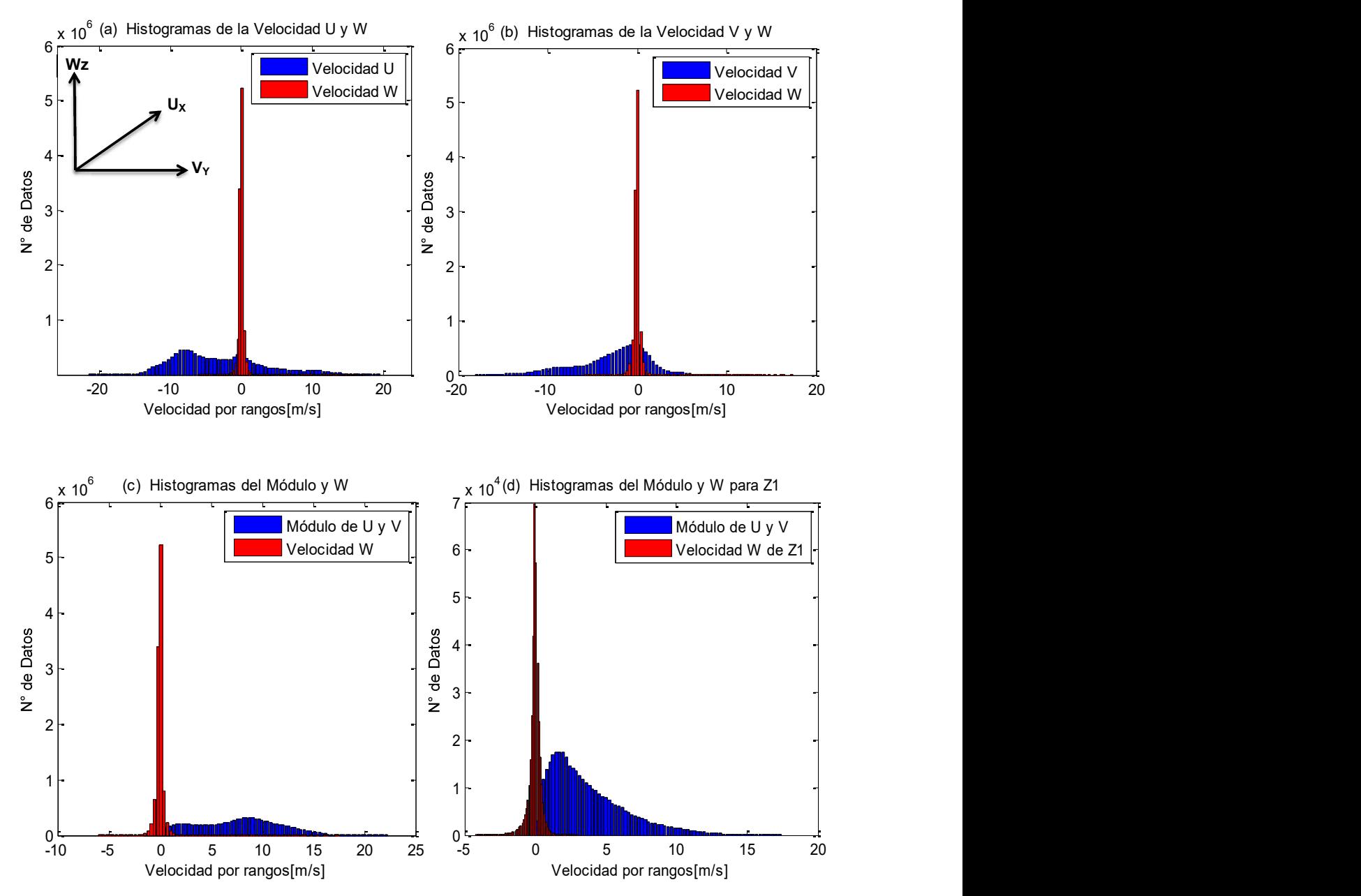

Figura 2.11. Histogramas:(a) de las componentes de la velocidad W y U, (b) de las componentes de la velocidad W y V, (c) de la velocidad W y del módulo de las componentes horizontales U y V y (d) de la velocidad W y del módulo para la primera capa  $z'_{1}$ .<br>(Fuente: propia)

## 2.2. Determinación de zonas de estudio

En la presente sección se delimita el dominio de estudio al Cantón Quito y se detalla la forma en la cual se conforman e identifican zonas dentro del dominio para poder trabajar con cada una de ellas en la siguiente sección.

## 2.2.1. Delimitación del dominio de estudio

Es necesario delimitar el dominio de la matriz 2D para el Cantón Quito que es la zona de estudio. Se utiliza Google Earth para definir el dominio, desde la interfaz se traza un polígono que envuelva a la zona requerida y se lo guarda en formato kml para obtener las coordenadas. En la figura 2.12 se observa el procedimiento.

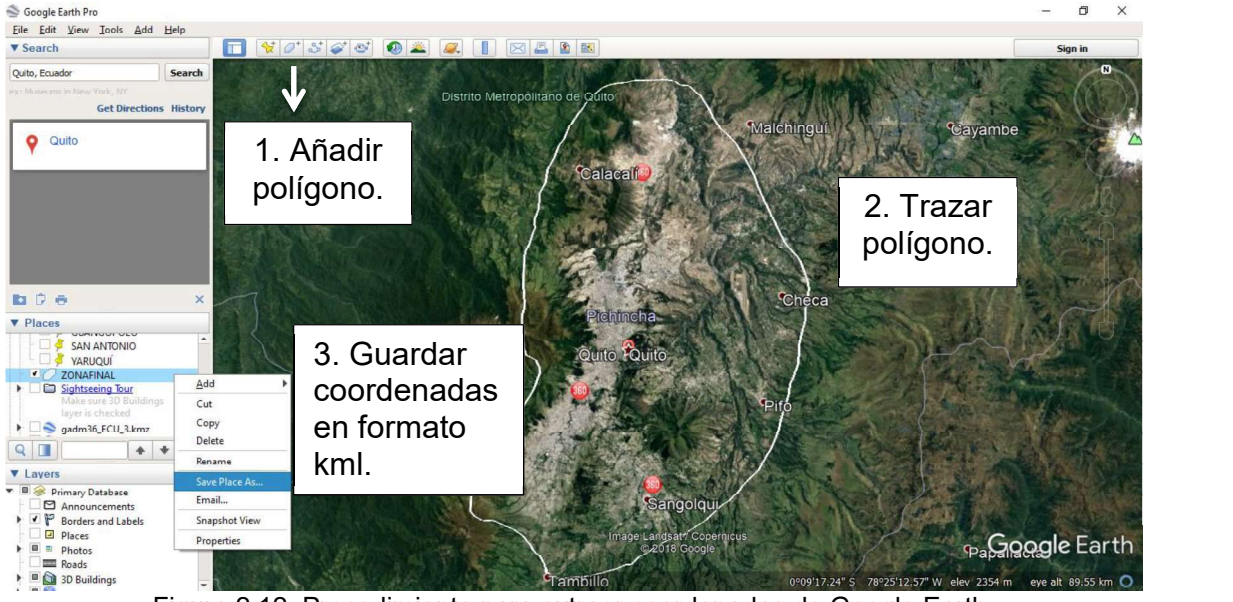

Figura 2.12. Procedimiento para extraer coordenadas de Google Earth. (Fuente: propia, Google Earth)

El formato obtenido no es admisible en Matlab, requiere ser transformado antes de poder utilizarlo. Desde una hoja de Excel se abre el formato kml, se verifica la ubicación de la celda en la que se encuentran los puntos de las coordenadas y se guarda en formato de Excel (xlsx).

Desde Matlab se importa los datos de la hoja de cálculo. Se llama a la celda de Excel que contiene las coordenadas. La información es organizada y separada para formar una matriz de dos columnas, una para la latitud y otra para la longitud. En la figura 2.13 (a) se

grafican las coordenadas de la zona.<br>Se utiliza el comando *inpolygon* de matlab que en base a la información de la matriz latitud, la matriz longitud y las coordenadas que encierran la zona de estudio permite distinguir los puntos internos y externos de la zona delimitada para el estudio.

La función inpolygon crea una matriz 2D que asigna a las coordenadas: internas el valor de uno y externas el valor de cero. Al diferenciar la zona de estudio de los datos totales, se puede enmascarar los puntos externos y que el trabajo se realice solo en la zona requerida. En la figura 2.13 (b) se muestra el mapa de color de la matriz.

# 2.2.2. Conformación de zonas de estudio en base a la mediana del módulo de la velocidad

El módulo de la velocidad corresponde a las componentes horizontales U y V. A partir de la matriz  $3D_2$  del módulo de la velocidad se determina la mediana como medida de tendencia central. En la figura 2.13 (c) se muestra el mapa de color de la mediana, donde se aprecia a la ciudad de Quito y el costado este con valores bajos y las zonas de montaña con valores más altos. El costado este incluye Sangolquí, Tababela, y la zona este de: Guayllabamba, El Quinche, Checa, Yaruquí y Pifo. Las zonas de alto flujo incluyen las laderas del Guagua Pichincha, las laderas del Volcán Ilaló, Puéllaro, entre otros, como se observa en la figura 2.13 (e).

Al mapa de la mediana se lo clasifica por zonas de flujos con características similares de viento, para ello se establece un rango cada 0.25 m/s. En la figura 2.14 se muestra un esquema de cómo se realiza la asignación de rangos. En el recuadro izquierdo se encuentran algunos valores del mapa de la mediana, las celdas resaltadas indican que los valores pertenecen al mismo rango. En el recuadro derecho se les asigna el valor inferior del rango para identificar la zona. En la figura 2.13 (d) se observa el mapa de la mediana clasificada por rangos. La amplitud del rango, de 0.25 m/s, es determinada experimentalmente.

Al establecer una amplitud de rango unos puntos se juntan para conformar zonas o líneas y otros no, ya que no tienen flujos similares a los puntos que lo rodean, como se observa en la figura 2.14, a la derecha. A las líneas y puntos se los denomina datos discriminados, estos se presentan con cualquier amplitud de rango que se elija y no son deseables ya que la prioridad es conformar zonas. Una amplitud de rango muy pequeña incrementa la cantidad de datos discriminados. En cambio, una amplitud de rango muy alta conforma zonas de gran tamaño, lo cual tampoco es deseable, ya que esto impide que se conformen zonas más pequeñas que tienen flujos similares dentro de la misma zona.

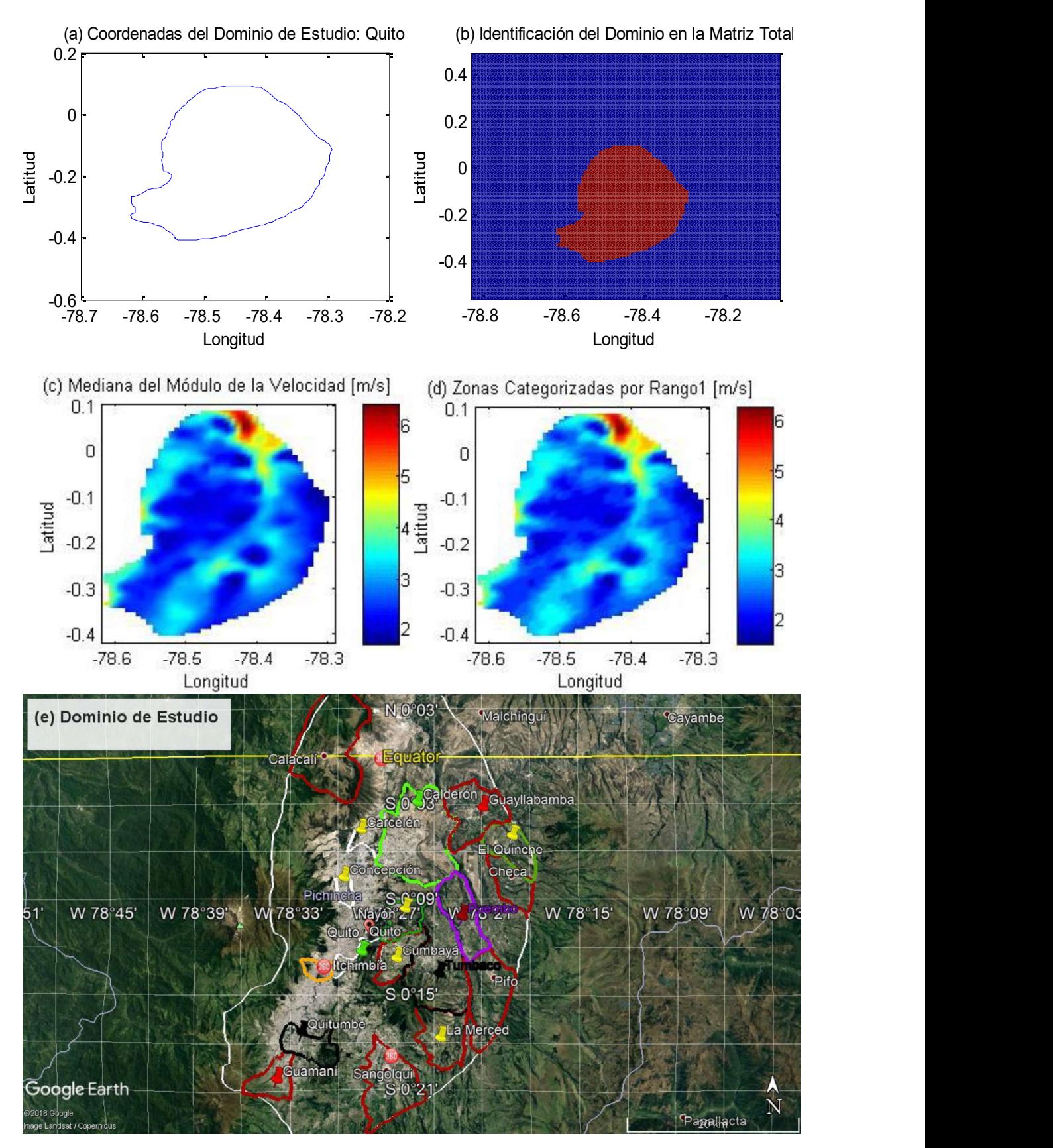

Figura 2.13. (a) Coordenadas de la zona de estudio, (b) zona de estudio identificada en la matriz 2D, (c) gráfica de matriz mediana del módulo de la velocidad, (d) clasificación de zonas en base a flujos similares de viento del mapa de la mediana, y (e) geografía del dominio de estudio. (Fuente: propia)

#### Valores de la Mediana

Amplitud de rango=0.25 m/s Rango:

## Conformación de Zonas

Si está dentro del rango, asigna el valor inferior del rango para definir la zona:

2.75<= Valor de la mediana<3 Valor asignado=2.75

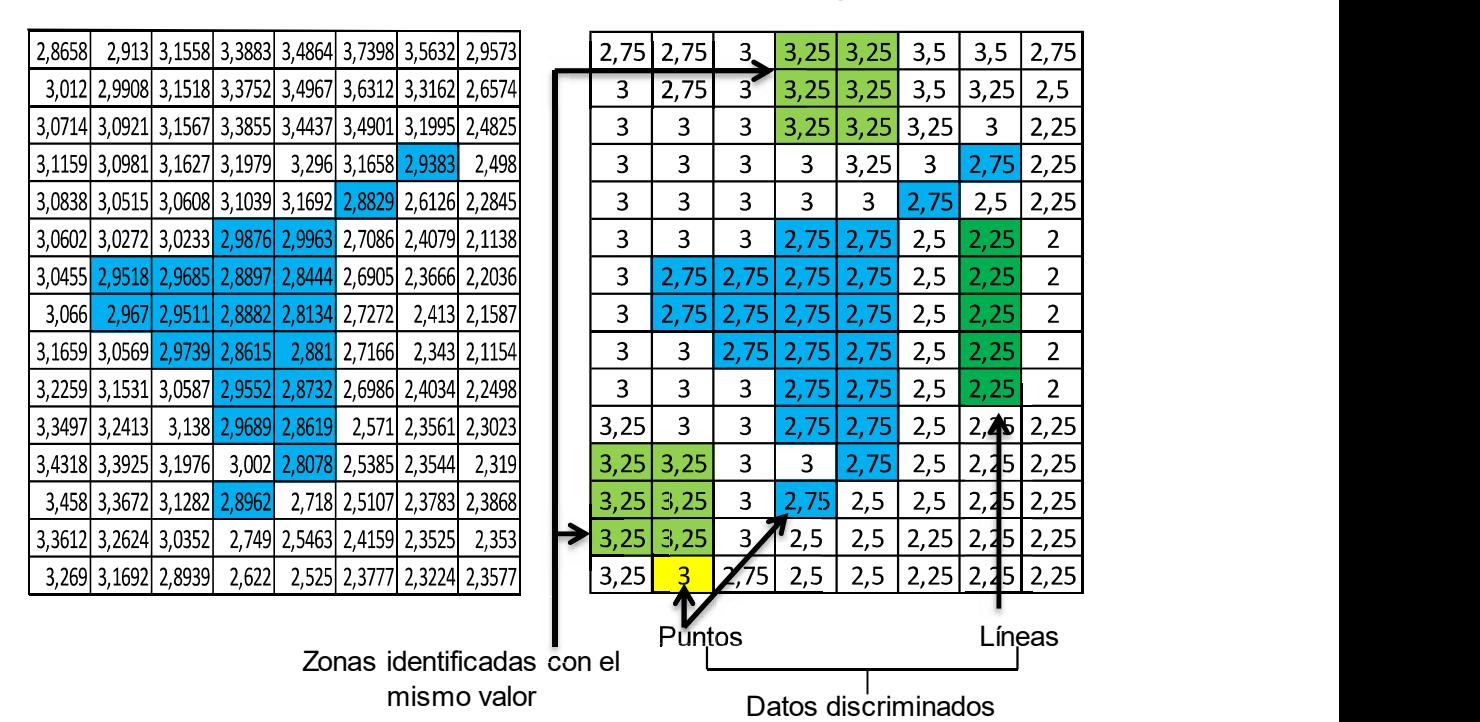

Figura 2.14. Ejemplo de asignación de zonas por rangos e identificación de los datos discriminados. (Fuente: propia)

En la figura 2.14 (b) se observa que se forman dos o más zonas diferentes con el mismo valor, más adelante se las diferencia asignándoles un valor distinto a cada una. Al igual que no todas las áreas formadas tienen aún una geometría adecuada para el balance de flujo másico debido a los puntos o líneas sobresalidos.

## 2.2.2.1. Recategorización de líneas y puntos

Se separan los datos que conforman zonas, con una amplitud de rango de 0.25 m/s, de los datos discriminados. En la figura 2.15 (a) se observa la matriz con todas las líneas y puntos que no forman zonas.

A los datos discriminados se los vuelve a categorizar con un rango más amplio para que formen zonas entre ellos, el rango establecido es 0.75 m/s. Al aplicar el segundo rango de categorización, se asigna el valor inferior del rango con signo negativo para diferenciarlos de los valores pertenecientes al primer rango (0.25 m/s). En la figura 2.15 (b) se observa los datos recategorizados. Para una mejor visualización se separa (c) las zonas conformadas con el segundo rango y (d) los datos discriminados que no conforman zonas con ninguna de las amplitudes de rango establecidas. Con estos datos, se aplican una serie de consideraciones para que conformen zonas entre ellos en la siguiente subsección. En el anexo VII se muestra la función elaborada en MATLAB para identificar a los datos discriminados.

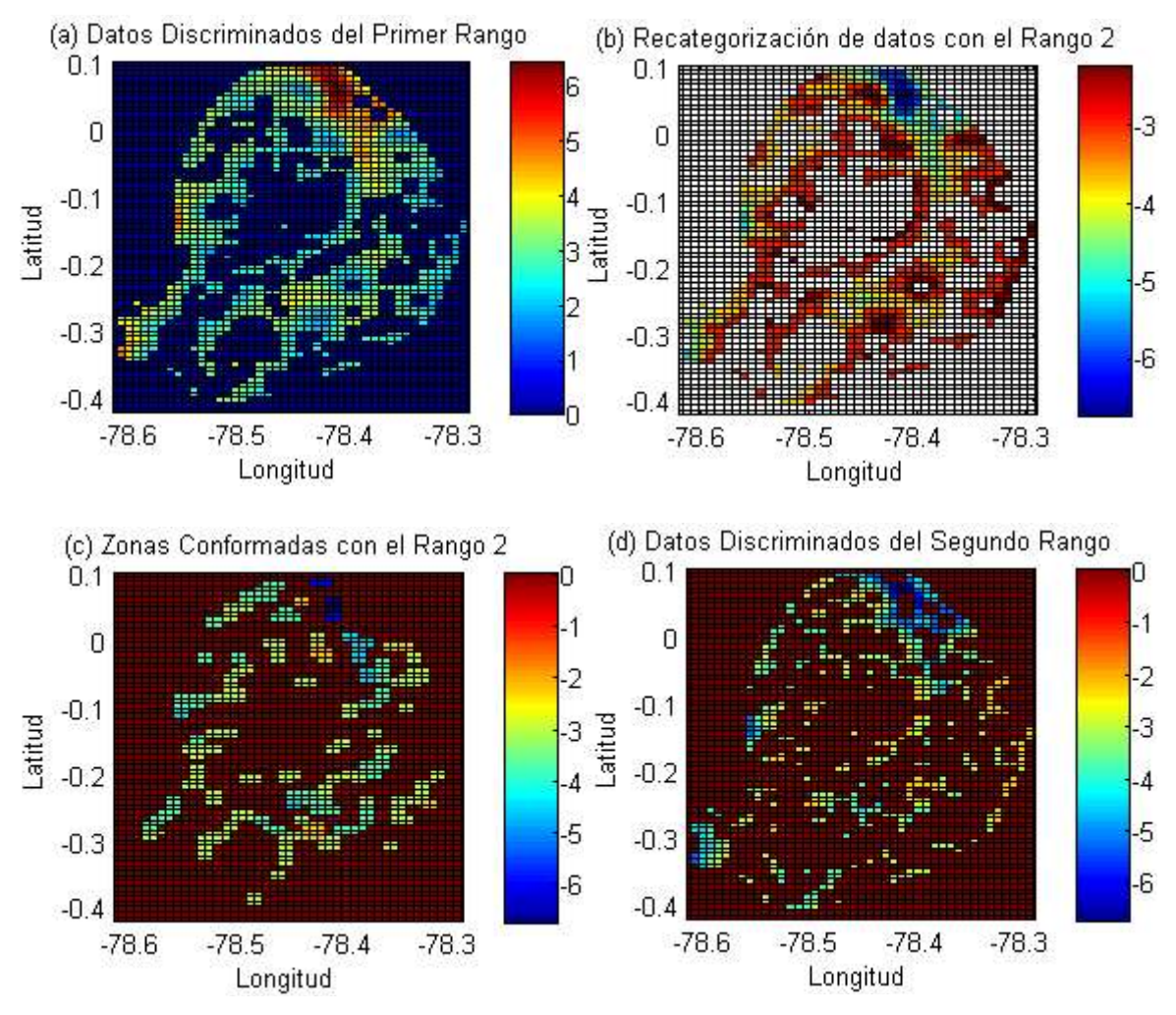

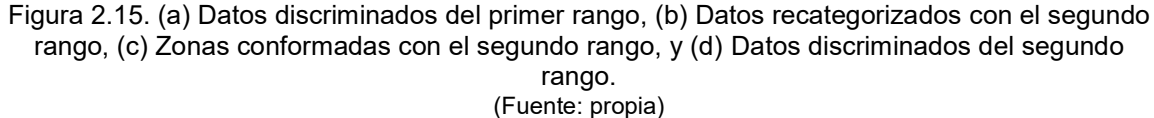

#### 2.2.2.2. Consideraciones para asignar puntos y líneas, y definir zonas

Los puntos y líneas que no permiten formar una zona adecuada para el balance de flujo másico, también llamados valores discriminados, se asignan en base a consideraciones ya sea para que formen una zona entre ellos o se adhieran a una zona ya formada.

A continuación se dan algunas definiciones para entender las tablas de las consideraciones:

Un punto solitario tiene a los 4 lados valores distintos al punto.

Se considera una línea a al menos dos puntos seguidos con el mismo valor, ya sea hacia arriba, abajo, izquierda o derecha.

Se considera una esquina cuando un punto tiene 2 valores iguales uno arriba o abajo y otro a la izquierda o derecha.

Un punto excedente es aquel que por uno de sus lados es parte de una zona, sin embargo, por los otros tres tiene valores distintos. No es conveniente que una zona tenga un punto excedente o sobresalido en las zonas que se quiere conformar.

En la tabla 2.5 se puede observar ejemplos de punto, línea, esquina y punto excedente.

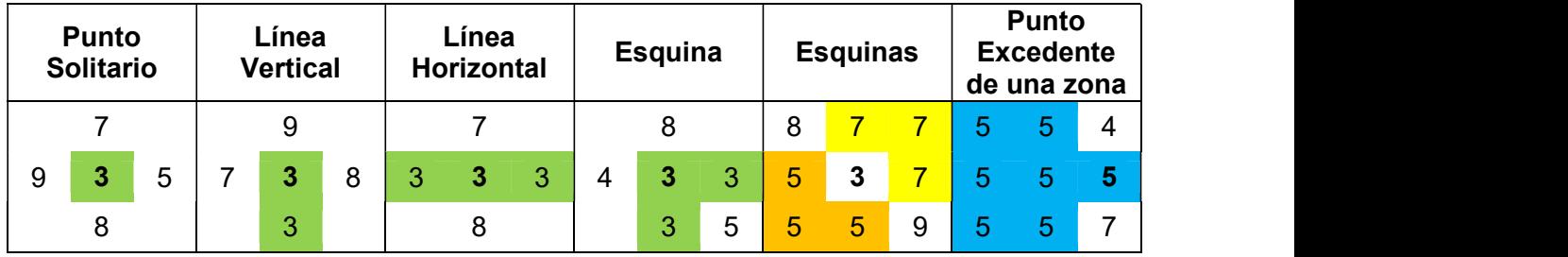

Tabla 2.5. Ejemplos de punto, línea, esquina y punto excedente.

(Fuente: propia)

La celda en color verde y con negrita indica el punto de referencia o punto de comparación. A modo de ejemplo se le asigna el valor de 3. Dos o más celdas con colores iguales indican que los puntos tienen el mismo valor.

En las tablas siguientes se muestra el condicional, donde el recuadro izquierdo indica la condición que se debe cumplir (Si), para ejecutar el cambio en el recuadro derecho (Entonces).

El código, que se muestra en el anexo VIII, va punto por punto por la matriz 2D de izquierda a derecha y de arriba hacia abajo verificando si se dan los casos. En base a la observación se han determinado los siguientes casos que se presentan en las zonas:

Dos puntos seguidos o una línea al lado de otra línea o borde de una zona.

La tabla 2.6 resume los casos de estudio los cuales aplican a dos puntos seguidos o a una línea.

|        |                |                          |          |   |                                                                                                    |                | <b>Vertical</b>                                                                                                    |  |  |  |
|--------|----------------|--------------------------|----------|---|----------------------------------------------------------------------------------------------------|----------------|----------------------------------------------------------------------------------------------------|--|--|--|
|        | Si             |                          | Entonces |   |                                                                                                    |                | <b>Descripción</b>                                                                                                    |  |  |  |
| Caso 1 |                |                          |          |   |                                                                                                    |                | Caso 1: si el punto de referencia (3) y su inmediato inferior (4),<br>a su derecha una línea (5) o borde de una zona,<br>tienen |  |  |  |
| 6      | 3              | 5                        |          | 6 | 5                                                                                                    | 5              | entonces se les asigna el valor de dicha línea.                                                                                 |  |  |  |
|        | 4              | 5                        |          |   | 5                                                                                                    | 5 <sup>1</sup> | Caso 2: similar al anterior, pero al no cumplirse el caso 1 a la                                                                |  |  |  |
| Caso 2 |                |                          |          |   | derecha compara hacia la izquierda de los puntos 3 y 4 para ver<br>si hay una línea (7) y asignarles a los puntos el valor de la línea.<br>Nótese que el 4 también puede ser un 3, de esta forma lo que se |                |                                                                                                    |  |  |  |
|        | 3              | $\overline{2}$           |          |   |                                                                                                    | $\overline{2}$ | anexa es una línea junto a otra línea o borde de una zona.                                                                      |  |  |  |
|        |                | 5                        |          |   |                                                                                                    | 5              |                                                                                                    |  |  |  |
|        |                |                          |          |   |                                                                                                    |                | <b>Horizontal</b>                                                                                                    |  |  |  |
| Si     |                |                          |          |   | Entonces                                                                                                    |                | <b>Descripción</b>                                                                                                    |  |  |  |
|        |                | Caso 1                   |          |   |                                                                                                    |                | Caso 1: si el punto de referencia (3) y su inmediato derecho (2),                                                               |  |  |  |
| 8      | 8              |                          |          | 8 | 8                                                                                                    |                | tienen en las celdas superiores una línea (8) o borde de una                                                                    |  |  |  |
| 3      | $\overline{2}$ |                          |          | 8 | 8                                                                                                    |                | zona, entonces se les asigna el valor de dicha línea.<br>Caso 2: similar al anterior, pero al no cumplirse el caso 1,           |  |  |  |
| 4      | 5              |                          |          | 4 | 5                                                                                                    |                | compara con la celda inferior de los puntos 3 y 2 para ver si hay                                                               |  |  |  |
|        |                | Caso 2                   |          |   |                                                                                                    |                | una línea (4) y asignarles a los puntos el valor de la línea.                                                                   |  |  |  |
| 7      | 8              |                          |          |   | 8                                                                                                    |                | Nótese que el 2 también puede ser un 3, de esta forma lo que se                                                                 |  |  |  |
| 3      | $\overline{2}$ |                          |          | 4 | 4                                                                                                    |                | anexa es una línea junto a otra línea o borde de una zona.                                                                      |  |  |  |
| 4      |                |                          |          | 4 | 4                                                                                                    |                |                                                                                                    |  |  |  |
|        |                | $(\Gamma$ uonto: propio) |          |   |                                                                                                    |                |                                                                                                    |  |  |  |

Tabla 2.6. Asignación de dos puntos o una línea, al lado de otra línea o borde de una zona.

(Fuente: propia)

Esquinas que pueden conformar una zona.

Se han observado en la matriz 2D los casos indicados en la tabla 2.7, los cuales presentan similitudes. Los casos se muestran solo para una dirección. Tabla 2.7. Casos similares.

| Caso 1 |   |   |  |   |                    |                    | <b>Descripción</b>                                 |  |  |
|--------|---|---|--|---|--------------------|--------------------|----------------------------------------------------|--|--|
| 4      | 3 | 4 |  | 4 | 4                  | $\overline{4}$     | Punto, no necesariamente                           |  |  |
| 4      | 4 | 4 |  | 4 | 4                  | $\overline{4}$     | solitario, rodeado por una<br>zona.                |  |  |
|        |   |   |  |   |                    |                    |                                                    |  |  |
| Caso 2 |   |   |  |   | <b>Descripción</b> |                    |                                                    |  |  |
|        | 5 | 5 |  |   | 5                  | 5 <sup>5</sup>     | Punto solitario que en                             |  |  |
| 4      | 3 | 5 |  | 4 | 5                  | $\overline{5}$     | conjunto con una esquina<br>puede formar una zona. |  |  |
|        | 8 |   |  |   | 8                  |                    |                                                    |  |  |
| Caso 3 |   |   |  |   | <b>Descripción</b> |                    |                                                    |  |  |
| 3      | 4 |   |  | 3 | 4                  |                    | Punto excedente de una                             |  |  |
| 3      | 3 | 5 |  | 3 | 5                  | $\overline{5}$     | zona que puede formar otra                         |  |  |
| 3      | 5 | 5 |  | 3 | 5                  | 5                  | zona con una esquina.                              |  |  |
| Caso 4 |   |   |  |   |                    | <b>Descripción</b> |                                                    |  |  |
| 8      | 8 |   |  | 8 | 8                  |                    | Punto de una línea que en                          |  |  |
| 8      | 3 | 7 |  | 8 | 8                  | $\overline{7}$     | conjunto con una esquina                           |  |  |
| 5      | 3 | 4 |  | 5 | 3                  | 4                  | puede formar un zona.                              |  |  |

(Fuente: propia)

Al programar, se verifica que los 4 casos pueden ser tratados con un código único el cual se resume en la tabla 2.8 para todas las direcciones.

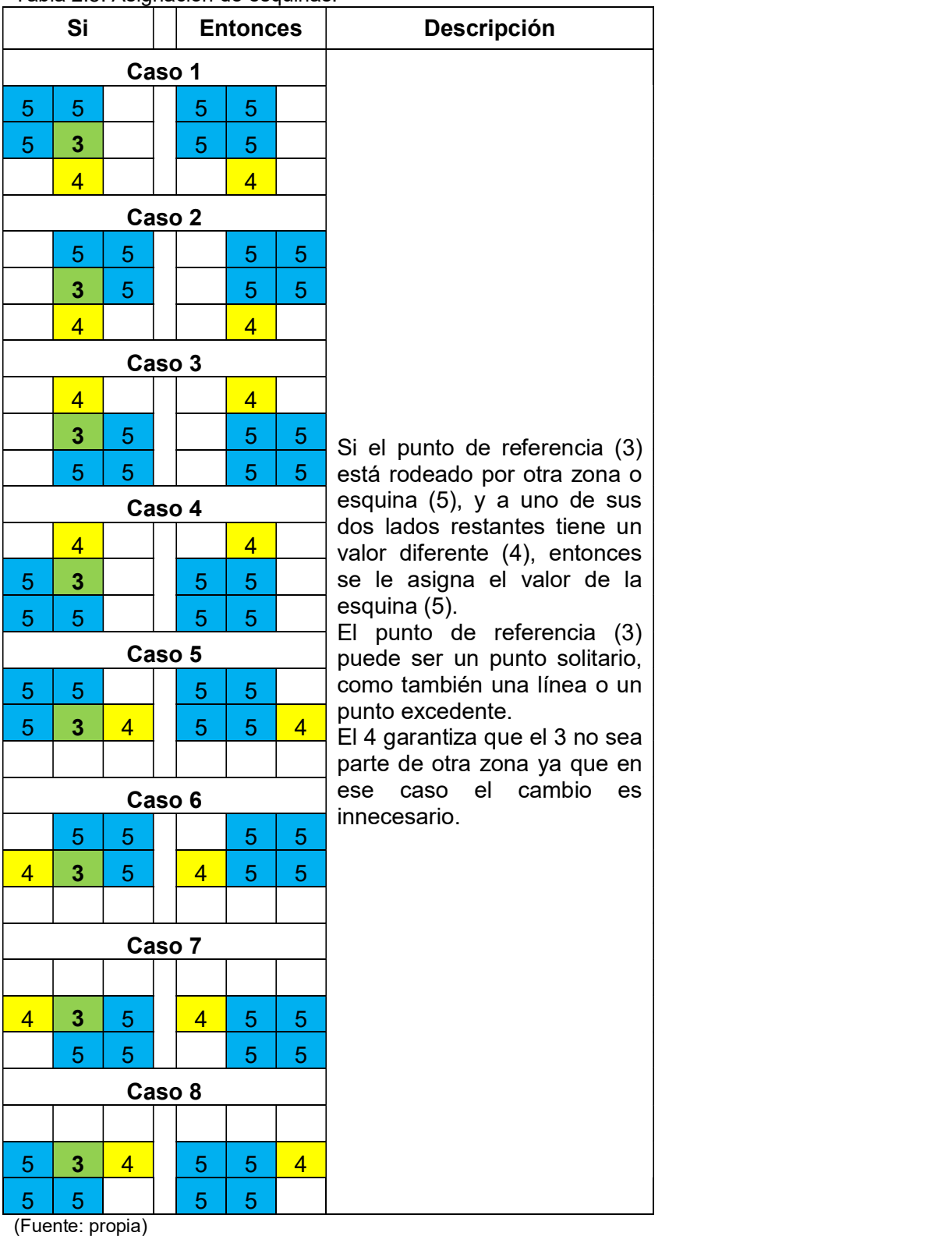

Tabla 2.8. Asignación de esquinas.

Asignar el punto de una esquina que no conforma una zona a otra esquina con la cual puede conformar una zona.

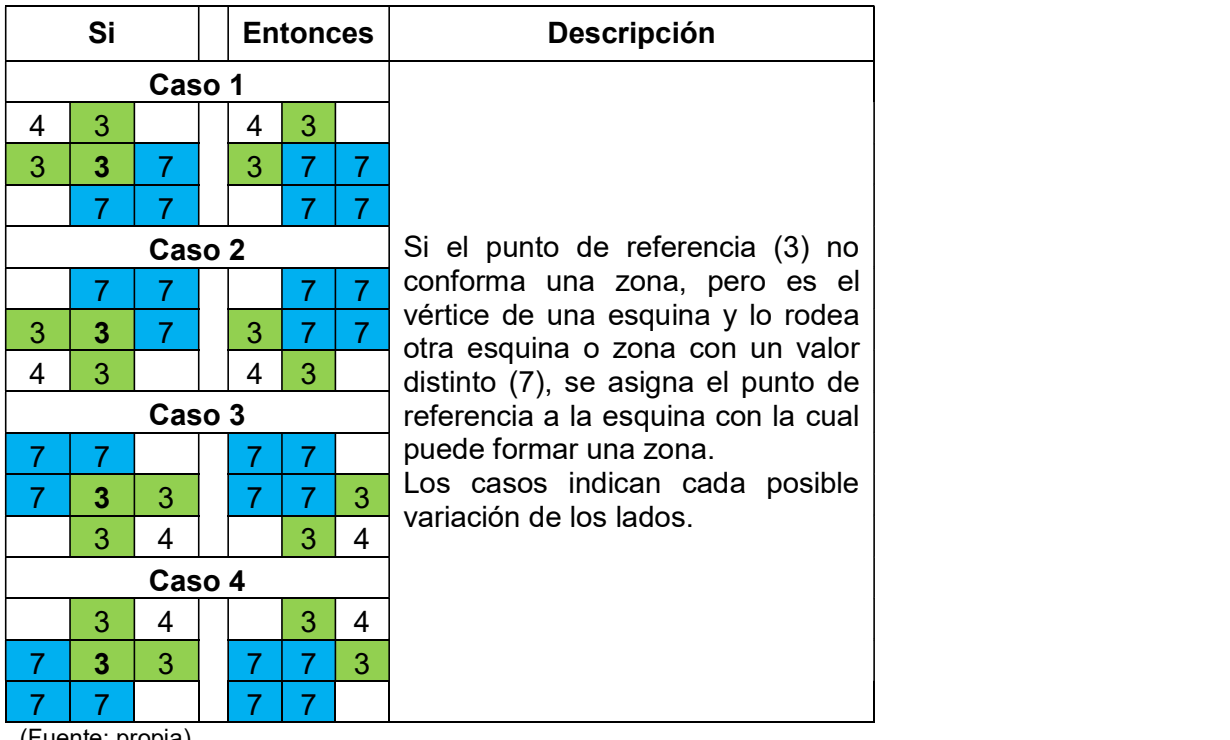

Tabla 2.9. Asignar el punto de una esquina que no conforma una zona a otra esquina que sí lo conforma.

·uente: propia)

A los datos discriminados del segundo rango, de la figura 2.16 (a), se les aplica las consideraciones descritas. Los resultados se muestran en la figura 2.16 (b). No todos los datos conforman zonas debido a su distribución en la matriz, por lo tanto, para diferenciarlos, se separan los datos (c) que conforman zonas en base a las consideraciones y (d) los datos discriminados restantes.

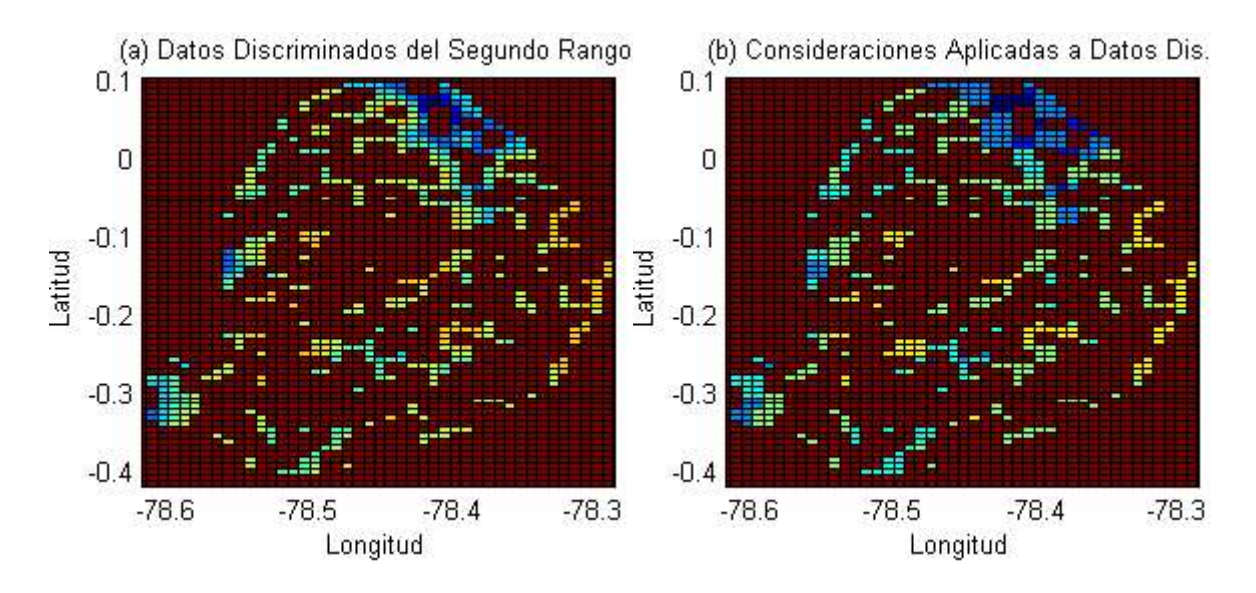

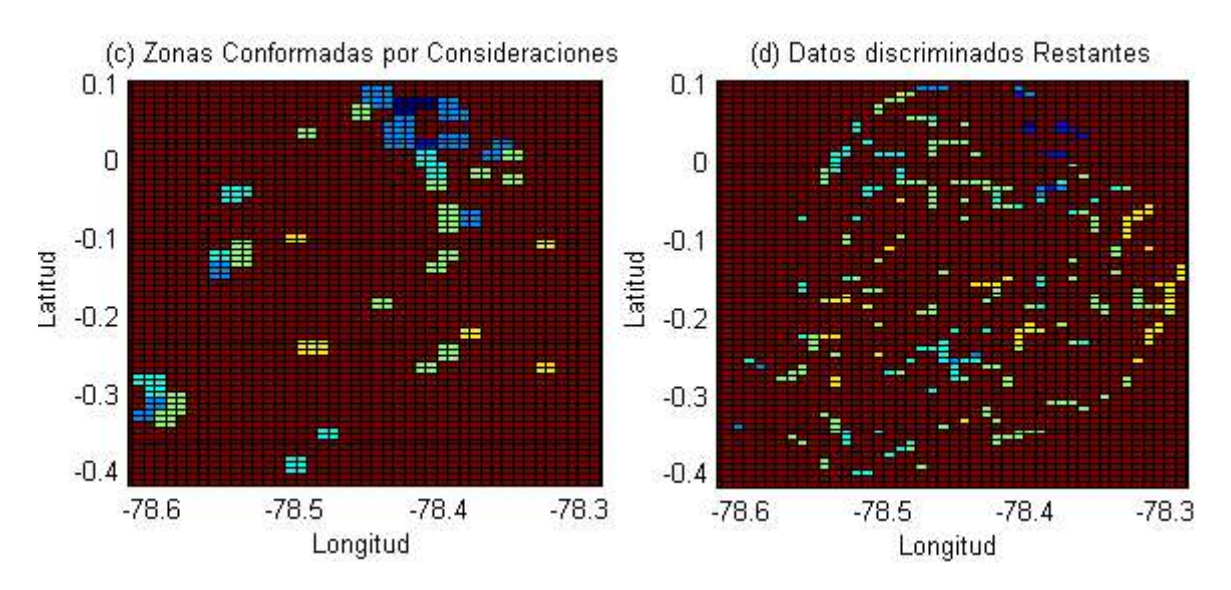

Figura 2.16. (a) Datos que no conforman zonas con el segundo rango, (b) consideraciones aplicadas a los datos del segundo rango, (c) zonas conformadas por las consideraciones y (d) datos discriminados restantes. (Fuente: propia)

Se vuelve a juntar las zonas conformadas con el segundo rango, figura 2.15 (c), con los datos discriminados, tanto los que forman zonas como los restantes (figura 2.16 (b)). Las consideraciones son aplicadas nuevamente a los datos juntados, y los resultados se observan en la figura 2.17 (a).

Las consideraciones solo se aplican a las zonas de segundo rango para evitar que los puntos discriminados afecten en buena medida a las zonas conformadas con el primer rango. El primer rango es tres veces menor que el segundo, por lo tanto, las zonas se han conformado con valores muy parecidos y están bien definidas.

Para una mejor visualización, en la figura 2.17, se han separado (b) las zonas del segundo rango y (c) los nuevos puntos discriminados restantes. Se observa que los datos discriminados ya han disminuido en una buena medida.

Se junta nuevamente todas las zonas del primer rango, segundo rango y los datos discriminados restantes y se aplica nuevamente las consideraciones, para que todos los puntos sean parte de una zona. En la figura 2.17 (d) se muestra las zonas que se han conformado.

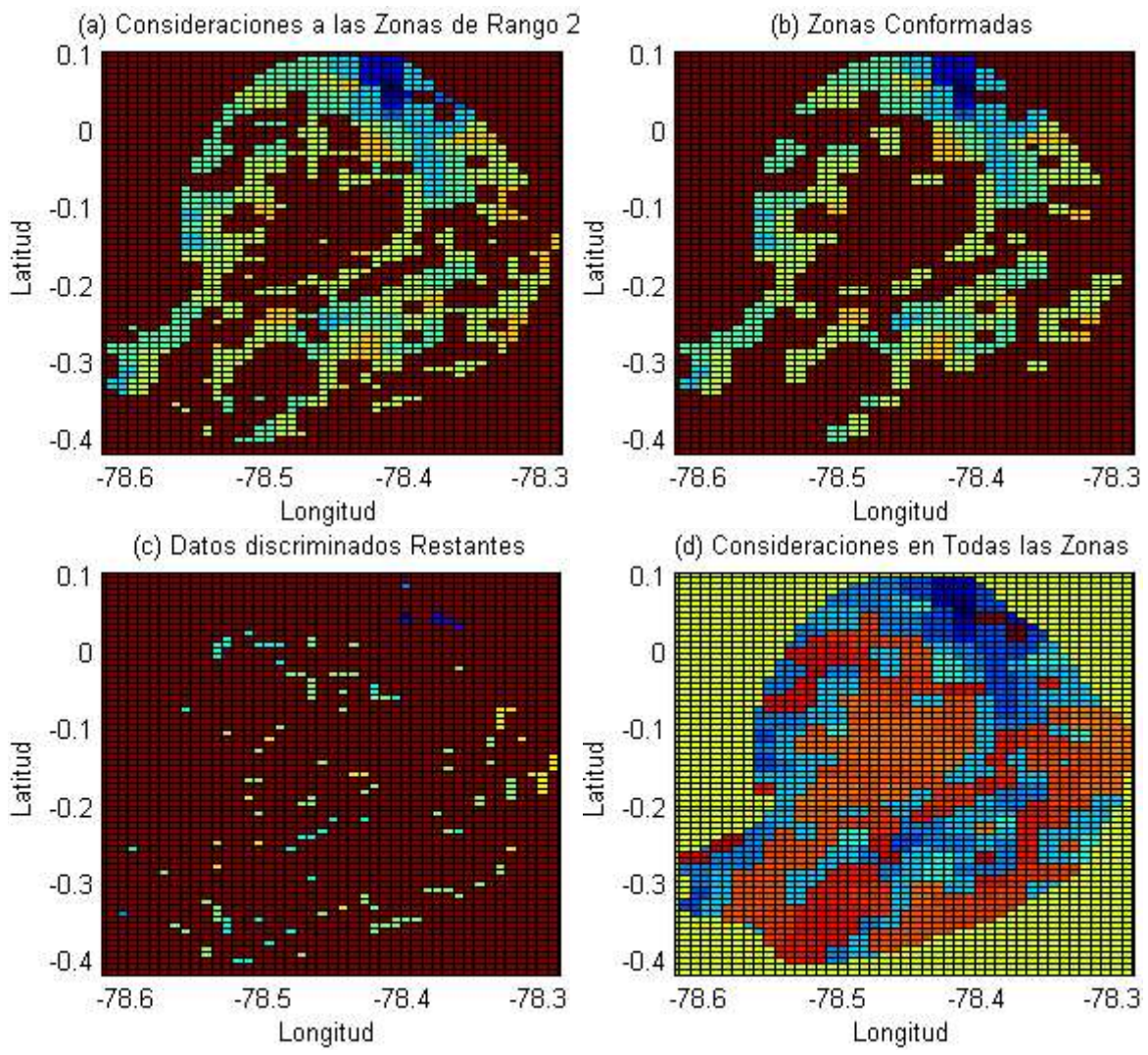

Figura 2.17. (a) Asignación de datos discriminados a las zonas del segundo rango, (b) nuevas zonas formadas , (c) datos discriminados restantes y (d) todas las zonas juntas. (Fuente: propia)

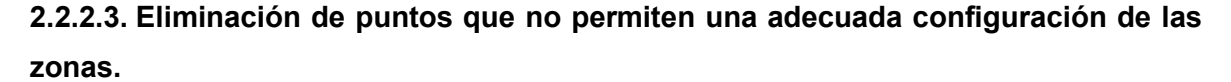

Los puntos que no pertenecen a ninguna zona, es decir, los puntos delimitados a cada lado por cuatro zonas diferentes, son eliminados. En la figura 2.18 se puede observar el caso 1 a modo de ejemplo, donde el punto central con valor 3 está rodeado por cuatro zonas distintas a las que no puede pertenecer, por lo tanto, se le asigna el valor de cero en la parte derecha de la figura.

Otro caso, es el punto que mantiene unidas dos zonas que se pueden separar, ya que solo se encuentran conectadas por dicho punto. En la figura 2.18 se presenta el caso 2, donde el valor central 5 se hace cero para obtener dos zonas. Las zonas separadas mantienen el mismo valor, más adelante se le asigna un valor único de identificación a cada zona de la matriz.

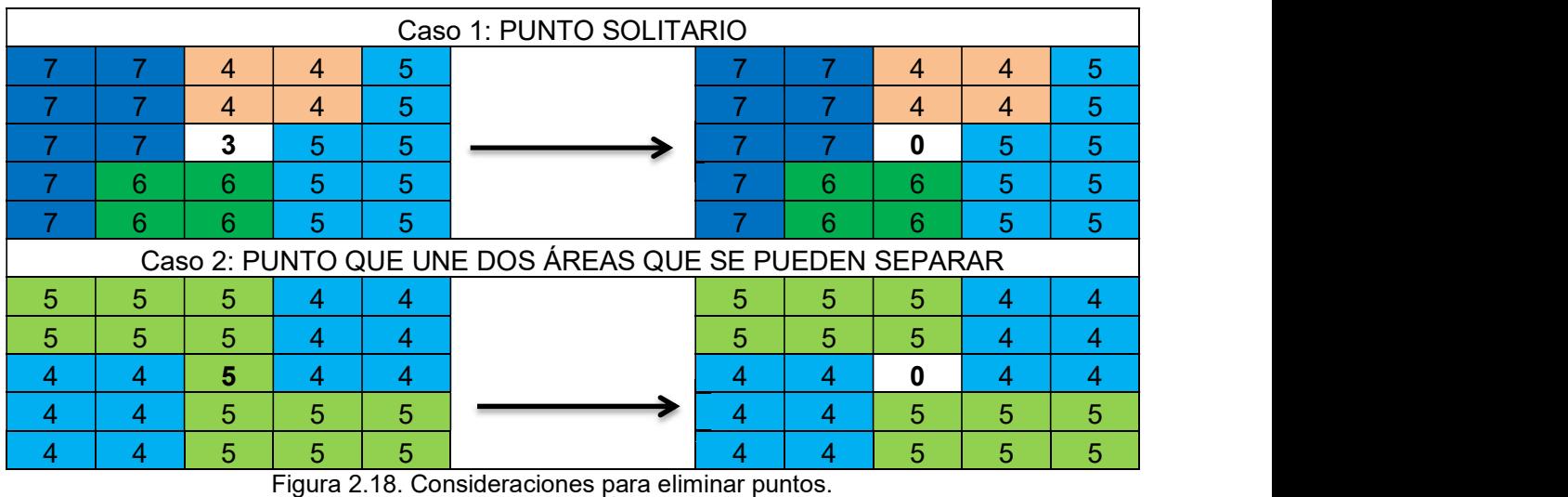

(Fuente: propia)

En la figura 2.19 se observa las gráficas antes y después de eliminar los puntos que cumplen con los casos descritos. Los puntos eliminados son pocos y no se pierde información considerable.

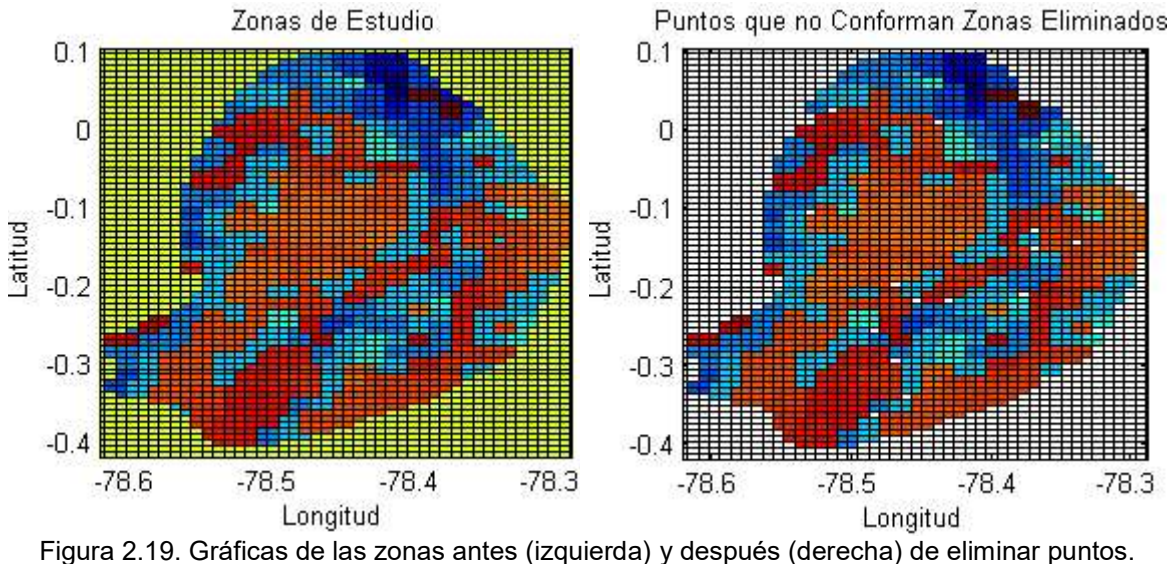

(Fuente: propia)

## 2.2.3. Ordenamiento e identificación de zonas

En esta sección se detalla la forma en la cual se ordena y se identifica cada zona, con un número único.

2.2.3.1. Distinción de zonas distintas que se identifican con el mismo valor<br>Muchas zonas distintas tienen el mismo valor, es necesario identificar a cada una con un valor diferente para trabajar con ellas en las siguientes secciones de forma independiente.

Se ha elaborado un código que diferencia las zonas y que se encuentra en el anexo VI. En la figura 2.20 se ejemplifica el funcionamiento del código, dónde dos zonas independientes que tienen el mismo valor, a la izquierda, son identificadas con dos valores distintos, a la derecha. La programación funciona para diferenciar cualquier número de zonas.

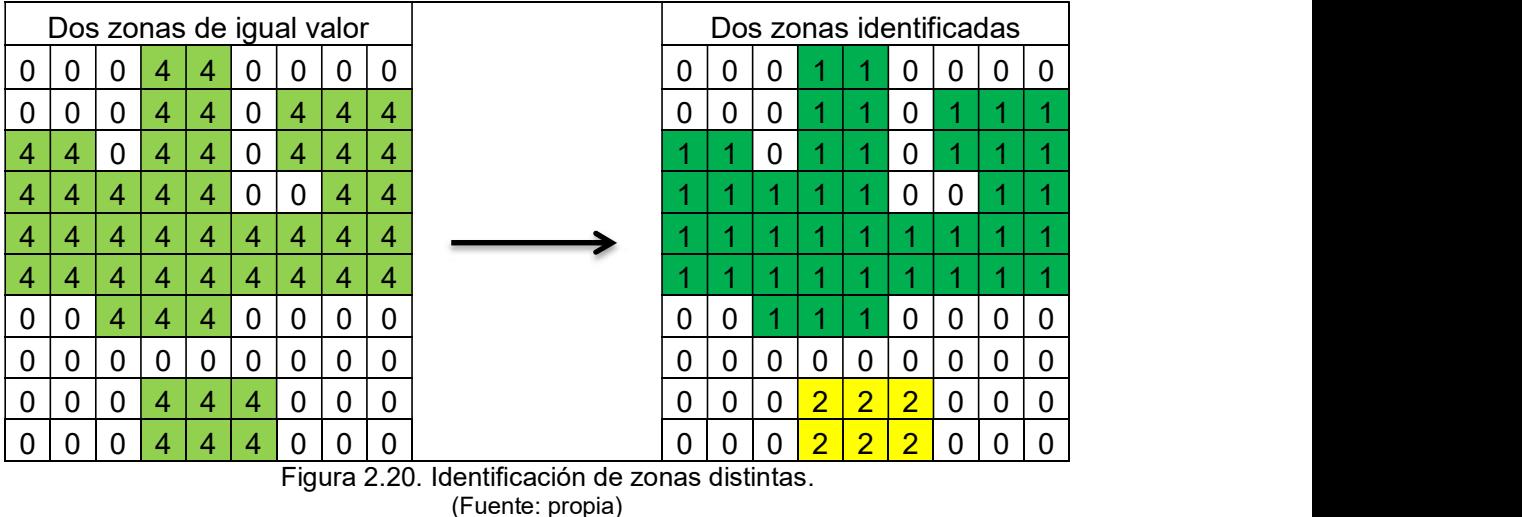

## 2.2.3.2. Separación de zonas unidas por un borde

Para definir geometrías adecuadas para el estudio se ha dividido zonas que se encuentran unidas por un borde. En la figura 2.21 se muestra los cuatro posibles casos de las zonas que se desea separar. El número 4 representa toda la zona y los colores verde claro y verde oscuro las dos zonas que se quiere volver independientes la una de la otra.

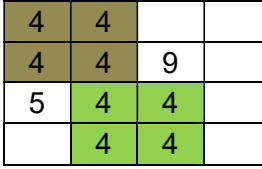

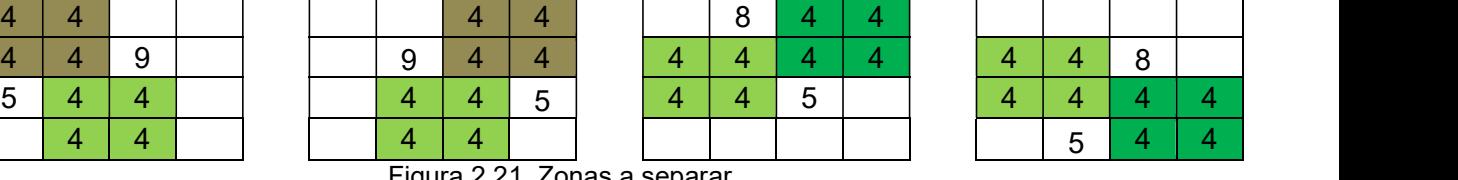

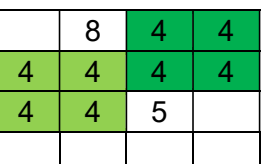

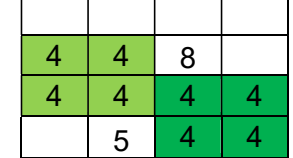

Figura 2.21. Zonas a separar. (Fuente: propia)

Al estar las zonas conectadas por un borde, no las separa el código de identificación anterior, sin embargo, se utiliza una programación similar para identificar el caso y renombrar a una de las dos zonas con una nueva numeración, como se observa en la figura 2.22. En la gráfica de la izquierda se encuentran dos zonas que presentan dos de los casos mostrados previamente y en la gráfica de la derecha las zonas ya separadas en una prueba del código antes de incorporarlo a las zonas de estudio. El código se anexa en la sección VI.

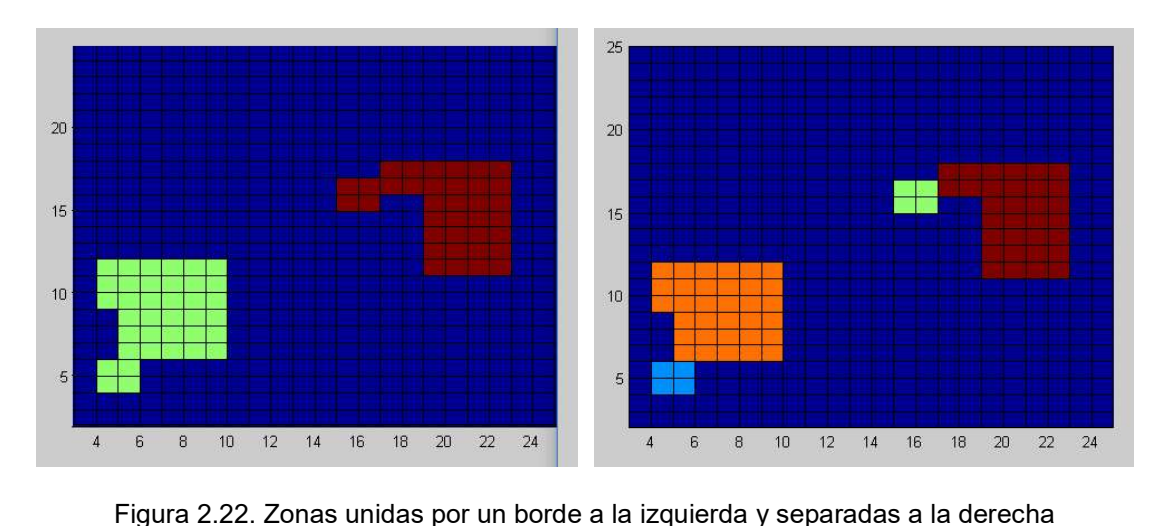

(Fuente: propia)

## 2.2.3.3. Ordenamiento de las zonas definidas

Se ordena las zonas asignando un número de identificación a cada una desde uno hasta n, que corresponde al número total de zonas. La sección 2.2.3.1 diferencia las zonas, lo cual facilita poder reasignar y ordenar las zonas de una manera sencilla en esta sección.

En la figura 2.23 se muestra las zonas ordenadas, el código avanza de izquierda a derecha y de arriba hacia abajo, por ese motivo los colores del mapa se mantienen similares en las abscisas y van variando en las ordenadas. Se ha formado un total de n=154 zonas dentro del dominio de estudio.

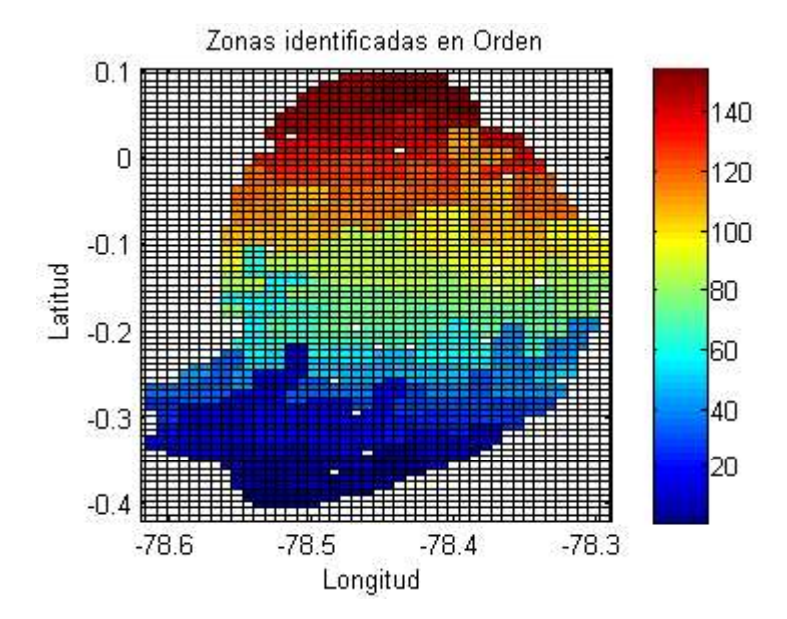

Figura 2.23. Zonas ordenadas e identificadas. (Fuente: propia)

## 2.2.4. Identificación del Perímetro o Límite de la zonas

Es necesario identificar el borde o perímetro de cada zona de estudio definida en la sección anterior. Cada zona es independiente, por lo tanto, se trabaja con cada una para identificar los lados y esquinas que la delimitan.

La figura 2.24 muestra una matriz de unos que representa una zona de estudio. Se la denomina matriz central y se la identifica por la cuadrícula de color negro. A partir de ella se crean 4 matrices desfasadas.

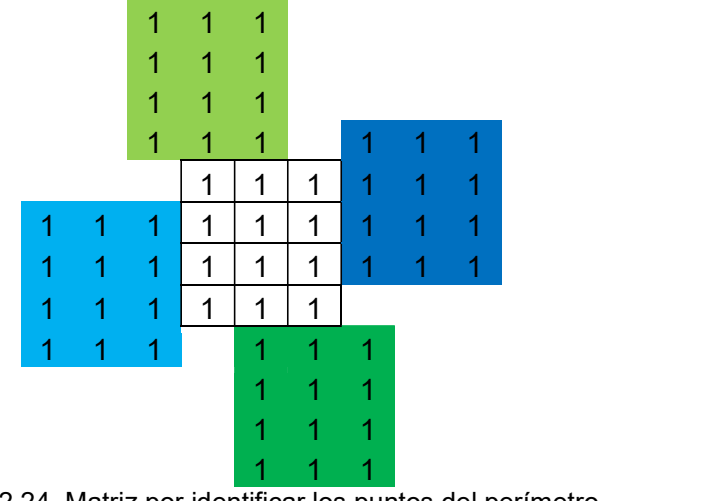

Figura 2.24. Matriz por identificar los puntos del perímetro. (Fuente: propia)

En la figura 2.25 se muestran las matrices desfasadas a partir de la matriz central. La primera, verde claro, se desfasa una columna a la izquierda, la segunda, verde oscuro, se ubica una columna a la derecha, la tercera de color azul se desfasa una fila más arriba, y la última, celeste, se mueve una fila más abajo de la posición original de la zona.

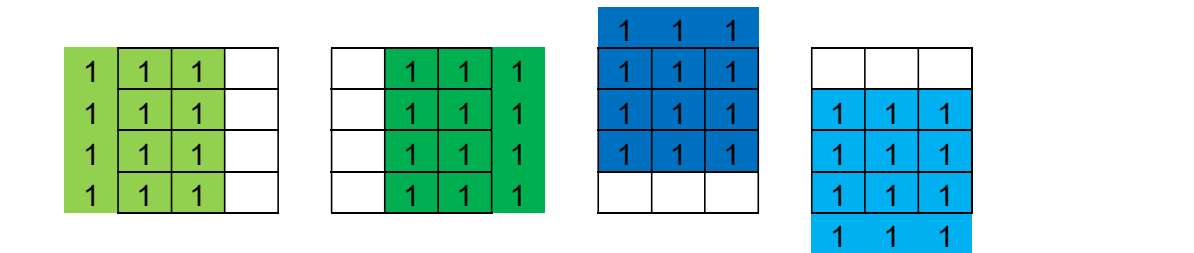

Figura 2.25. Desfase izquierdo, derecho, superior e inferior a la posición original de la matriz central. (Fuente: propia)

Se suman las 4 matrices desfasadas, la matriz resultante identifica cada punto de la zona con números, de esta manera, las esquinas tienen un valor de 2, los lados un valor de 3 y los puntos interiores un valor de 4. En la figura 2.26 se observa los límites de la zona de ejemplo, con un valor de 2 para las esquinas y un valor de 3 para los lados.

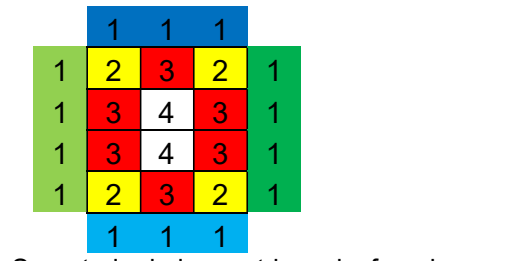

Figura 2.26. Sumatoria de las matrices desfasadas. (Fuente: propia)

La programación se puede visualizar en el anexo VI, el código se aplica a la zona 72, a modo de ejemplo. En la figura 2.27 se muestra (a) la zona 72 y (b) se identifican sus esquinas, lados y puntos interiores. A todos los puntos exteriores se les asigna el valor de cero.

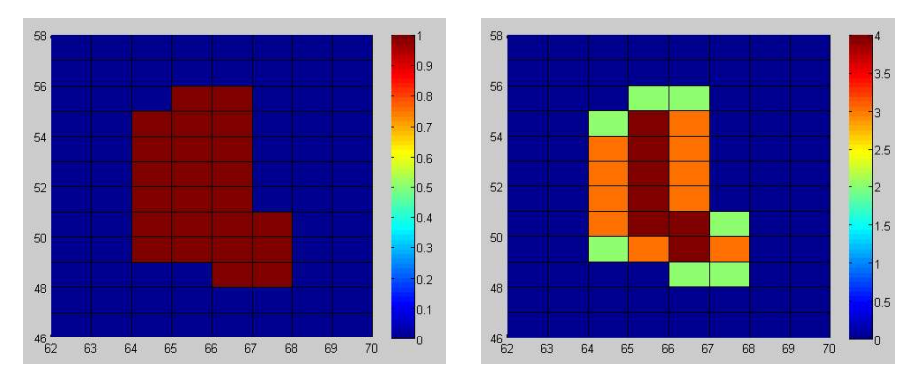

 Figura 2.27. (a) Zona 72 y (b) Identificación del perímetro. (Fuente: propia)

# 2.3. Balance de flujo en las zonas

En la presente sección se realiza el balance de flujo másico en cada zona de estudio para obtener la variable de trabajo.

El flujo másico  $\dot{m}$  se define como la cantidad de masa que pasa por una sección transversal en la unidad de tiempo. Se cuenta con la información de los flujos de aire que entran o salen por los puntos de los bordes que conforman el contorno de cada zona de estudio. Esto se ejemplifica en la figura 2.28 (a). El flujo másico diferencial que pasa por una pequeña sección transversal  $\Delta A$ , de un punto del contorno, es proporcional a la sección transversal  $\Delta A$ , la densidad del aire  $\rho$  y la componente de la velocidad normal a la sección transversal  $V_n$ , según la Ecuación 2.2. En la figura 2.28 (b) se observan las tres

componentes dónde  $n$  es el vector unitario normal a la sección transversal  $\Delta A$ , por lo tanto,  $\Delta A n$  es el vector de área [19].

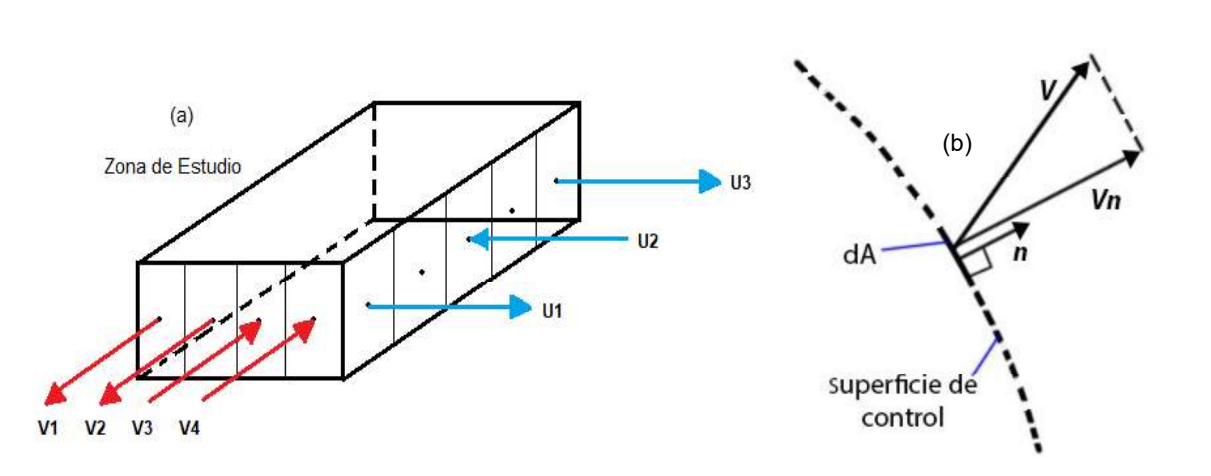

$$
\dot{\mathbf{m}} = \rho \, \mathbf{V}_n \, \Delta A \mathbf{n} \tag{Ec. 2.2}
$$

Figura 2.28. (a) Flujos de entrada o salida en el contorno de la zona y (b) Vector de área y vector de la velocidad normal. (Fuente: (a)propia y (b) [Cengel])

En las zonas de estudio se realiza el balance de flujo másico, el cual aplica el principio de conservación de la masa. El principio establece que la transferencia de masa, desde o hacia el volumen de control en un intervalo de tiempo  $\Delta t$ , es igual al cambio neto de masa dentro del volumen en dicho intervalo, ya sea incremento o disminución [19]. Esto se expresa en la Ecuación 2.3.

$$
m_{entrada} - m_{salida} = \Delta m \tag{Ec. 2.3}
$$

El balance se expresa en forma de tasa en la Ecuación 2.4.

$$
\dot{m}_{entrada} - \dot{m}_{salida} = \frac{\Delta m}{\Delta t} \tag{Ec. 2.4}
$$

## 2.3.1. Identificación de los vectores de área de las zonas de estudio

El vector área es un vector perpendicular al borde lateral de cada punto que delimita la zona con módulo igual a la unidad, asumiendo una sección transversal unitaria  $\Delta A = 1$  m<sup>2</sup>. Los vectores de área se ubican en los puntos del perímetro de cada zona y diferencian los flujos de viento que entran de los que salen.  $m_{entrad}a = \Delta m$  (Ec. 2.3)<br>
El balance se expresa en forma de tasa en la Ecuación 2.4.<br>  $m_{entrad}a = \frac{\Delta m}{\Delta l}$  (Ec. 2.4)<br>
2.3.1. **Identificación de los vectores de área de las zonas de estudio**<br>
El vector área es un vector perpe

## 2.3.1.1. Definición del sistema de coordenadas de la matriz

norte, sur, este y oeste geográfico, y (b) el sistema de referencia de la matriz. Por la

forma de lectura de los datos de Matlab las matrices quedan invertidas en el sentido norte sur; por lo tanto, es necesario tomar en cuenta esta inversión de signos. La presente sección (2.3.1) se desarrolla con el sistema de referencia de la matriz.

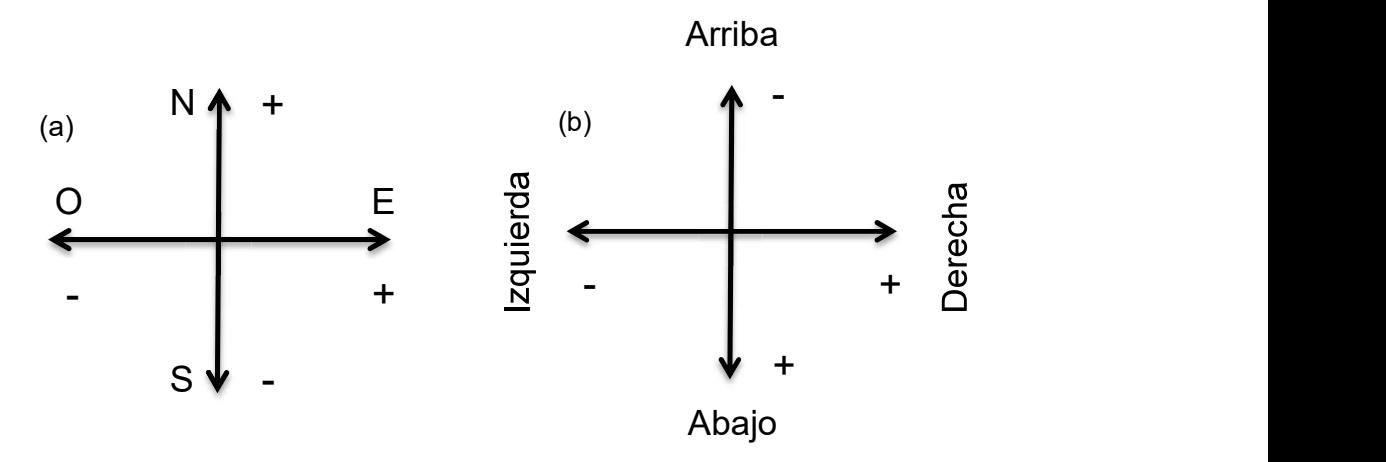

 Figura 2.29. (a) Sistema de coordenadas de las gráficas y (b) Sistema de coordenadas de las matrices. (Fuente: propia)

## 2.3.1.2. Determinación de la dirección del vector de área

Para definir la dirección del vector de área correspondiente a cada punto del perímetro, es necesario conocer el borde en el que se encuentra el punto, (es decir, superior, inferior, derecho o izquierdo). Para ello se utiliza los valores de la identificación del perímetro de la sección 2.2.4. Ver figura 2.30

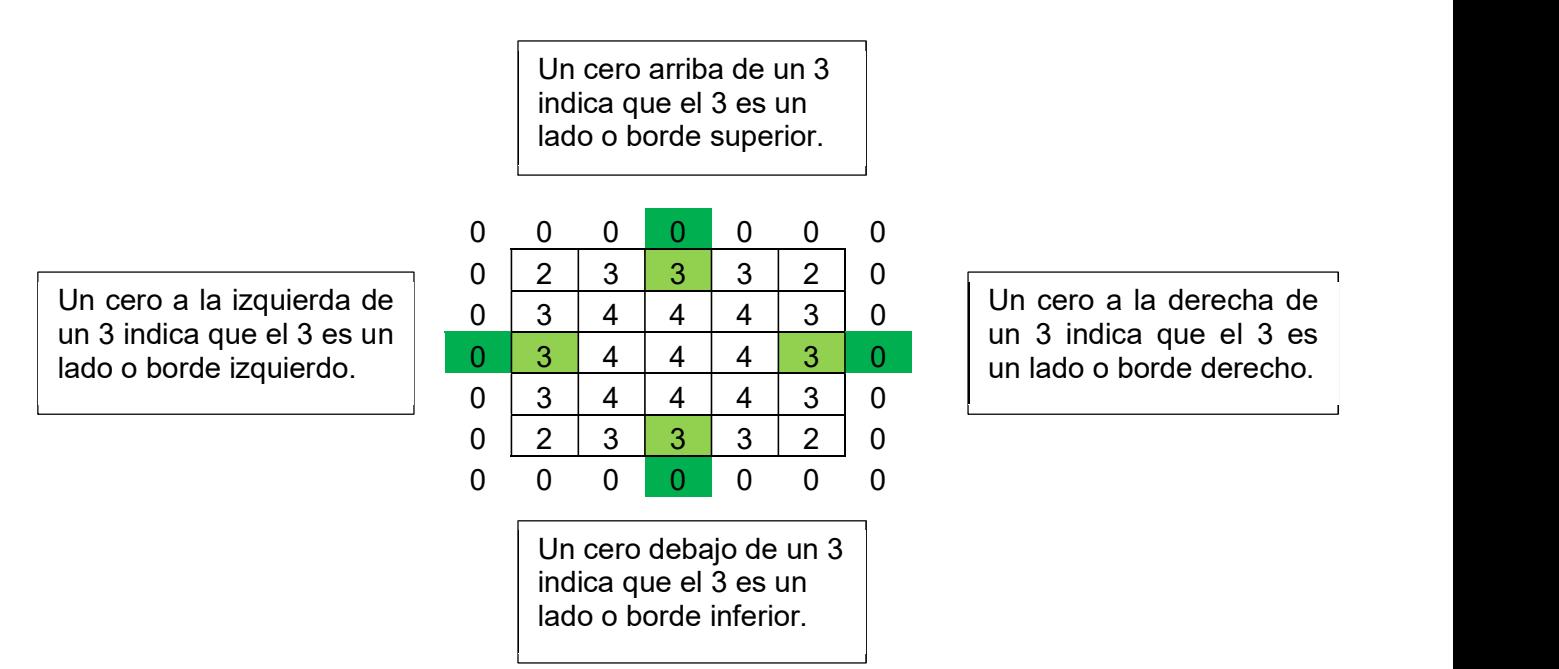

Figura 2.30. Identificación de los bordes para los lados de una zona. (Fuente: propia)

En la figura 2.31 se muestra la forma en la que se identifica los dos bordes de cada esquina (2), al comprobar donde se encuentran sus dos puntos exteriores contiguos (0).

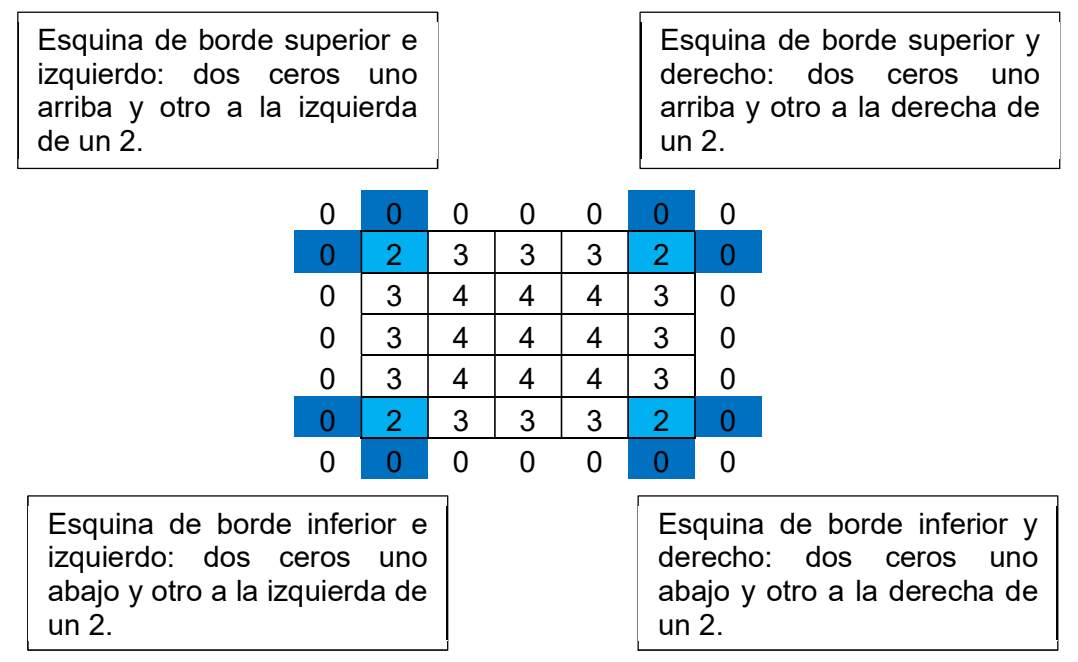

Figura 2.31. Identificación del borde para esquinas de una zona. (Fuente: propia)

Al identificar el borde se puede conocer la dirección del vector de área. Si es un perfil izquierdo, el vector de área apunta a la izquierda (-1i), en un perfil derecho apunta a la derecha (+1i), en un perfil superior apunta hacia arriba (-1j) y en un perfil inferior apunta hacia abajo (+1j). En la figura 2.34 (b), se muestra el esquema de una zona con sus vectores de área correspondientes de acuerdo al perfil.

El código para identificar los bordes y asignar la dirección de los vectores de área se incluye en el anexo VI. La figura 2.32, que corresponde a la zona 72, muestra los vectores de área de los bordes (a) izquierdo y derecho y (b) superior e inferior, con su signo correspondiente.

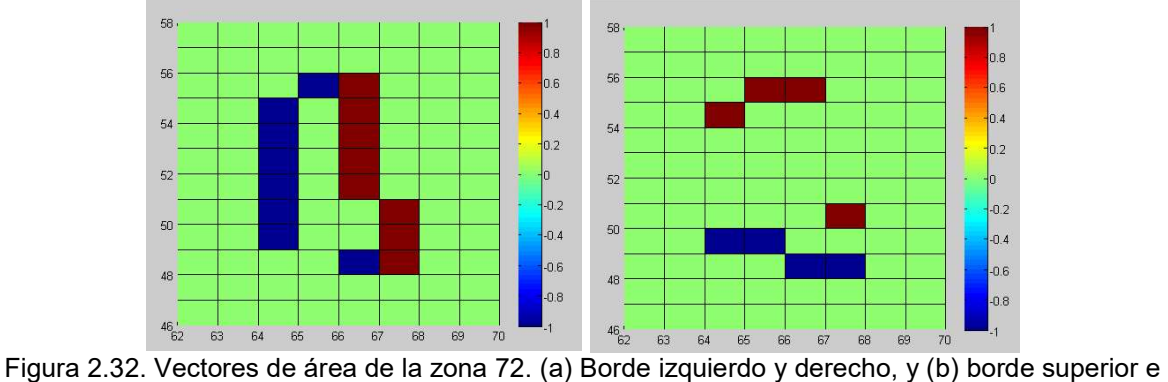

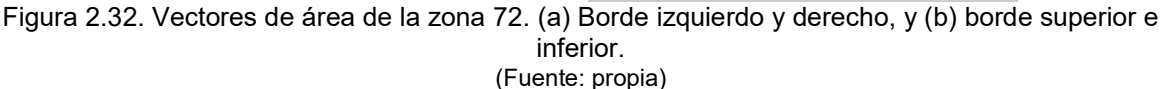

## 2.3.1.3. Convención de signos para los flujos que entran y salen de la zona.

Al realizar el producto punto entre los vectores de área del contorno por su correspondiente vector velocidad, definido en la Ecuación 2.2. Se crea una convención donde los flujos que ingresan a la zona tienen un signo negativo y los flujos que salen de la zona un signo positivo, como se observa en la figura 2.33.

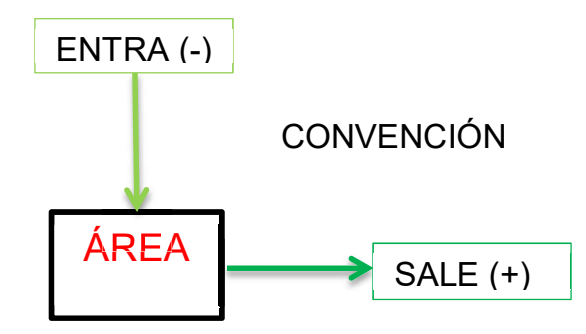

Figura 2.33. Convención resultante del producto punto para los flujos que ingresan o salen de una zona. (Fuente: propia)

La figura 2.34 (a) muestra los vectores de la velocidad normales una zona. A modo de ejemplo se ha hecho que todos ingresen al área. (b) Indica los respectivos vectores de área de la zona. Y (c) esquematiza el resultado del producto punto entre los vectores de ambas figuras: (a) y (b), el cual crea una convención que diferencia los datos que entran de los que salen. Como todos los datos de la velocidad ingresan a la zona, los flujos resultan con signo negativo, independiente de los signos del sistema de coordenadas.

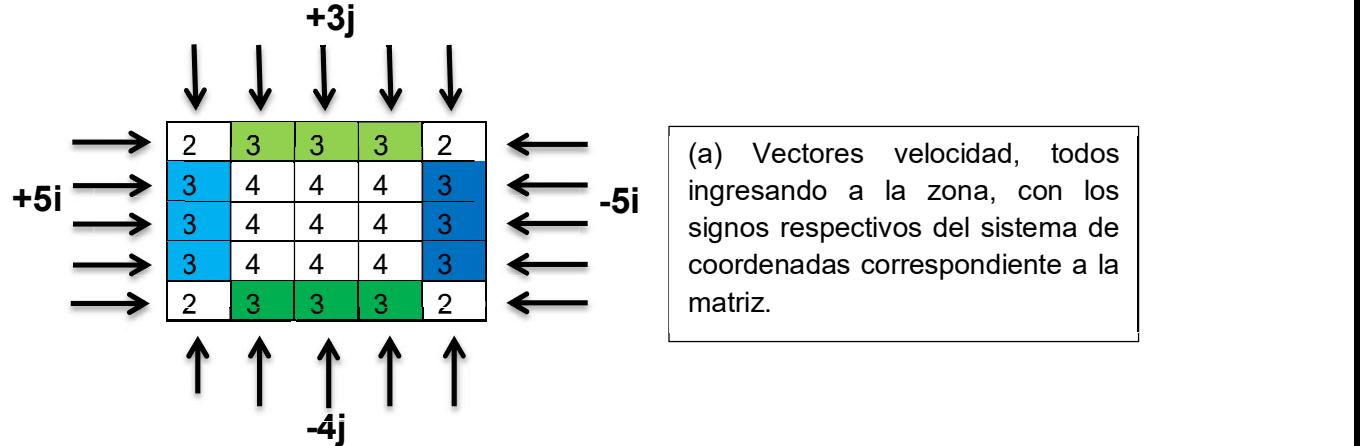

(a) Vectores velocidad, todos signos respectivos del sistema de coordenadas correspondiente a la matriz.
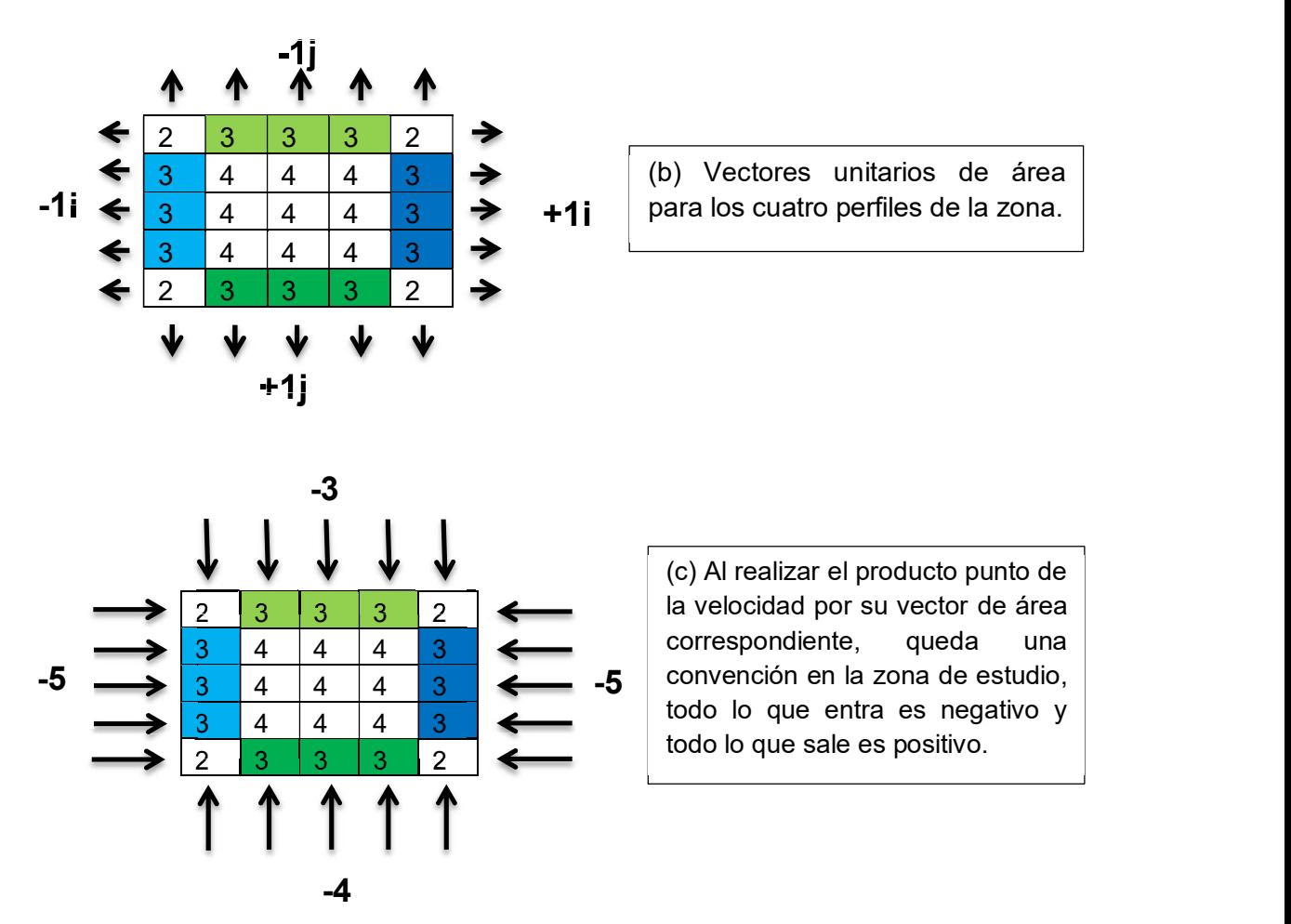

Figura 2.34. (a) Vectores velocidad, (b) vectores de área y (c) producto punto entre los vectores previos. (Fuente: propia)

#### 2.3.2. Balance de flujo másico en cada zona

El balance de flujo másico se realiza determinando el flujo que ingresa y sale en cada diferencial de área del contorno y luego sumando todos los datos. El flujo másico que ingresa o sale por cada diferencial del área lateral de la zona se indica en la Ecuación 2.5.

$$
\dot{\mathbf{m}} = \rho \cdot \mathbf{V}_n \cdot \Delta A \mathbf{n} \left[ \frac{k g}{s} \right]. \tag{Ec. 2.5}
$$

A pesar que la densidad  $\rho$  es diferente en cada punto, se realiza una suposición al tomar el valor general de la densidad del aire, a una presión normal y 15°C, como 1.225 [kg/m3].

La velocidad normal  $V_n$  se obtiene directamente del modelo. V es la componente normal de la velocidad del borde superior e inferior y U es la componente normal de la velocidad del borde derecho e izquierdo. El producto punto con el vector de área se encarga de comprobar los datos que entran y salen por cada borde.

El vector de área se determina en la sección 2.3.1, considerando un valor unitario para la sección transversal ΔA=1m $^2$  (Δx, Δy y Δz de 1m) y la dirección la determina  $\,$  el vector  $\,$ unitario normal a ΔA.

Para ilustrar este procedimiento se realiza un ejemplo de cálculo con la zona 72 para una hora en específico. En la figura 2.35 se presenta la zona, dónde el borde izquierdo se diferencia por el color celeste y el derecho por el color azul. A la componente U de la velocidad se le asigna un color negro y al vector de área un color naranja.

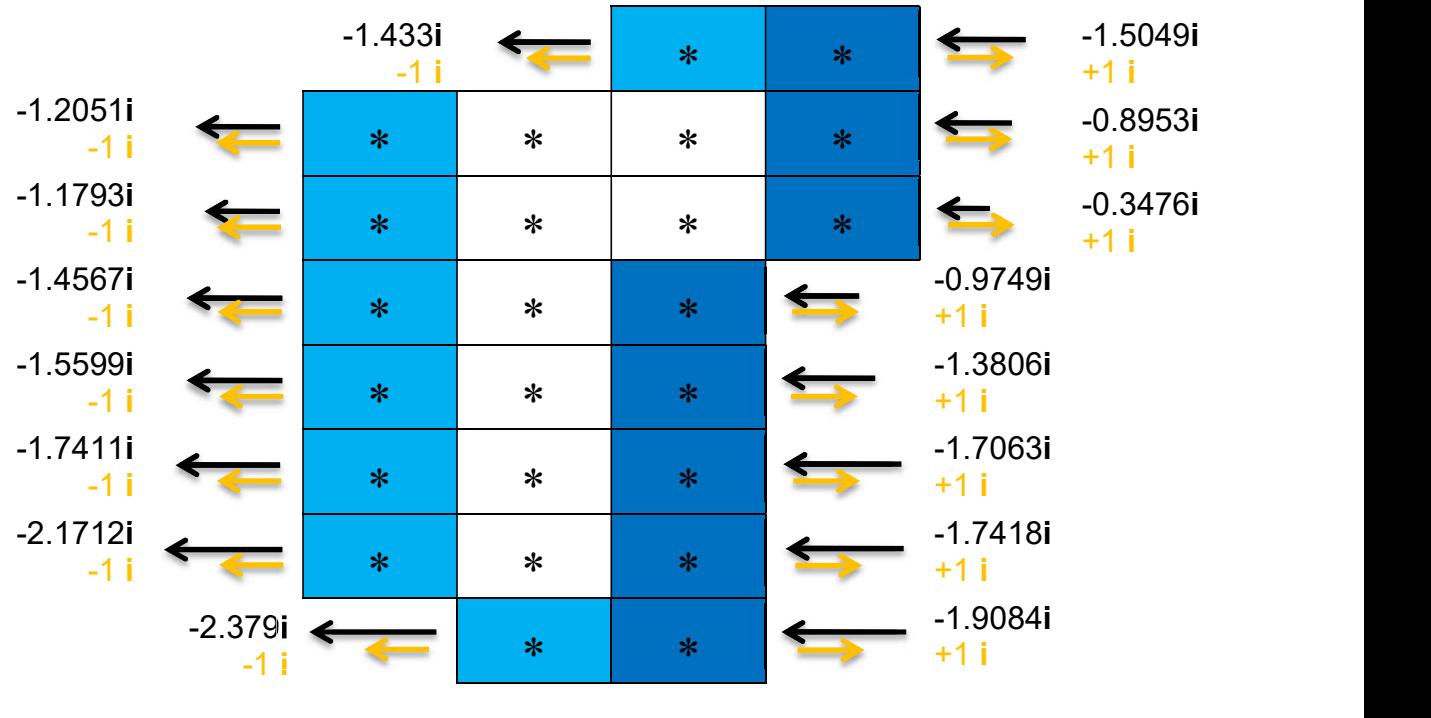

Figura 2.35. Perfil izquierdo y derecho de la zona 72. (Fuente: propia)

En la figura 2.36 se muestra el borde superior de color verde claro y el inferior de color verde oscuro; los vectores de la componente V de la velocidad se identifican de color negro y los vectores de área de color azul.

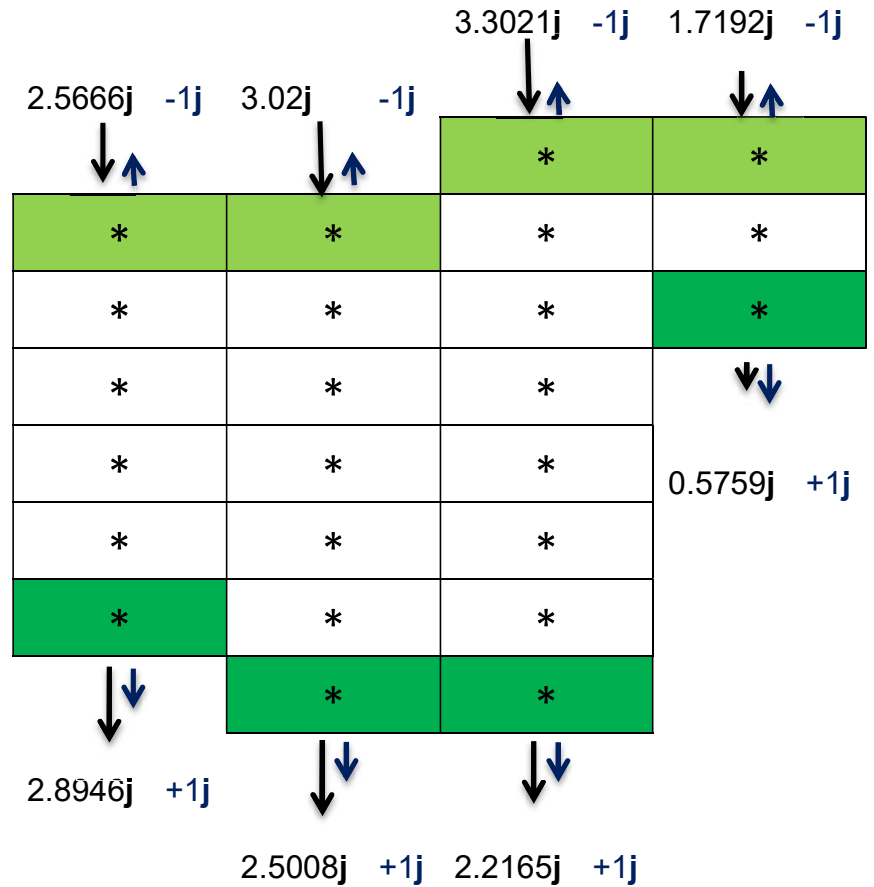

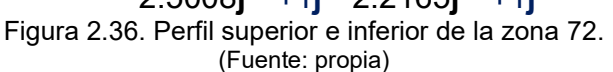

 Se procede a calcular el flujo másico realizando el producto punto entre el vector velocidad y su respectivo vector de área y sumando todos los flujos de cada borde. A continuación, se muestra el ejemplo para el borde superior de color verde claro. En la ecuación general, Ecuación 2.6, se suman los flujos de entrada y salida ya que el producto punto se encarga de diferenciarlos.

$$
\sum \dot{m}_{borde superior} = \sum \dot{m}_{entrada bs} + \sum \dot{m}_{salida bs}
$$
(Ec. 2.6)  

$$
\sum \dot{m}_{borde superior} = d * V_1 \cdot A_1 + d * V_2 \cdot A_2 + d * V_3 \cdot A_3 + d * V_4 \cdot A_4
$$
  

$$
\sum \dot{m}_{borde superior} = d * (V_1 \cdot A_1 + V_2 \cdot A_2 + V_3 \cdot A_3 + V_4 \cdot A_4)
$$
  

$$
\dot{m}_{bs} = 1.225 \left[ \frac{kg}{m3} \right] \left[ 2.5666j \cdot (-1j) + 3.02j \cdot (-1j) + 3.3021j \cdot (-1j) + 1.7192j \cdot (-1j) \right] \left[ \frac{m3}{s} \right]
$$
  

$$
\dot{m}_{borde superior} = 1.225 * (-10.6079) \left[ \frac{kg}{s} \right]
$$
  

$$
\dot{m}_{borde superior} = -12.995 \left[ \frac{kg}{s} \right]
$$

El signo negativo indica que el flujo ingresa a la zona, lo cual concuerda con los vectores velocidad de la figura 2.36, en el borde superior. Se realiza el mismo procedimiento para el resto de bordes, los resultados se muestran en la figura 2.37.

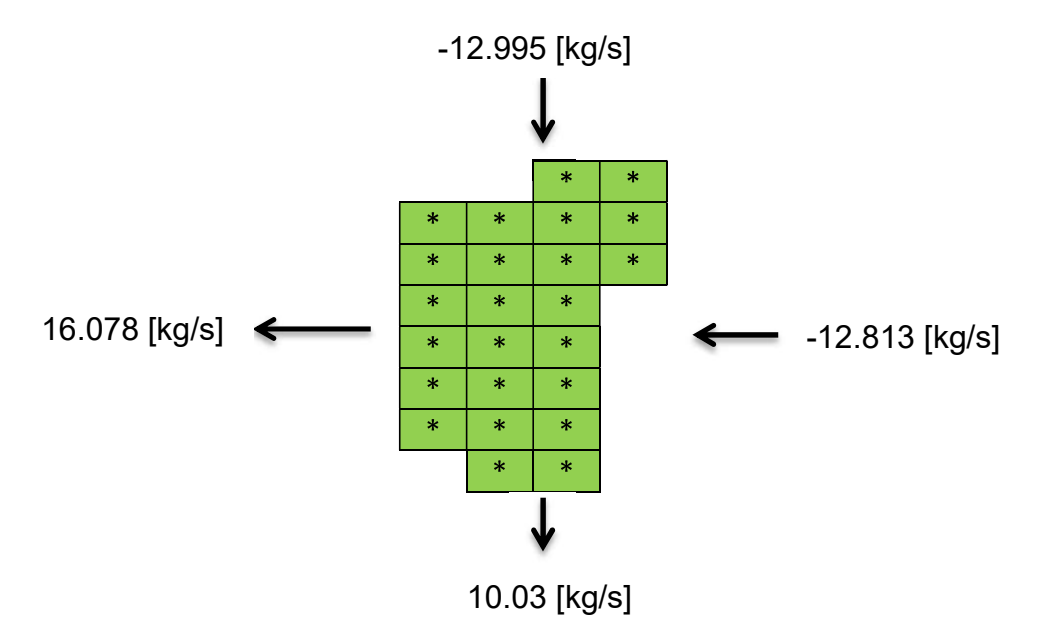

Figura 2.37. Flujos generales que ingresan y salen de la zona 72 por cada perfil. (Fuente: propia)

El balance de flujo másico se realiza según la Ecuación 2.4. Los signos de convención de la figura 2.37 solo se utilizan para diferenciar los flujos de entrada y salida, sin embargo, en la Ecuación 2.7 van a ingresar con valor absoluto, ya que el signo ya está tomado en cuenta en el balance. Para este ejemplo queda de la siguiente forma:

$$
\frac{\Delta m}{\Delta t} = \dot{m}_{entrada} - \dot{m}_{salida}
$$
 (Ec. 2.7)  

$$
\frac{\Delta m}{\Delta t} = (\left| \dot{m}_{superior} \right| + \left| \dot{m}_{derecho} \right|) - (\dot{m}_{inferior} + \dot{m}_{izquierdo})
$$
  

$$
\frac{\Delta m}{\Delta t} = (12.995 \left[ \frac{kg}{s} \right] + 12.813 \left[ \frac{kg}{s} \right] - (10.03 \left[ \frac{kg}{s} \right] + 16.078 \left[ \frac{kg}{s} \right])
$$
  

$$
\frac{\Delta m}{\Delta t} = -0.3 \left[ \frac{kg}{s} \right]
$$
 (Eq. 2.7)

En la sección 2.4.1.1 se evidencia la influencia del tamaño de la zona en los resultados, para poder realizar comparaciones entre zonas se debe normalizar la variable. La variable flujo másico se divide para el área lateral que delimita la zona, que no es más que la suma de las líneas de borde que conforman el contorno, con un ancho unitario de 1 m, por el espesor unitario de 1m, ya que esta es la consideración que se realiza para la sección transversal.

En la figura 2.38, para obtener el valor del contorno de la zona 72, se asigna a las esquinas el valor de 2 y a los bordes el valor de 1, y se suma toda la matriz. Para obtener el área lateral se multiplica el valor del contorno por el espesor vertical de 1m. Hay un total de 24 m $^2$  que conforman el área lateral.

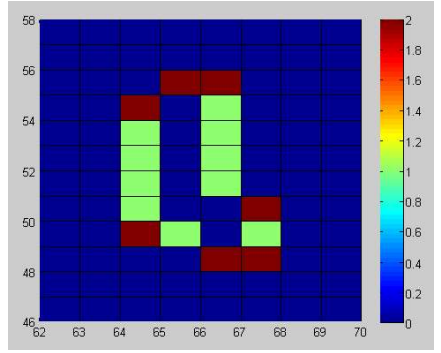

Figura 2.38. Matriz de la zona 72 con valor de 2 para las esquinas y de 1 para los bordes, la suma da el perímetro. (Fuente: propia)

Por tanto la variable de estudio final, de la zona 72, de una hora en específico, se determina de la siguiente manera:

$$
\frac{\frac{\Delta m}{\Delta t}}{A_{lat}} = \frac{-0.3 \left[\frac{kg}{s}\right]}{24 \left[m^2\right]}
$$

$$
\frac{\Delta m}{\Delta t}}{A_{lat}} = -0.0125 \left[\frac{kg}{s \, m^2}\right]
$$

Un signo positivo indica que está ingresando más aire del que está saliendo, es decir, se está acumulando. Un valor negativo indica que está saliendo más aire del que está ingresando, es decir, en un periodo anterior se acumula aire en la zona que en este instante está saliendo, sin embargo, esto se vuelve relativo ya que estamos trabajando en un instante de tiempo. Un valor alto positivo indica que están ingresando flujos altos a la zona, un valor alto negativo indica que están saliendo flujos altos de la zona. En términos prácticos un valor alto indica alto flujo y un valor bajo indica bajo flujo, indistintamente del signo.

Mediante un proceso iterativo se calcula la variable normalizada para cada hora de la matriz  $3D<sub>2</sub>$  y para cada zona. Los datos se almacenan en una nueva matriz, denominada matriz M, dónde las columnas representan a cada zona desde 1 hasta 155 (n+1) y en las filas se almacenan los valores de la variable de cada hora para las 3125 horas de estudio. Se incrementa una última columna que representa los valores de la variable del dominio de estudio, para incluirlo en el análisis.

# 2.4. Análisis estadístico y clasificación de zonas

El ejemplo de la sección 2.3.2 se aplicó a una zona y a una hora específica. Se tiene un total de 155 zonas y 3125 horas de información, por lo tanto, se requiere de un análisis estadístico para procesar los datos.

### 2.4.1. Interpretación de la variable y simplificación de la Información

Se grafican los datos de la variable para interpretarlos. En la figura 2.39 se muestra: (a) la variación de la variable para las 3225 horas de datos de la zona 72, (b) los mismos datos con un acercamiento para un día cualquiera, y (c) los datos pertenecientes a las 14 p.m. de los 30 primeros días. Con estas gráficas se puede ver la fluctuación de la variable, sin embargo, no aportan, todavía, una simplificación apropiada. Los datos mostrados en la figura 2.39 (a) solo representan los valores de la variable de una zona en específico, por lo tanto, por cada zona se tiene una gran cantidad de información que se visualiza mejor en diagramas de caja.

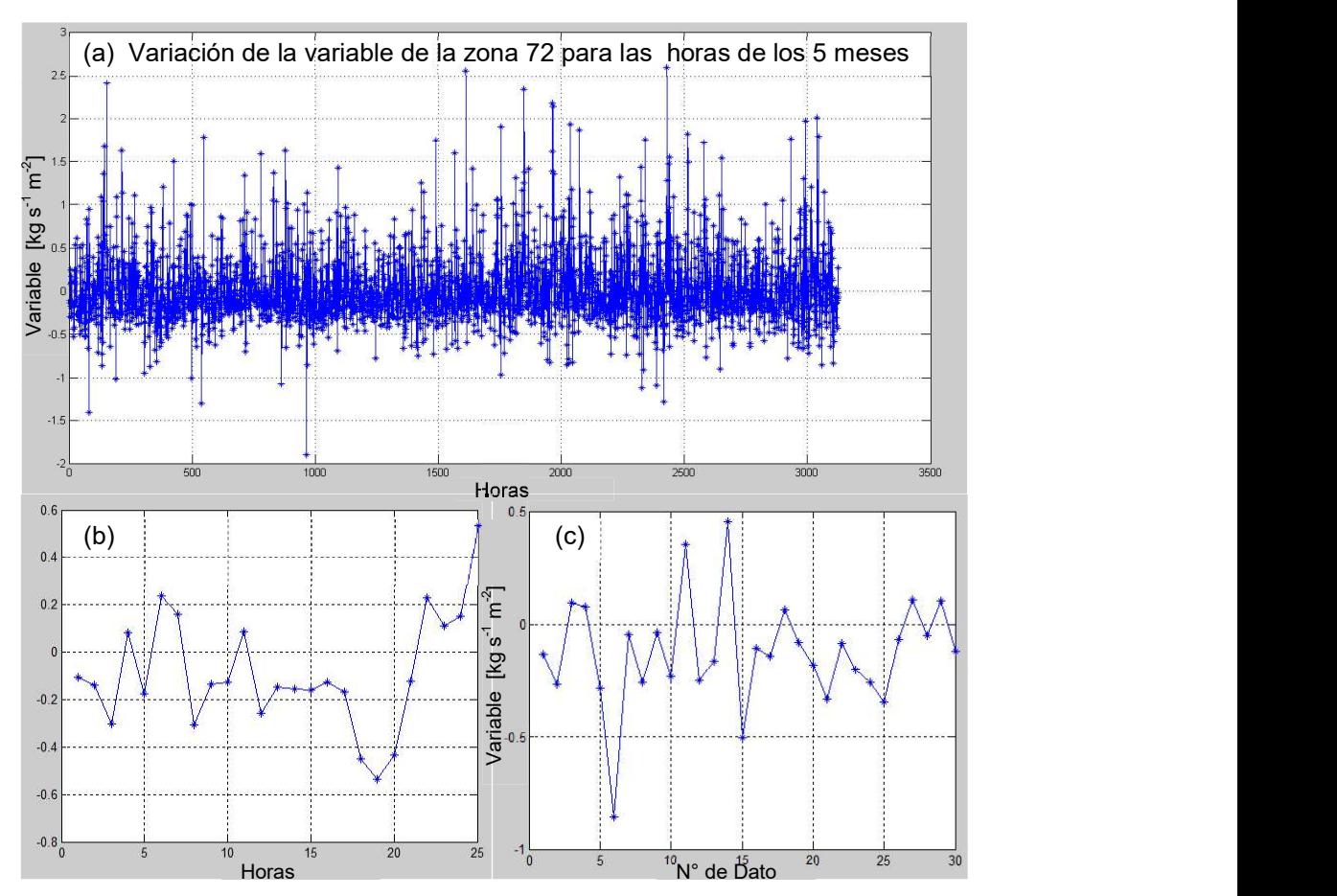

Figura 2.39. (a) Variación por horas de la variable para el área 72, (b) variación de la variable para un día de información y (c) variación de los 30 primeros datos de la variable para las 14 pm. (Fuente: propia)

Se utiliza diagramas de cajas para observar la información de cada zona en conjunto y para poder realizar comparaciones entre zonas. Un diagrama de caja contiene toda la información de los datos de la zona, permite diferenciar los cuartiles y la dispersión de los datos. En la figura 2.40 se muestra un diagrama de caja con sus componentes. Para cada zona se elabora un diagrama de caja a partir de la matriz M.

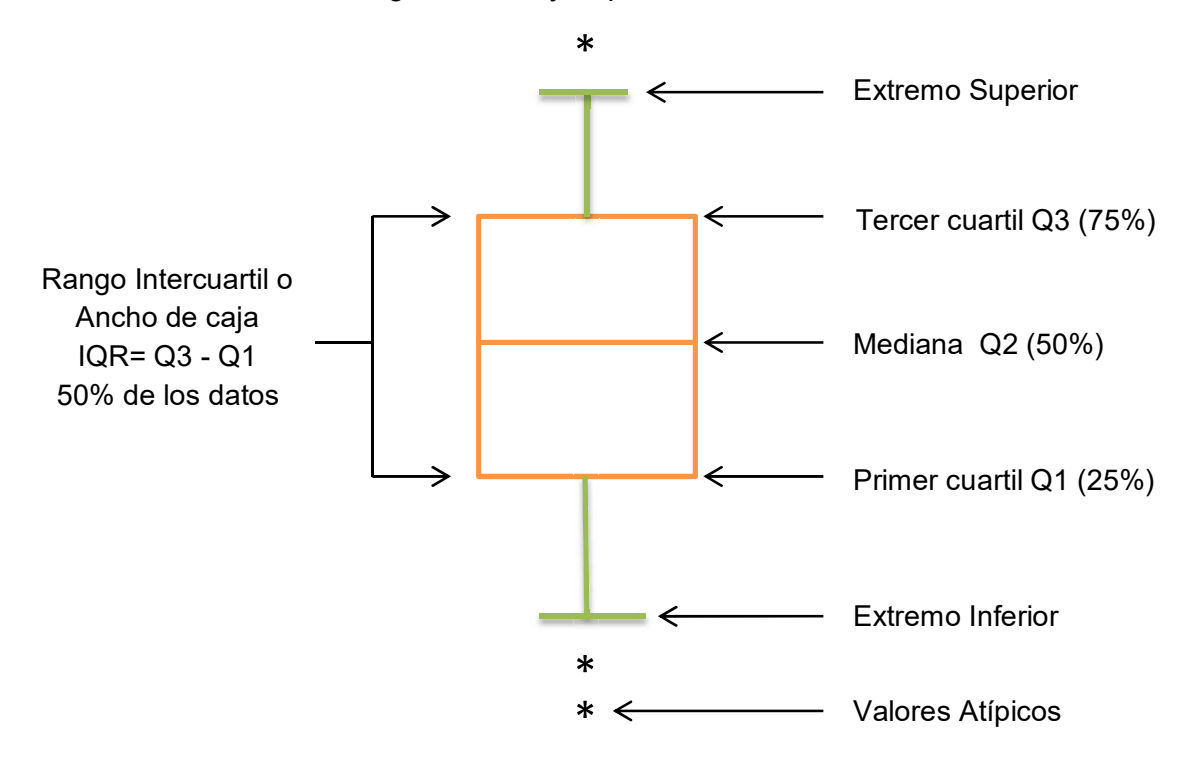

Figura 2.40. Diagrama de caja con sus componentes. (Fuente: propia)

### 2.4.1.1. Comprobación de la Influencia del Tamaño de las Zonas en la Variable Flujo Másico

Se retoma la variable flujo másico, calculada en la sección 2.3.2, sin considerar la influencia del tamaño de la zona. La figura 2.41 muestra los diagramas de caja con los valores de la variable para cada zona. Las zonas de menor tamaño tienen un ancho de caja pequeño, en cambio, las zonas de mayor tamaño tienen un ancho de caja amplio. La última zona, que corresponde a la zona total de estudio, tiene una mayor entrada o salida de flujos, por lo tanto, su ancho de caja es el más amplio. Ambas observaciones permiten concluir que el área lateral, por donde ingresan o salen los flujos, influye en la variable de flujo másico.

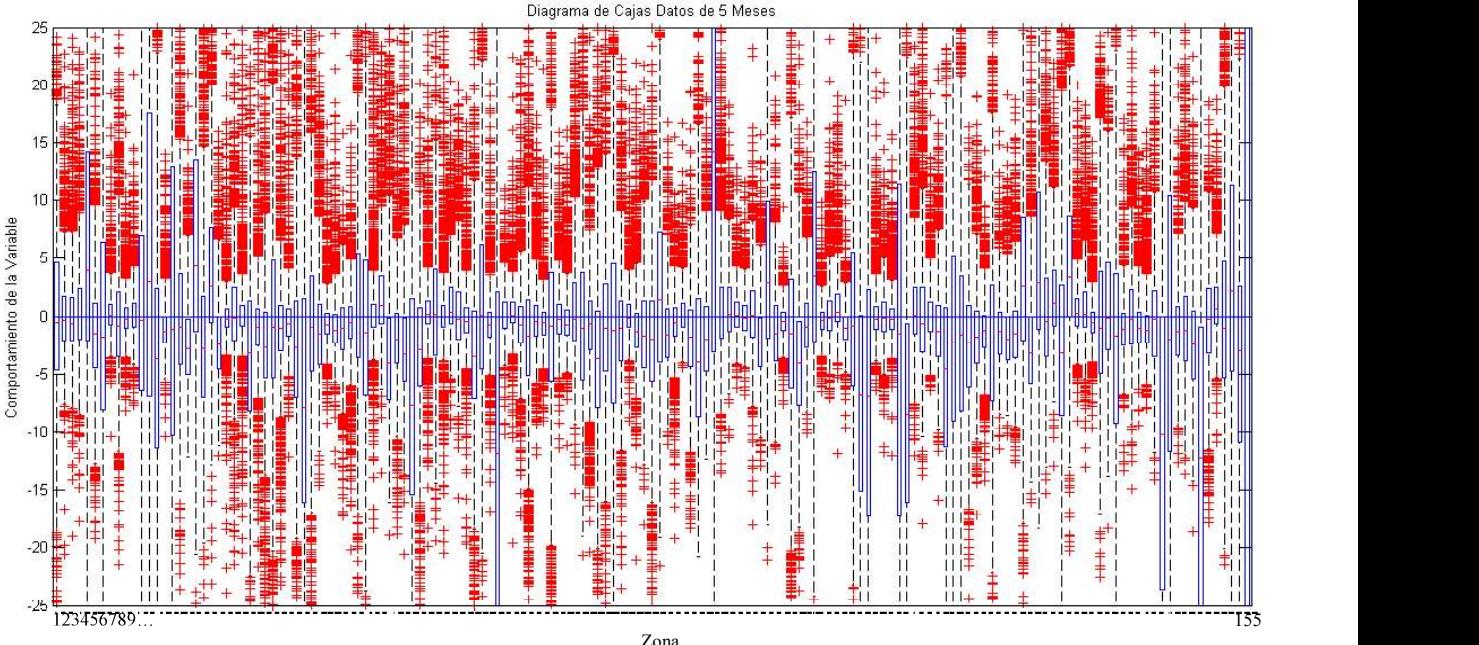

 $^\mathrm{Zona}$ z $^\mathrm{Zona}$  Figura 2.41. Diagramas de cajas de las zonas con los valores de la variable flujo másico. (Fuente: propia)

Los valores de la variable no se encuentran normalizados, por tal motivo, se divide la variable flujo másico para el área lateral de la zona respectiva en la sección 2.3.2. Se hace referencia a la sección anterior porque desde ahí se corrige la variable.

En la figura 2.42 ya se muestra los diagramas de caja de la variable normalizada para todos los datos de la matriz M. La figura ya permite realizar comparaciones entre zonas. Para una mejor visualización, los diagramas se muestran en dos gráficas con la identificación de la zona respectiva en la parte inferior de la figura en el anexo IX.

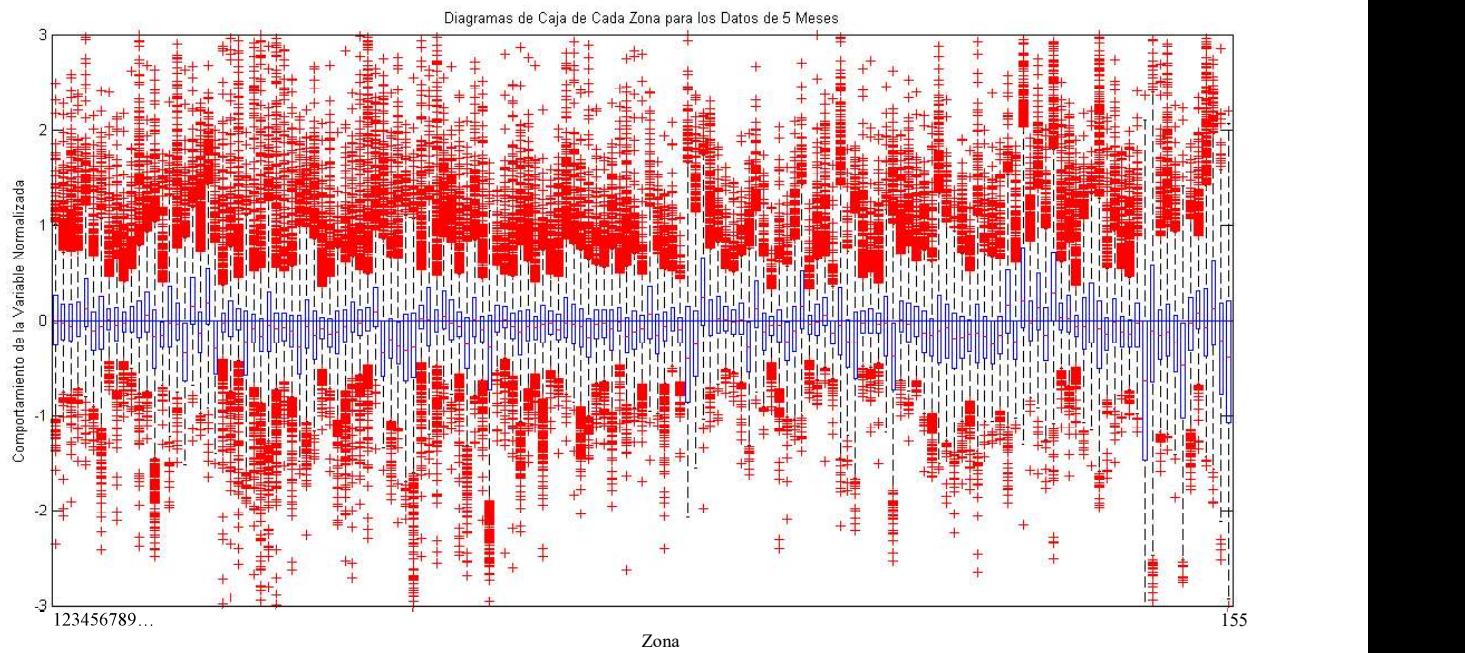

Figura 2.42. Diagramas de cajas de cada zona con los datos de la variable normalizada. (Fuente: propia)

#### 2.4.1.2. Determinación del tiempo de estabilización del modelo

Los diagramas de cajas también se grafican con los datos de cada hora de forma independiente (25 gráficas: 6 a.m., 7 a.m., etc.) Y dividiendo los datos en tres periodos de tiempo: de 6 a.m. a 5 p.m., de 6 p.m. a 12 a.m. Y de 1 a.m. a 5 a.m., las gráficas se muestran en el anexo IX.

La primeras figuras de 6 a 8 de la mañana muestran un rango intercuartil pequeño, a diferencia de las demás, lo que hace suponer que existe un tiempo de estabilización inicial. Para verificar la existencia de este tiempo de estabilización, se compara la figura de las 6 am, correspondiente al primer dato de cada día, con la figura de las 6 am, correspondiente al dato 25. No se espera que las gráficas sean completamente iguales ya que el WRF reinicia cada día con nuevas condiciones iniciales, sin embargo, deben tener cierta semejanza. Ambas gráficas son completamente distintas, lo cual corrobora la existencia de un tiempo de estabilización al reiniciar el WRF en la mañana.

Al observar el comportamiento de los diagramas de caja por horas, se observa que el periodo de estabilización va desde las 6 a.m. hasta las 8 o 9 a.m., dónde ya se muestran datos concordantes con las siguientes horas.

#### 2.4.1.3. Interpretación del rango intercuartil de los diagramas de caja

El ancho de la caja, corresponde al rango intercuartil (IQR). Analizando los diagramas de caja en la figura 2.42, se puede observar que a mayor ancho hay mayor variabilidad, flujos altos o cambiantes. Un ancho pequeño indica baja variabilidad, bajas velocidades o flujo que se mantiene relativamente constante.

Para simplificar y entender la información se toma como la nueva variable de estudio al rango intercuartil de cada zona y se determina el IQR para los datos de cada hora. Se crea la matriz N, donde las columnas representan las 155 zonas y las 25 filas contienen los valores del IQR de los datos de cada hora. Con esta matriz se realiza una serie de gráficas para su interpretación.<br>En la figura 2.43 se observa los valores del IQR de cada zona, cada color de línea

representa una zona, en las abscisas se observa las 25 horas y en las ordenadas su correspondiente valor de IQR. En las primeras horas se visualiza el tiempo de estabilización, a las 6am, todas las líneas comienzan en el mismo punto. Algunas líneas se mantienen relativamente en la horizontal y otros varían significativamente con el tiempo; de cada línea se puede sacar un valor de mediana pensando en categorizar las zonas por rangos.

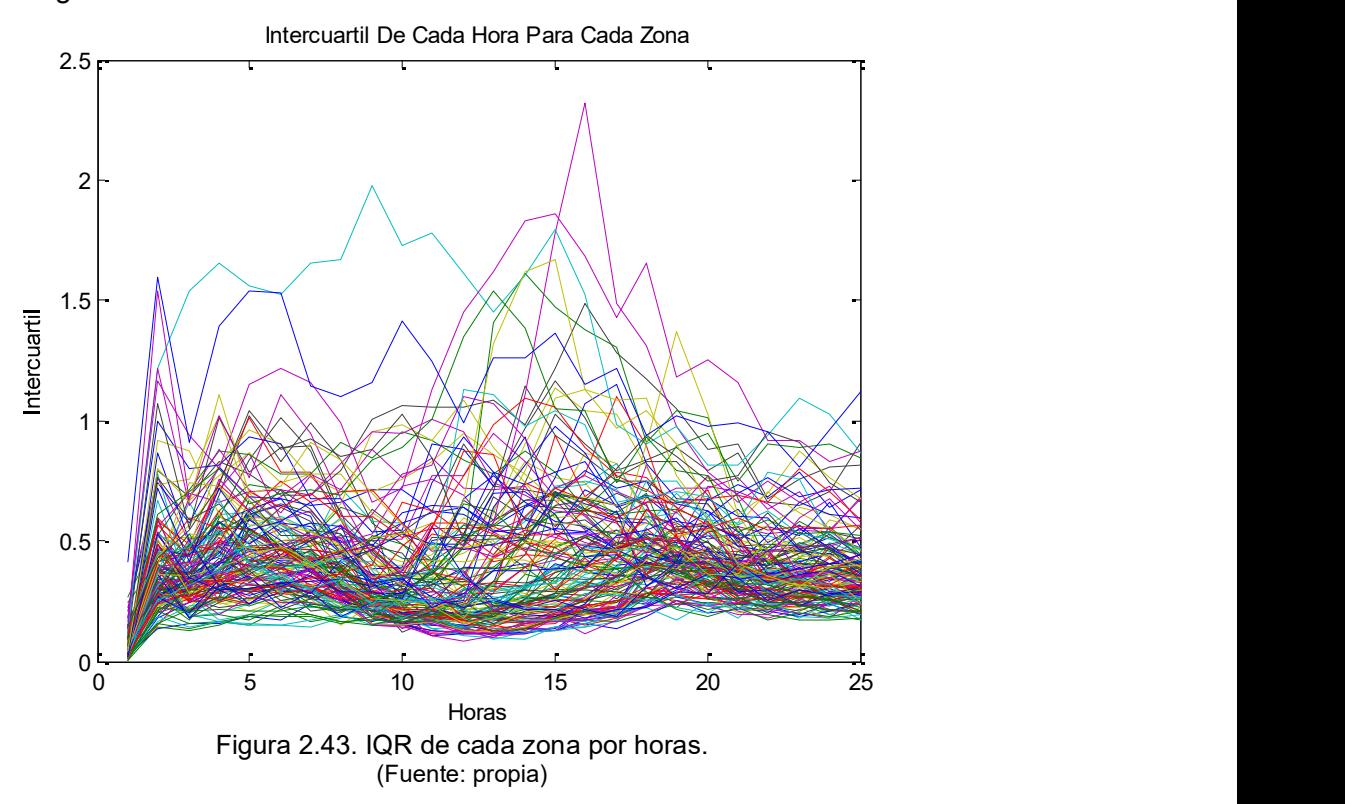

Se realiza el diagrama de cajas de la matriz N con los datos de cada fila, es decir, cada diagrama representa el IQR de todas las zonas para una hora fija. En la figura 2.44 se aprecia el tiempo de estabilización del modelo WRF durante las primeras tres o cuatro horas.

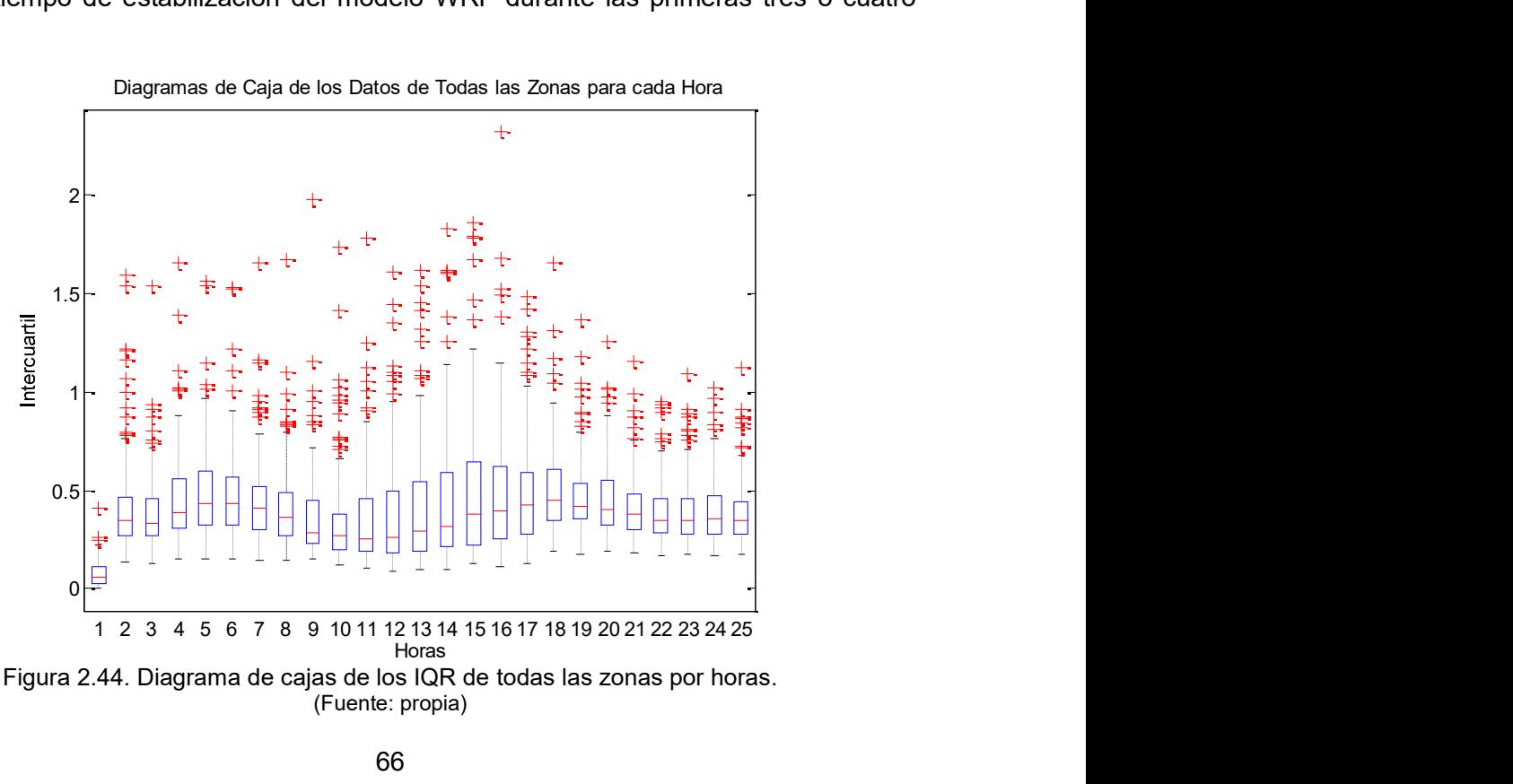

Diagramas de Caja de los Datos de Todas las Zonas para cada Hora

66

(Fuente: propia)

A partir de la matriz N, se determina la mediana del IQR para cada zona, es decir, la mediana por columnas, sin considerar las tres primeras filas correspondientes al tiempo de estabilización. En la figura 2.45 se observa el diagrama de barras con los valores de la mediana de cada zona. La variación de la mediana entre un área y otra permite definir rangos de clasificación.

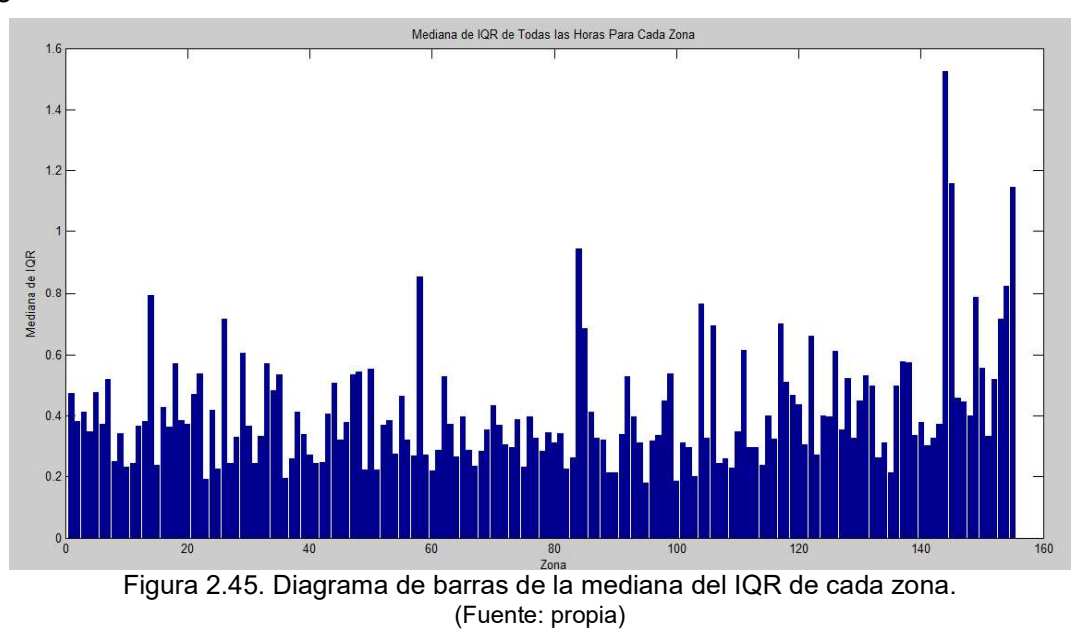

Los valores de la mediana de cada zona, representados en el diagrama de barras de la figura 2.45, son llevados a un mapa de color. En la figura 2.46 se observa cada zona con el color al que corresponde el valor de la mediana.

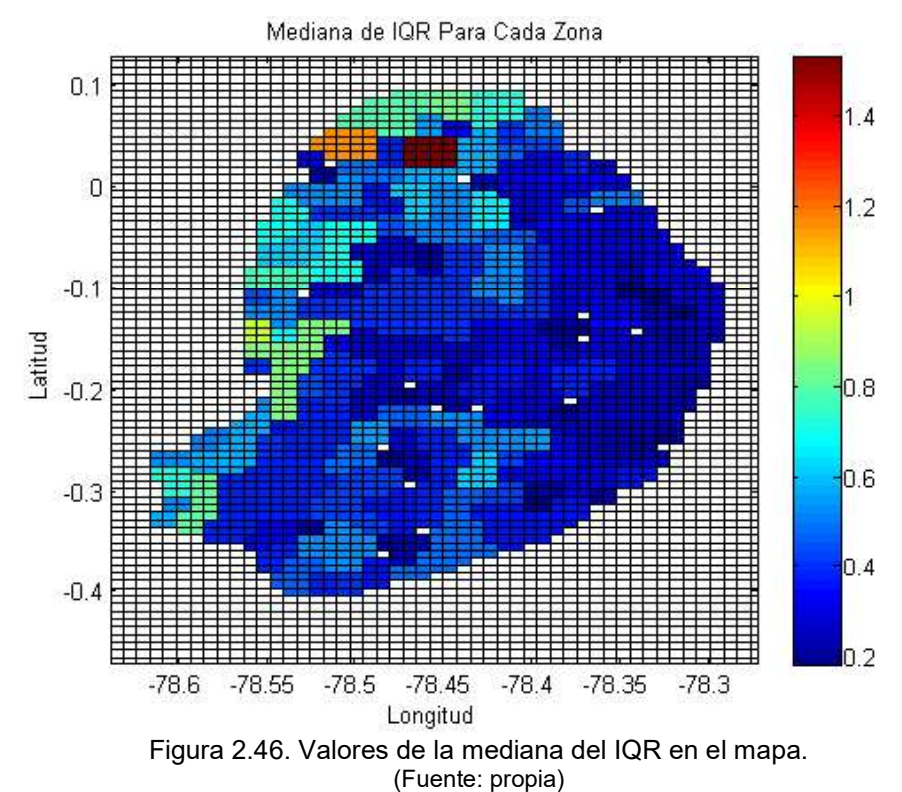

67

Se hace una primera clasificación de las zonas con el histograma de MATLAB, indicando que se requiere 5 rangos de los valores de la mediana del IQR. En la figura 2.47 se observa el número de zonas que pertenecen a cada rango de mediana, la mayoría de las zonas se encuentran en el primer rango. Sin embargo, esta clasificación no es la más adecuada, en la siguiente sección se establecen los rangos de diferente manera.

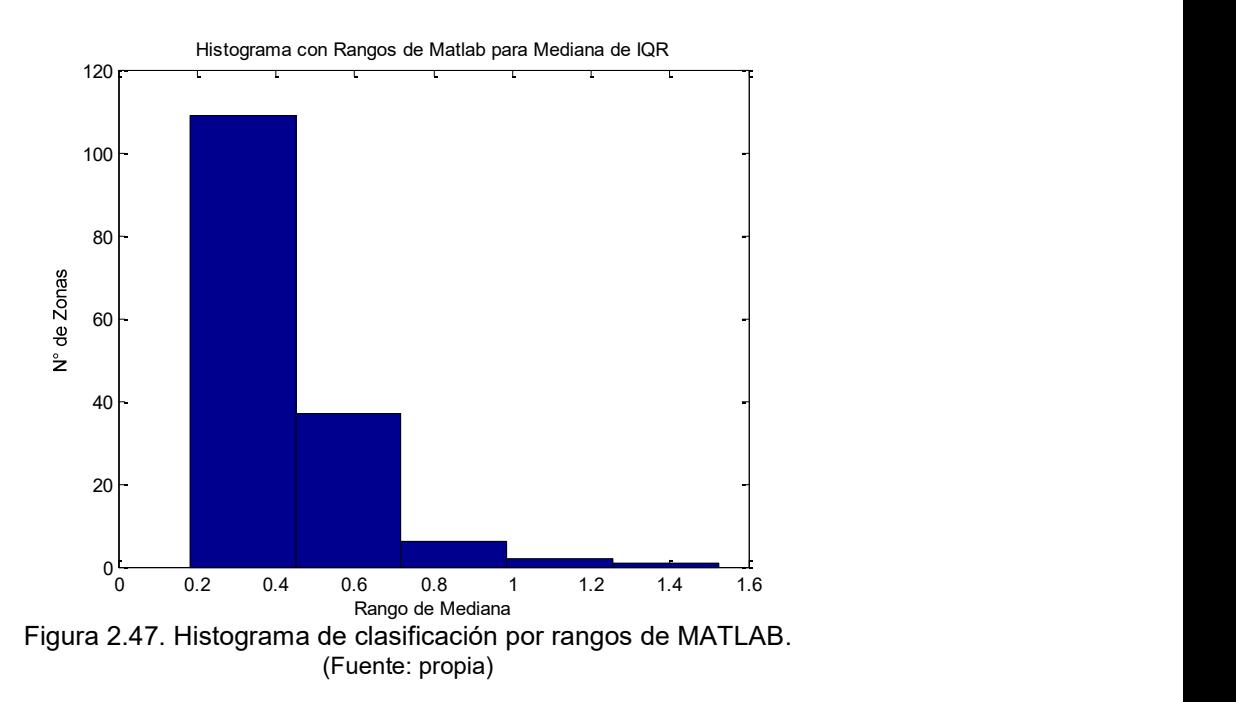

### 2.4.2. Categorización de zonas por rangos

Para simplificar la información de la figura 2.45 y 2.46, al diagrama de barras de la mediana se lo divide en 5 rangos dentro de los cuales se puede categorizar cada zona: de flujo bajo, medio bajo, medio, medio alto y alto. En la figura 2.48 se muestra los intervalos elegidos.

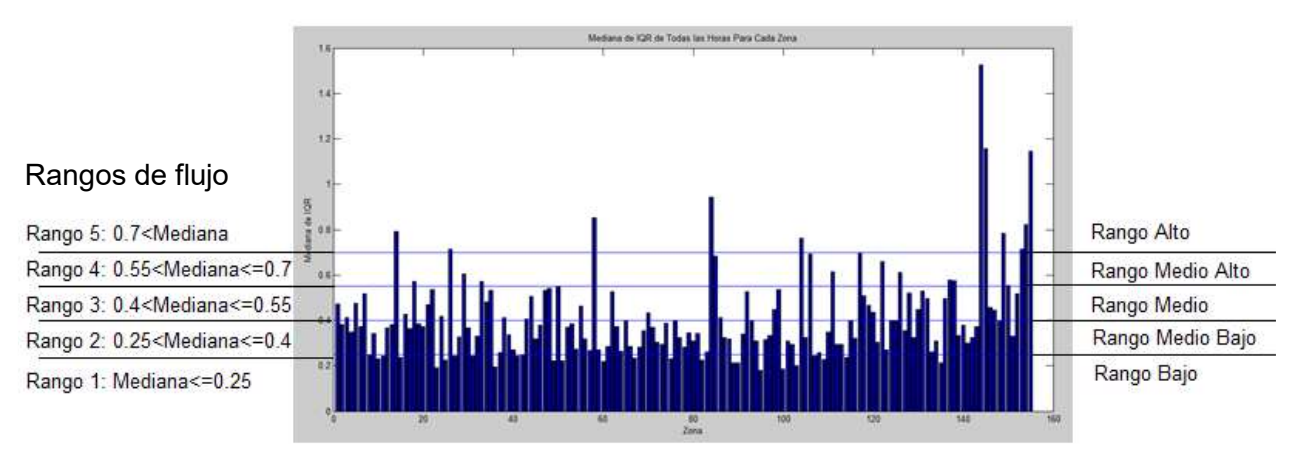

Figura 2.48. Clasificación de los valores de la mediana del IQR por rangos. (Fuente: propia)

La figura 2.49 muestra otro diagrama de barras que indica el número de zonas que pertenecen a cada rango, dónde 1 es la barra de rango bajo y 5 la de rango más alto.

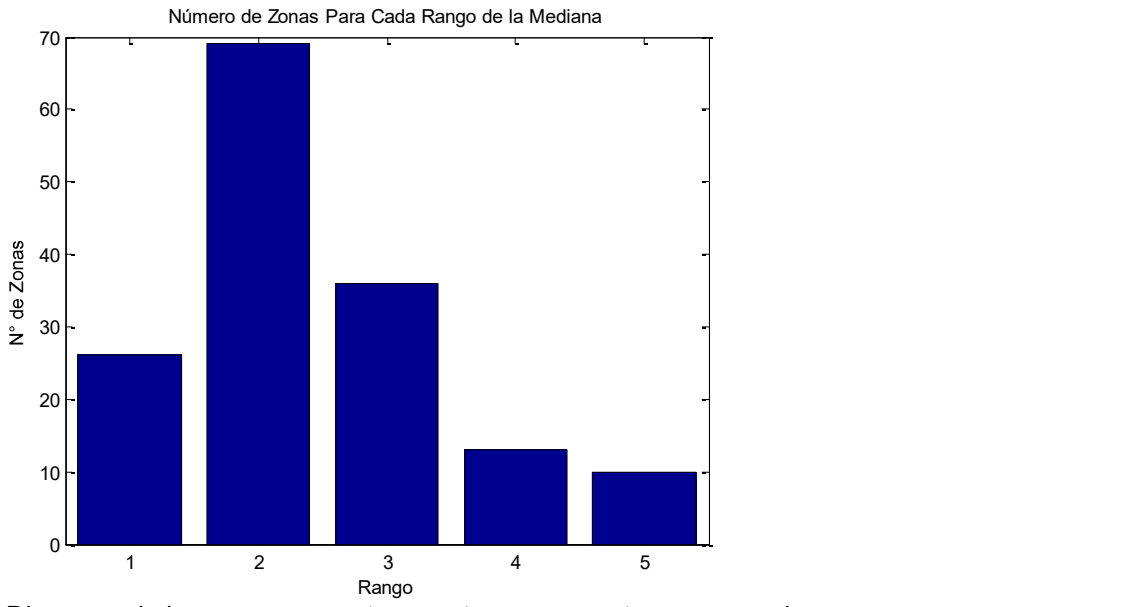

Figura 2.49. Diagrama de barras que muestra cuantas zonas pertenecen a cada rango. (Fuente: propia)

Se realiza un mapa de color de la clasificación de las zonas en 5 rangos. En la figura 2.50 se observa la barra de color con los números del 1 al 5 que identifican la categoría a la que pertenecen las zonas.

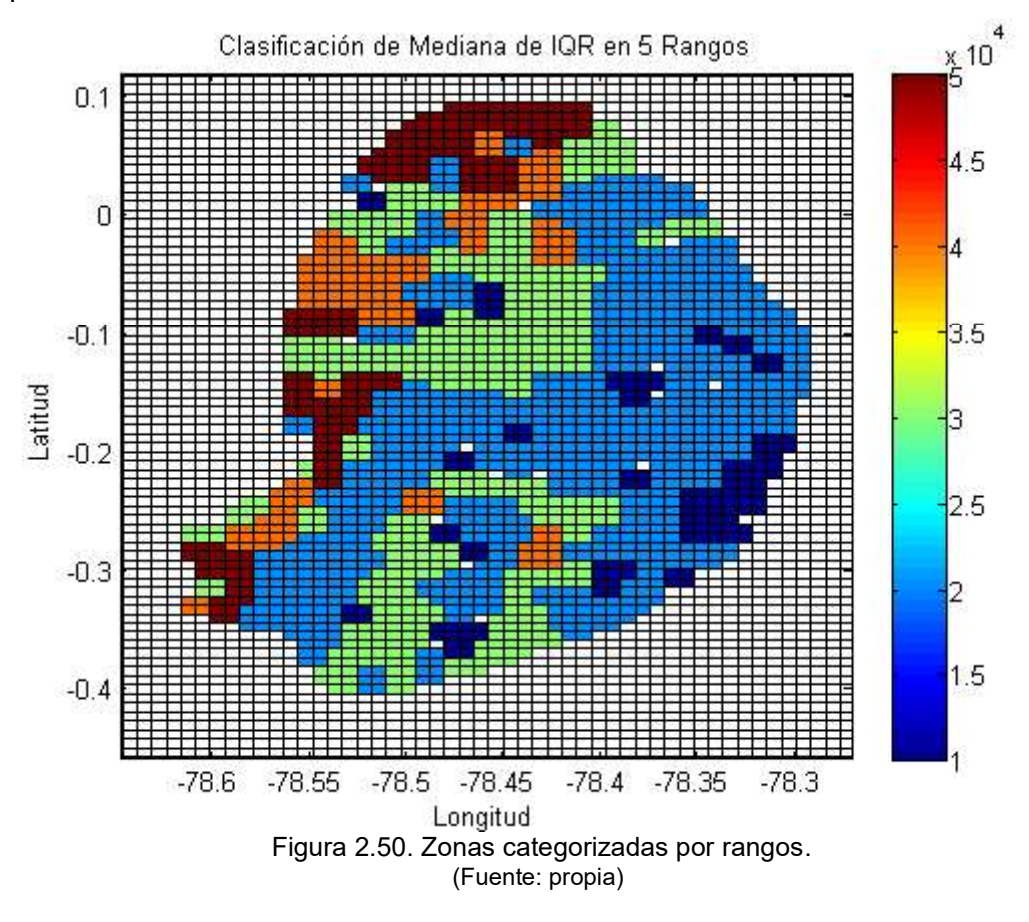

La figura 2.50 facilita la visualización de los rangos, dónde el color azul y celeste indican zonas de rango bajo y medio bajo respectivamente, por lo tanto, velocidades bajas y alto potencial de acumulación. Este gráfico es el más importante ya que puede identificar de forma directa las zonas potenciales de acumulación de contaminantes.<br>Se realiza la misma clasificación para los valores del IQR de cada hora, con esto se tiene

la información de cada hora por separado y su resumen en la mediana. No se realizan los gráficos de los mapas de color directo en MATLAB ya que estos aportan una mejor visualización en Google Earth.

## 2.4.2.1. Visualización de mapas de color de la clasificación potencial en Google Earth

Se almacena la información de la clasificación de las zonas por rangos, para ello se crea una tabla y de cada punto del mapa se almacena el valor de la latitud en la primera columna, la longitud en la segunda y en la tercera un número del 1 al 5 que describe a que rango pertenece cada punto de la zona de estudio. Se crea una tabla por cada hora y una más para la clasificación en función de la mediana, estos datos se guardan en un formato de Excel para cada hora por separado.

Se requiere una serie de pasos para que esta información se pueda visualizar en Google Earth, a continuación se detallan cada uno de ellos. Cada paso muestra en la parte inferior su figura respectiva para entender el proceso.

a. Se abre el archivo en Excel de la mediana o de la hora que se quiere visualizar y se guarda el mismo archivo en formato csv delimitado por comas.

| $-19 - 01 - 7$<br>Archivo<br>Inicio<br>Insertar                | Diseño de página<br>Fórmulas | Revi-<br>Datos           | Libro de Excel (*.xlsx)<br>Libro de Excel habilitado para macros (*.xlsm)<br>$\nabla$ $\Theta$ = $\theta$ 23<br>Libro binario de Excel (*.xlsb) |          |
|----------------------------------------------------------------|------------------------------|--------------------------|----------------------------------------------------------------------------------------------------|----------|
| A1<br>Cm.<br>$\checkmark$                                      | $f_{x}$ LATITUD              | <b>X</b> Guardar como    | Libro de Excel 97-2003 (*.xls)                                                                                                    |          |
| R.<br>$\epsilon$<br>$\Lambda$                                  | $\Omega$                     |                          | Datos XML (".xml)<br>p.<br>N<br>$\Omega$<br>M<br>Página web de un solo archivo (".mht;".mhtml)                                                  | ¢        |
| <b>LONGITUD</b><br><b>DESCRIPCION</b><br>LATITUD               |                              | $-$<br>$\rightarrow$     | Página web (".htm;".html)                                                                                                    | $\equiv$ |
| -0.40379333 -78.5255585                                        |                              |                          | Plantilla de Excel (*.xltx)                                                                                                    |          |
| $-0.40379333 - 78.5180283$<br>g                                |                              | Ne<br>Organise v         | Plantilla de Excel habilitada para macros (*.xltm)<br>Plantilla de Excel 97-2003 (*.xlt)                                                        |          |
| -0.40379333 -78.5104904<br>$\overline{a}$                      |                              | 3D Objects               | Texto (delimitado por tabulaciones) (*.txt)                                                                                                    |          |
| $-0.40379333 - 78.5029602$<br>5                                |                              | A360 Drive               | Texto Unicode (*.bd)<br>Hoja de cálculo XML 2003 (*.xml)                                                                                        |          |
| 6<br>-0.39627075 -78.5255585                                   |                              | <b>Desktop</b>           | Libro de Microsoft Excel 5.0/95 (*.xls)                                                                                                    |          |
| $-0.39627075 - 78.5180283$                                     |                              |                          | CSV (delimitado por comas) (*.csv)                                                                                                    |          |
| $-0.39627075 - 78.5104904$<br>$\theta$                         |                              | Documents                | Texto con formato (delimitado por espacios) (* pro)<br>Texto (Macintosh) (*.bd)                                                                 |          |
| 9<br>$-0.39627075 - 78.5029602$                                |                              | Downloads                | Texto (MS-DOS) (*.b.t)                                                                                                    |          |
| -0.39627075 -78.4954224<br>10                                  |                              | Music                    | CSV (Macintosh) (*.csv)                                                                                                    |          |
| 0.39627075 - 78.4878922<br>11                                  |                              | Pictures                 | CSV (MS-DOS) (*.csv)<br>DIF (formato de intercambio de datos) (*.dif)                                                                           |          |
| -0.38873291 -78.5255585<br>12                                  |                              | Videos                   | SYLK (vínculo simbólico) (*,slk)                                                                                                    |          |
| $-0.38873291 - 78.5180283$<br>13                               |                              |                          | Complemento de Excel (*.xlam)                                                                                                    |          |
| -0.38873291 -78.5104904<br>14                                  |                              |                          | TI31061100A (Complemento de Excel 97-2003 (".xla)<br>PDF (*.pdf)                                                                                |          |
| 15<br>$-0.38873291 - 78.5029602$                               |                              |                          | Documento XPS (".xps)                                                                                                    |          |
| -0.38873291 -78.4954224<br>16                                  |                              | Nombre de archivo:       | Hoia de cálculo de OpenDocument (*.ods)                                                                                                    |          |
| $-0.38873291 - 78.4878922$<br>17                               |                              |                          | Tipo: Libro de Excel (*.xlsx)                                                                                                    |          |
| $-0.38119507 - 78.4954224$<br>18                               |                              | Authors: andres          | Tags: Add a tag                                                                                                    |          |
| $-0.38119507 - 78.4878922$<br>19                               |                              |                          |                                                                                                    |          |
| -0.37366486 -78.4954224<br>20                                  |                              |                          | Guardar miniatura                                                                                                    |          |
| $-0.37366486 - 78.4878922$<br>21                               |                              |                          |                                                                                                    |          |
| 22<br>-0.37366486 -78.4803619                                  |                              | $\land$ Ocultar carpetas | Guardar<br>Cancelar<br>Herramientas<br>$\rightarrow$                                                                                            |          |
| 23<br>$-0.37366486 - 78.4728241$                               |                              |                          |                                                                                                    |          |
| $-0.36612701 - 78.4803619$<br>24                               |                              |                          |                                                                                                    |          |
| 25<br>-0.36612701 -78.4728241                                  |                              |                          |                                                                                                    |          |
| $-0.3585968 - 78.4878922$<br>26                                |                              |                          |                                                                                                    |          |
| 27<br>$-0.3585968 - 78.4803619$                                |                              |                          |                                                                                                    |          |
| 28<br>$-0.3585968 - 78.4728241$                                |                              |                          |                                                                                                    |          |
| 29<br>$-0.3585968 - 78.4652939$                                |                              |                          |                                                                                                    |          |
| $-0.3585968 - 78.4200897$<br>30<br>и « » и Ноја1 Ноја2 Ноја3 2 |                              |                          | ∏ ∢<br>$\blacktriangleright$<br>ш                                                                                                    |          |
| Listo <b>37</b>                                                |                              |                          | Promedio: -25.43392199 Recuento: 5631 Suma: -143142.113                     100% +                                                              | Æ        |

Figura 2.51. Guardar datos en formato CSV delimitado por comas. (Fuente: propia)

b. Se arrastra el archivo, desde la carpeta en la que se encuentra almacenado, a la pantalla de interacción de Google Earth, el programa reconoce inmediatamente los títulos de latitud y longitud, por tanto solo hace falta dar un clic en finalizar.

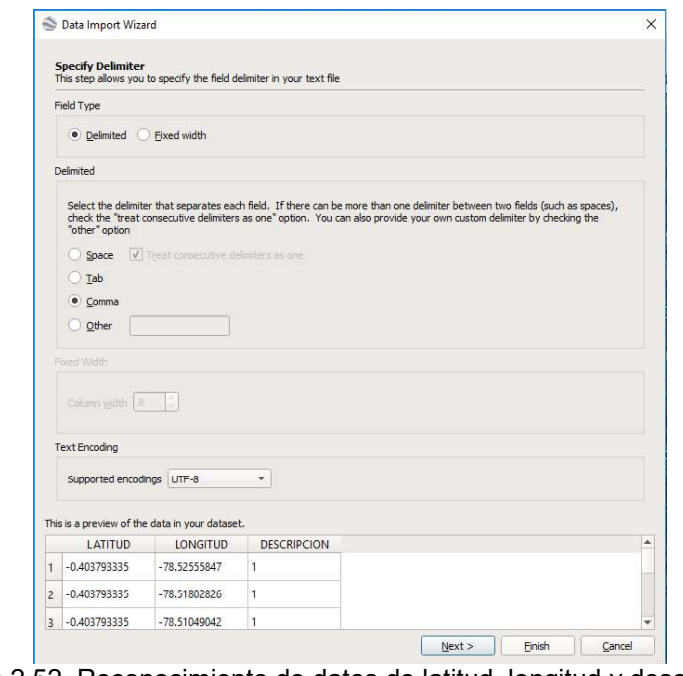

Figura 2.52. Reconocimiento de datos de latitud, longitud y descripción. (Fuente: propia)

c. A continuación se da clic en Sí para darle un estilo a la plantilla, ya que se requiere asignar colores a los puntos.

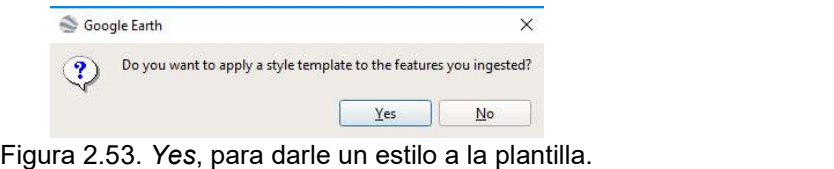

(Fuente: propia)

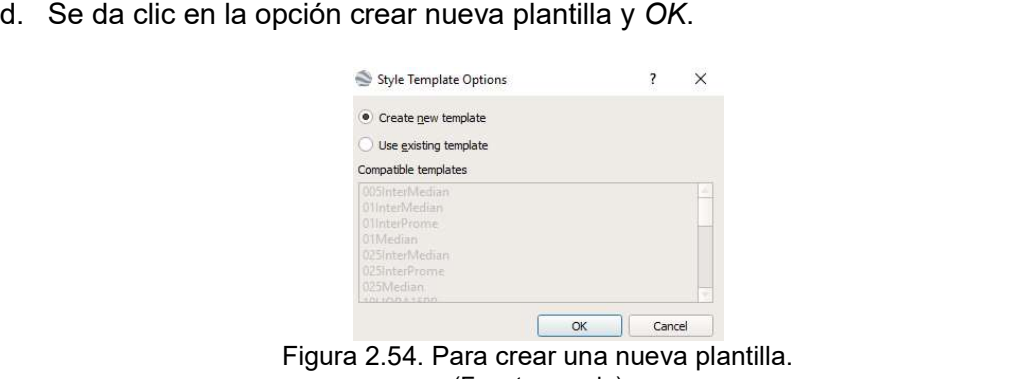

(Fuente: propia)

e. Se elige la pestaña color y se da clic en establecer color por medio de un campo.

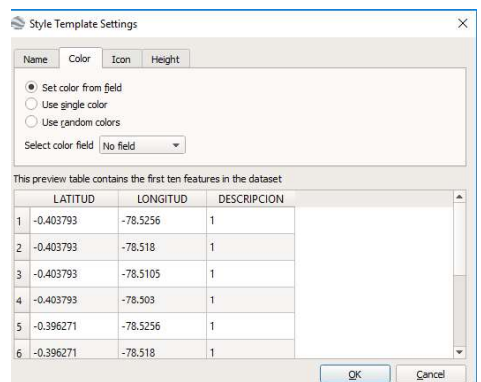

Figura 2.55. Establecer color por medio de un campo. (Fuente: propia)

f. En la opción seleccionar color de campo, se elige la opción descripción, que es la tercera columna que se ingresa a propósito en Matlab para en este punto poder elegir un color para cada rango de categorización.

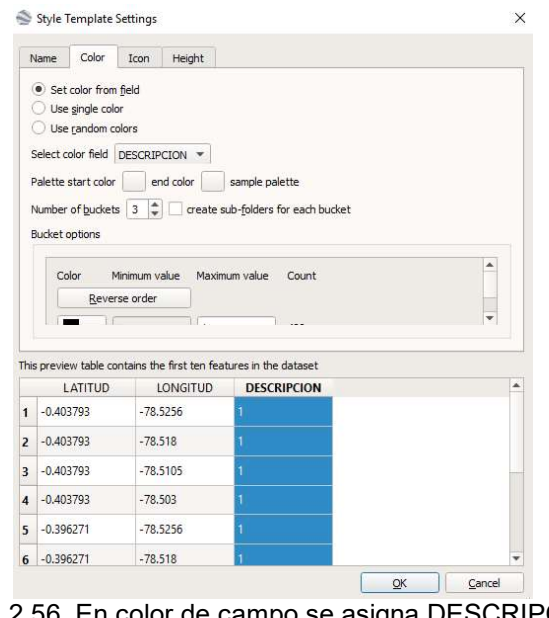

Figura 2.56. En color de campo se asigna DESCRIPCIÓN. (Fuente: propia)

- g. Se da clic en la opción paleta de color de inicio y se elige un color azul, para mantener colores similares a los graficados en el mapa de color de Matlab. Clic en OK para finalizar. Como se muestra en la figura 2.57 (a)
- h. Ahora se da clic en la opción color final y de la paleta de opciones se elige el color rojo, como indicador del valor más alto y clic en OK para finalizar. Como se muestra en la figura 2.57 (b).

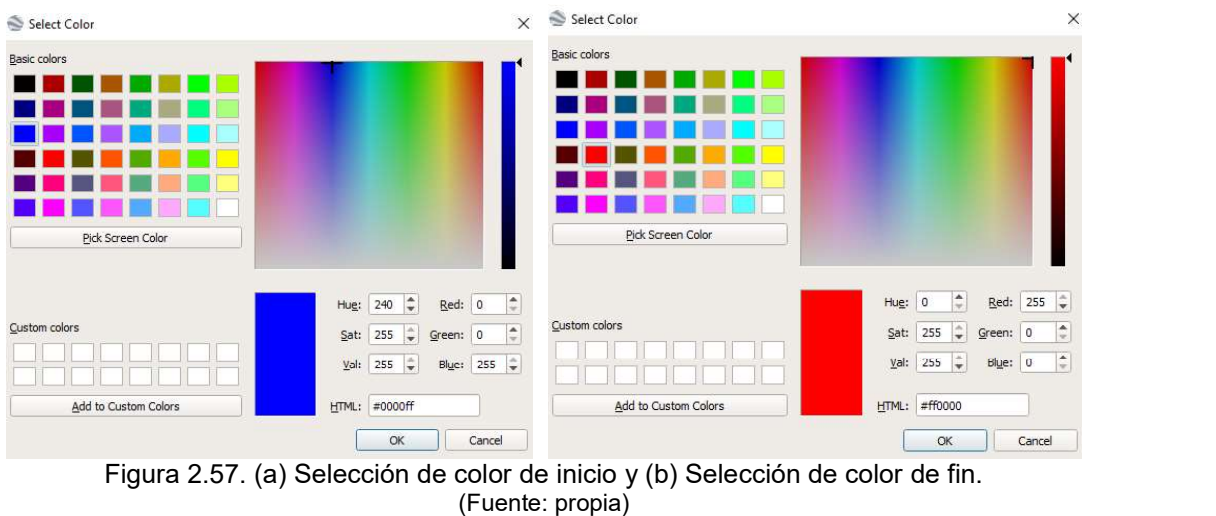

i. En la opción número de cuadros se aumenta la cantidad a cinco, ya que hay cinco rangos de clasificación, de esta manera en el cuadro inferior (bucket options), se van a mostrar los cinco rangos identificados por un color.

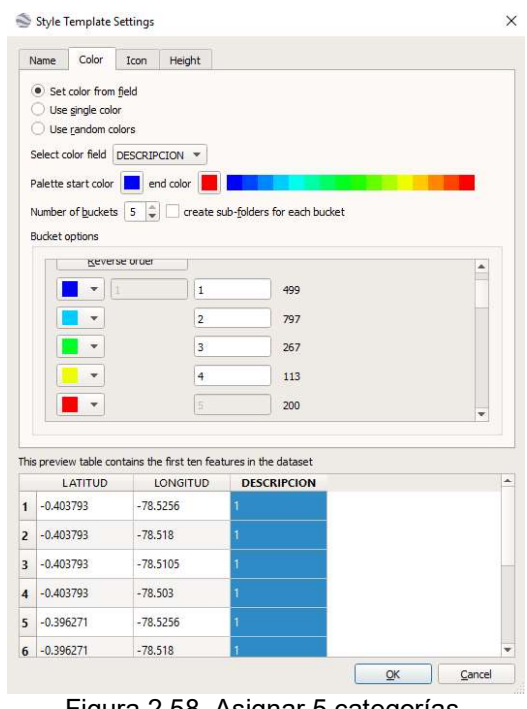

Figura 2.58. Asignar 5 categorías. (Fuente: propia)

j. Al rango 4 se le asigna el color naranja para poder diferenciarlo del rango 3 y también para darle un parecido a los colores mostrados en las gráficas de Matlab y se da clic en OK para finalizar.

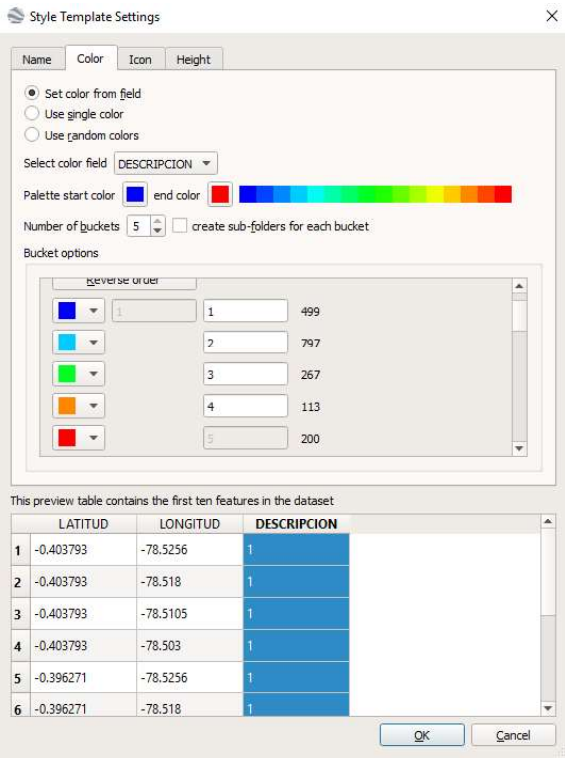

Figura 2.59. Asignar al rango 4 un color naranja. (Fuente: propia)

k. Se guarda registrando la plantilla con un nombre.

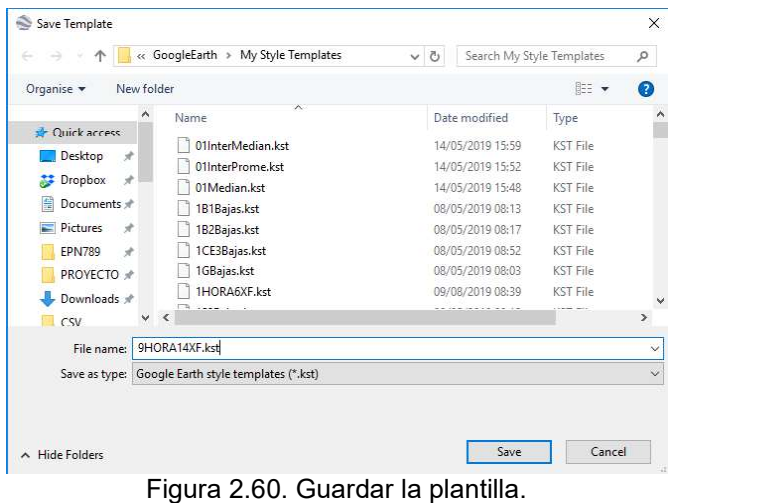

(Fuente: propia)

l. El archivo se muestra en lugares temporales, si se desea se puede pasar a la carpeta superior denominada "mis lugares", arrastrando el archivo y se guarda para que aparezca siempre que se abra Google Earth. Se da clic en el recuadro con el nombre para activarlo y se muestran todos los puntos en el mapa.

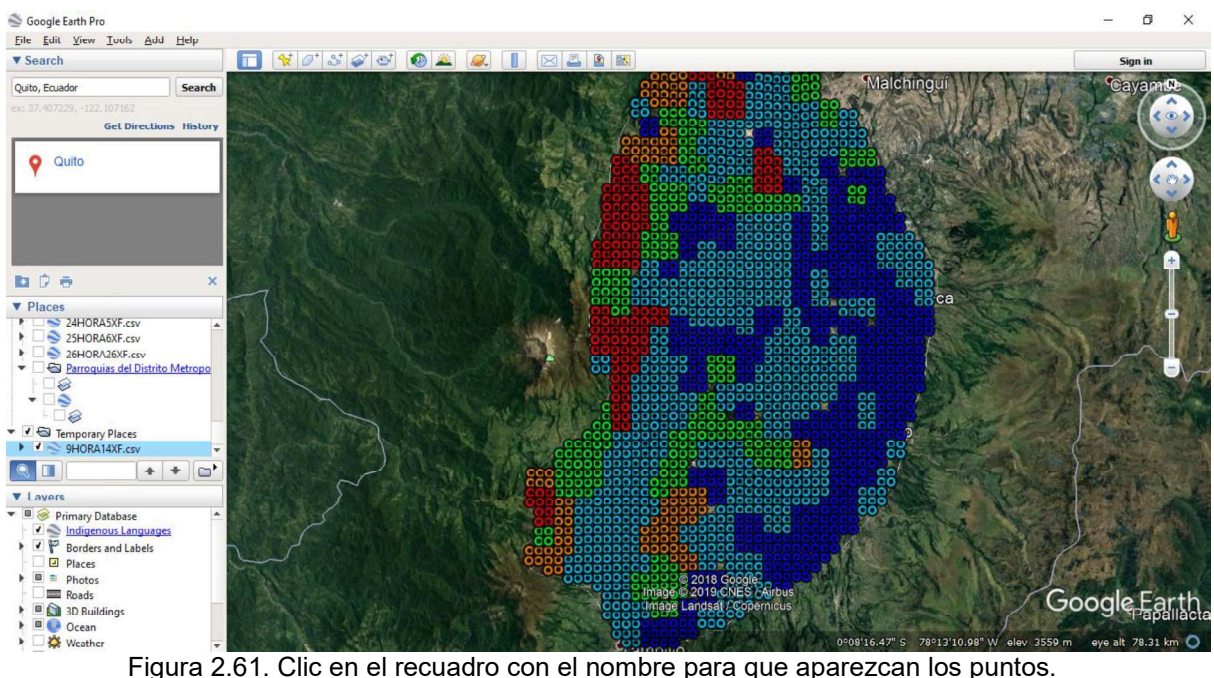

(Fuente: propia)

Si se realiza un acercamiento, se distingue fácilmente las zonas de Quito y los puntos que identifican la potencialidad de la zona para la hora respectiva o para el valor de mediana. En la figura 2.62 se muestra un acercamiento para distinguir los puntos en la geografía.

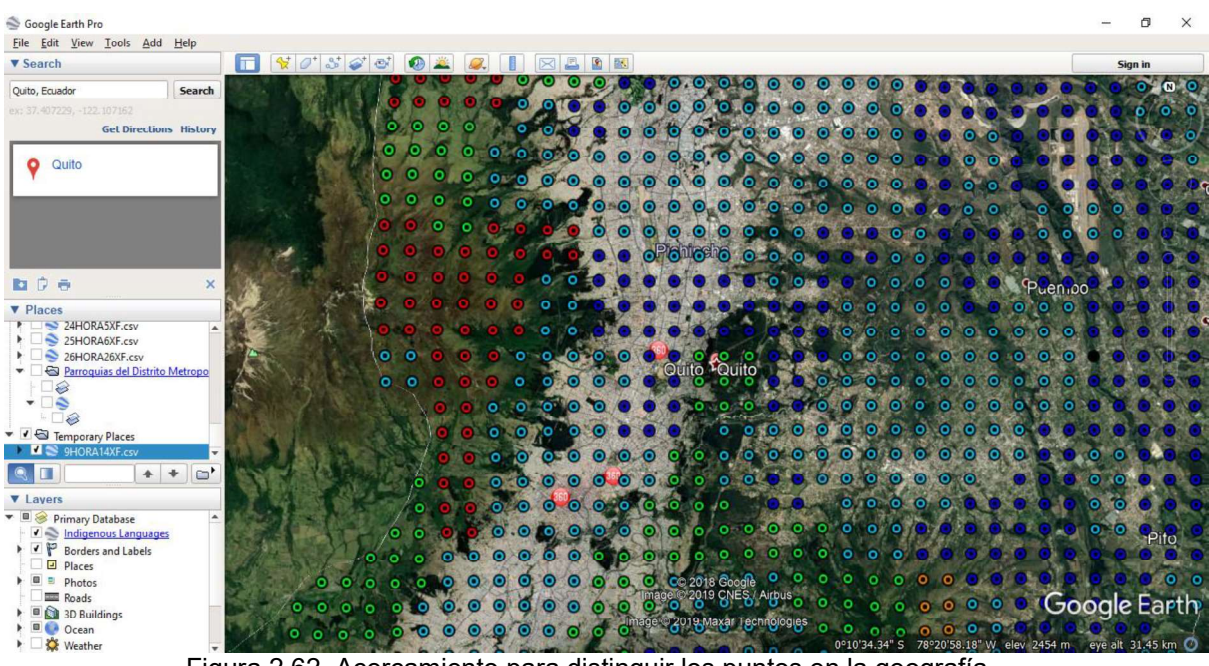

Figura 2.62. Acercamiento para distinguir los puntos en la geografía. (Fuente: propia)

La tercera columna, "Descripción", es creada en MATLAB para que al pasar los datos a Google Earth se pueda identificar con colores todos los rangos. Los datos también se pueden pasar rango por rango, sin la necesidad de la tercera columna, esto tiene la

ventaja de que se puede activar o desactivar por separado a cada uno de los rangos, sin embargo, el procedimiento se vuelve tedioso, ya que se requiere seguir todos los pasos para cada rango de una hora en específico, al definir la tercera columna el procedimiento incluye a los cinco rangos de una vez.

El procedimiento se repite para cada hora y para la mediana. Los mapas se muestran en el anexo X, con estos mapas la información se simplifica a tal punto que ya puede ser interpretada.

#### 2.4.2.2. Estimación de los periodos de acumulación por parroquias

Desde Google Earth, se traza polígonos con todas las parroquias de Quito y se importa estas coordenadas a Matlab. Se determina el número total de puntos de estudio que son parte de cada parroquia; también se cuenta el número de puntos que poseen un rango bajo y medio bajo dentro de la parroquia para cada hora y para el valor de la mediana. Toda esta información es exportada a Excel para su procesamiento y posterior interpretación.

La tabla elaborada en Matlab contiene en la primera columna los nombres de las parroquias, en la segunda los puntos totales que integran la zona, en la tercera el número de puntos con valor bajo y medio bajo de la mediana, desde la cuarta hasta la columna 28 se encuentran el número de puntos de rango bajo y medio bajo para cada hora.

En Excel se ha elaborado un macro en base a un sistema de colores para conocer las horas en que se tiene un valor bajo y medio bajo y también reconocer que porción de la zona presenta estas características. En la tabla 3.2 se muestra la lista de las parroquias. El color rojo, amarillo y celeste indica la presencia de puntos de rango bajo y medio bajo, un color blanco indica la ausencia de dichos rangos en la hora respectiva o la presencia de muy pocos puntos con respecto al total que conforma la zona. El código que se da a los colores se resume en la tabla 2.10. Este código no tiene relación con los colores que se asigna a los mapas graficados en Google Earth.

Los valores que quedan en blanco son puntos que tienen menos de  $\frac{1}{4}$  de puntos del total de la parroquia con valor bajo o medio bajo o no tienen ningún punto con esas características, estos no han sido tomados en cuenta como medida de simplificación.

76

| υαιυ.                                                                                                    |                                                   |                                                            |                                                                           |                                                                                   |
|----------------------------------------------------------------------------------------------------|---------------------------------------------------|------------------------------------------------------------|---------------------------------------------------------------------------|-----------------------------------------------------------------------------------|
| Color en la                                                                                                    | <b>ROJO</b>                                       | <b>AMARILLO</b>                                            | <b>CELESTE</b>                                                            | <b>BLANCO</b>                                                                     |
| tabla                                                                                                    |                                                   |                                                            |                                                                           |                                                                                   |
| Rangos                                                                                                    | $>^{3}/_{4}$                                      | $\frac{1}{2}$ a $\frac{3}{4}$                              | $\frac{1}{4}$ a $\frac{1}{2}$                                             | $<\frac{1}{4}$                                                                    |
| Descripción                                                                                                    | Más de $\frac{3}{4}$ de los  <br>puntos<br>que    | Entre $\frac{1}{2}$ y $\frac{3}{4}$ del<br>total de puntos | Entre $\frac{1}{4}$ y $\frac{1}{2}$ del   Tienen menos<br>total de puntos | de $\frac{1}{4}$<br>de                                                            |
|                                                                                                    | conforman<br>parroquia tienen  <br>un rango bajo. | $ a $ de la parroquia<br>tienen un rango<br>bajo.          | de la<br>zona<br>tienen un rango<br>bajo.                                 | del<br>puntos<br>total<br>de<br>la l<br>parroquia con<br>valor bajo o<br>ninguno. |
| Ejemplo<br>Mapa: en el<br>los<br>mapa<br>colores azul<br>celeste<br>y.<br>representan<br>rangos<br>bajos<br>$\mathsf{y}$<br>medios<br>bajos. |                                                   |                                                            |                                                                           |                                                                                   |

Tabla 2.10. Colores que identifican el porcentaje de la parroquia con puntos de rango bajo y medio bajo.

(Fuente: propia)

Una zona roja cubre casi la totalidad de una parroquia, por lo tanto, son zonas de alto potencial de acumulación, una zona amarilla o celeste no se debe despreciar ya que dentro de una parroquia se puede tener áreas considerables con alto potencial de contaminación, a pesar que no toda la zona sea de alto potencial.

A partir de la tabla 3.2 se elaboran tres tablas más dónde se separan las parroquias en base al color de la mediana, una tabla para todas las parroquias de zona roja, una para las de mediana con zona amarilla y una para las de mediana celeste, y se colocan los horarios en los cuales tienen cada uno de los tres colores. Las tablas 4.2, 4.3 y 4.4 se muestran en el anexo XII, solo se realizan para tener registro de los periodos, ya que presentan la misma información de la tabla 3.2 en un formato distinto.

Una parroquia de mediana roja presentará una mayor cantidad de horas en zona roja, por ejemplo, en la tabla 4.2, se tiene a Tumbaco como una zona, casi en su totalidad, de rango potencial bajo y se observa que esto se da en dos horarios de 14 a 22 p.m. y de 02 a 06 a.m., también hay zonas celestes en los horarios de 09 a.m. a 12 p.m. y de 12 a.m. a 01 a.m.

El macro para identificar por colores la tabla 3.2 y para crear las tablas 4.2, 4.3 y 4.4 se muestra en el anexo XI.

## 3. RESULTADOS Y DISCUSIÓN

### 3.1. Resultados

En la figura 3.1 se muestra (a) la geografía del dominio de estudio y (b) los resultados graficados en Google Earth de las zonas clasificadas por rangos para la mediana del rango intercuartil (IQR) de todas las horas del día. También se muestran algunos mapas representativos de algunas horas como: (c) las 10 am, (d) las 3 p.m., (e) las 8 p.m., (f) las 12 a.m. y (g) las 3 a.m. Los mapas de las horas completas se muestran en el anexo X. Cada gráfico muestra a las zonas clasificadas en 5 rangos. En la tabla 3.1 se muestra el color correspondiente a cada rango, además se añade una columna con el potencial de contaminación.

| Rango de la mediana del IQR                                                     | Color en el mapa | <b>Flujo</b> | Potencial de<br>Contaminación |
|---------------------------------------------------------------------------------|------------------|--------------|-------------------------------|
| Rango 1: Mediana <= 0.25                                                        | Azul             | Bajo         | Alto                          |
| Rango 2: 0.25< Mediana<=0.4                                                     | Celeste          | Medio bajo   | Medio alto                    |
| Rango 3: 0.4< Mediana<=0.55                                                     | Verde            | Medio        | Medio                         |
| Rango 4: 0.55< Mediana<=0.7                                                     | Naranja          | Medio alto   | Medio bajo                    |
| Rango 5: 0.7 <mediana< td=""><td>Rojo</td><td>Alto</td><td>Bajo</td></mediana<> | Rojo             | Alto         | Bajo                          |

Tabla 3.1. Correspondencia entre rango, color, flujo y potencial para los mapas de color

(Fuente: propia)

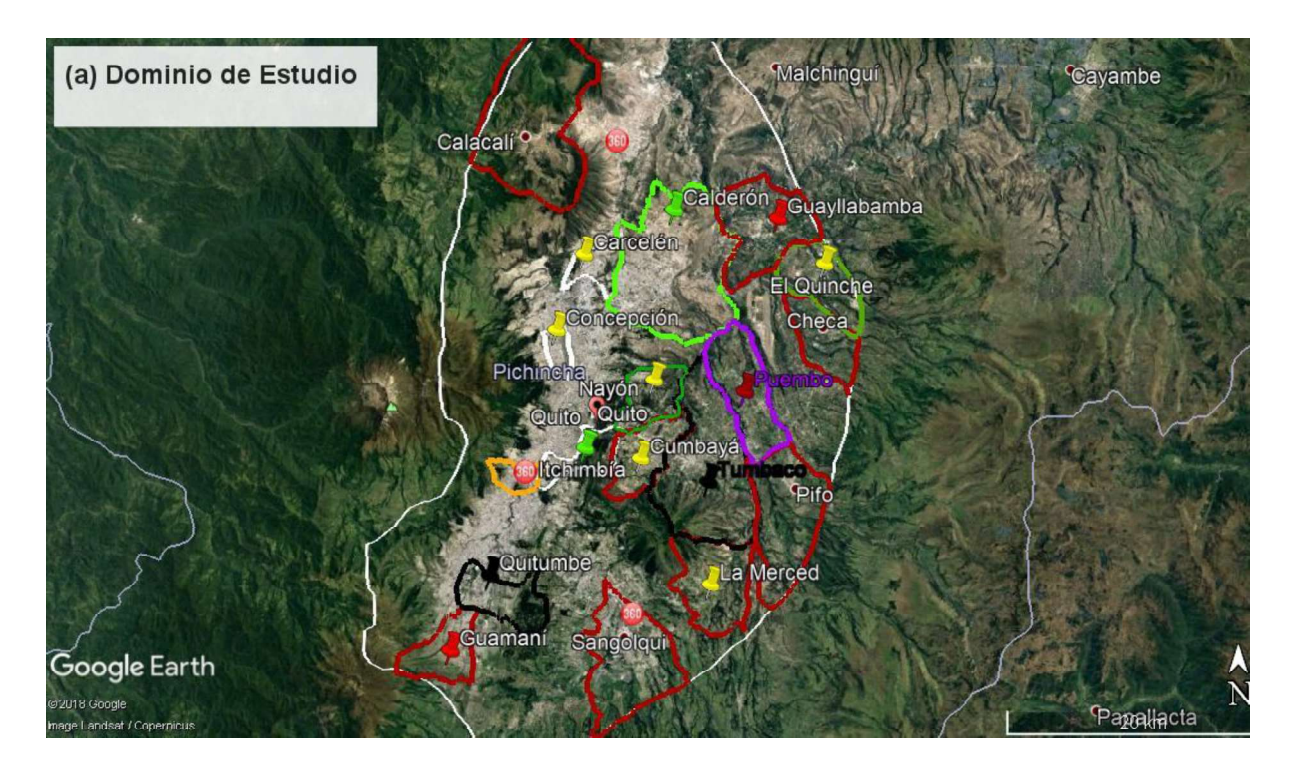

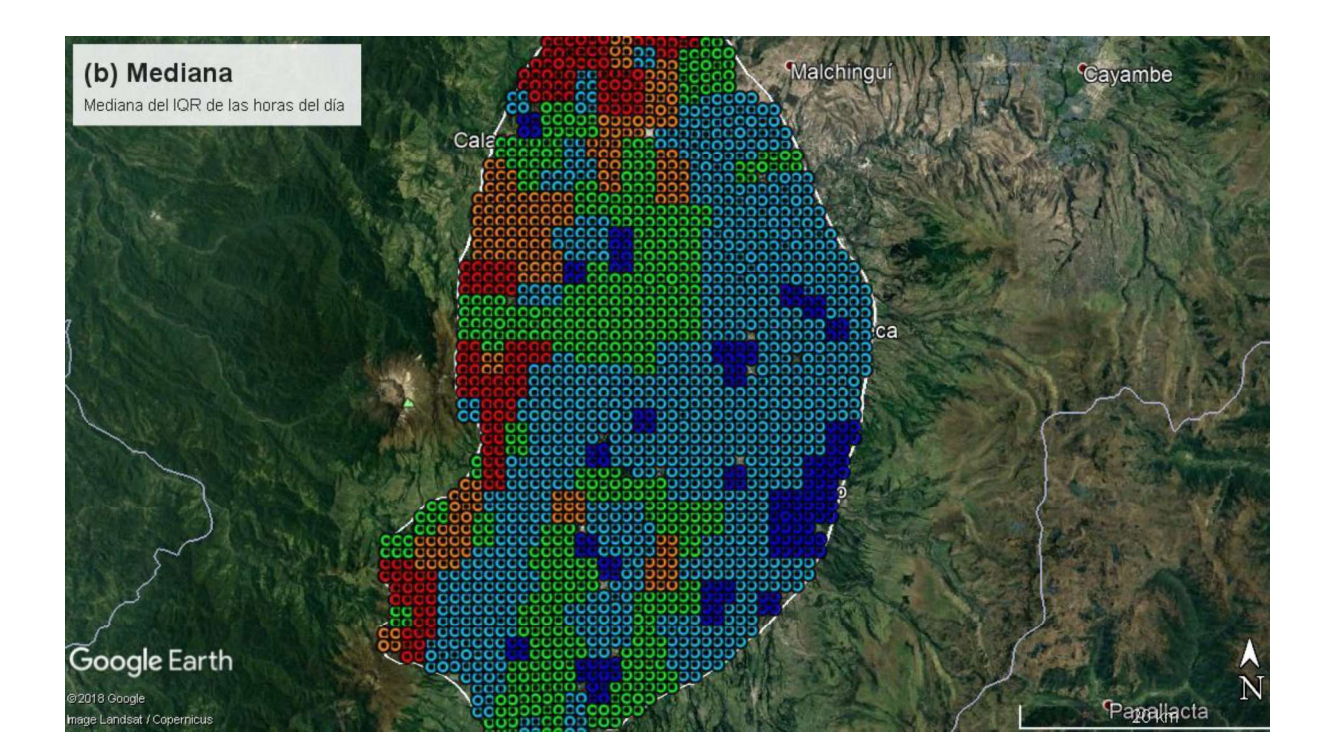

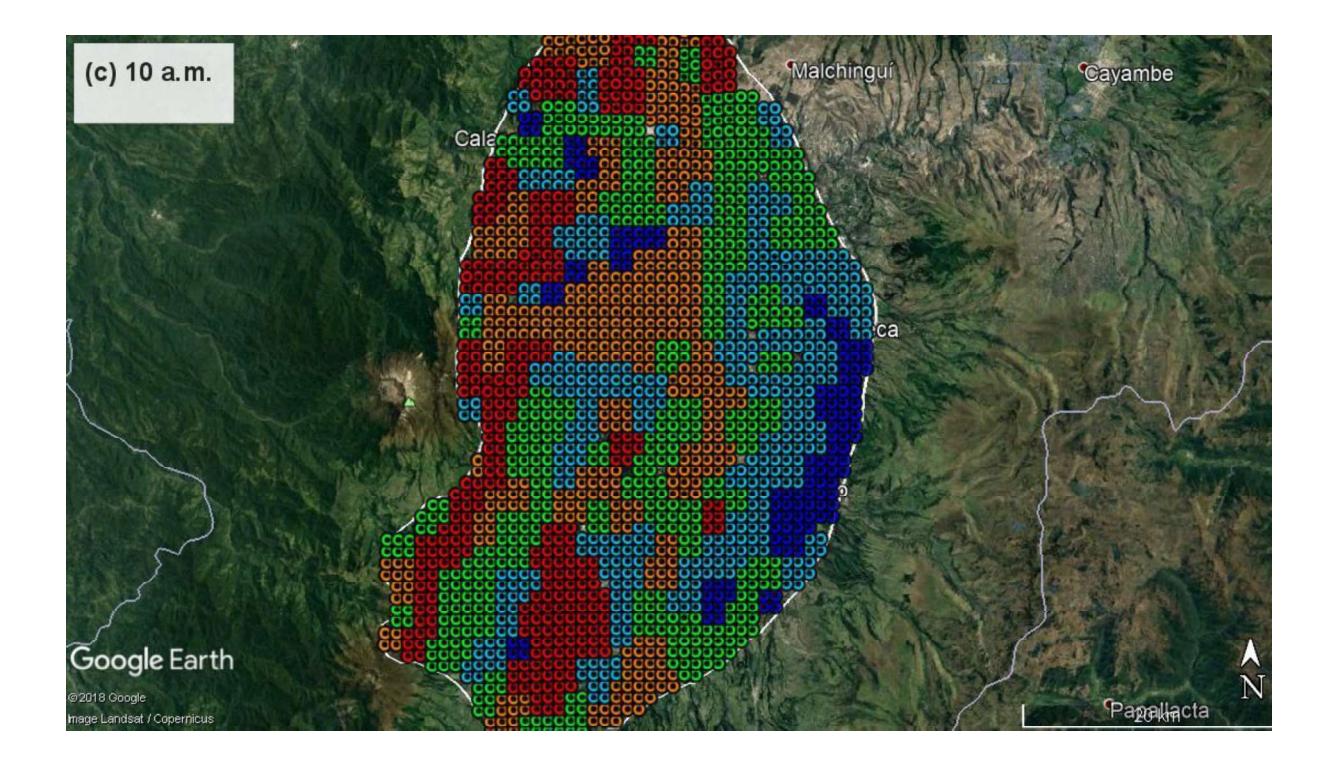

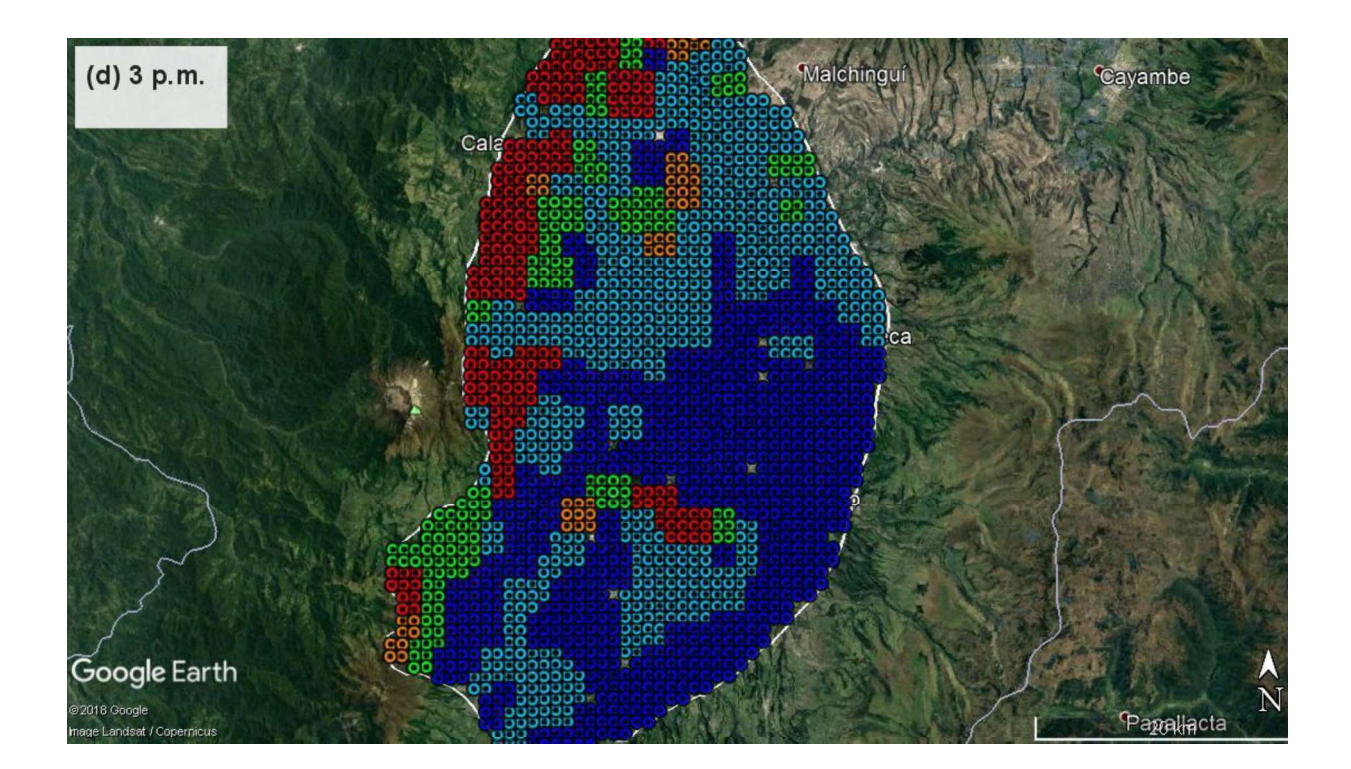

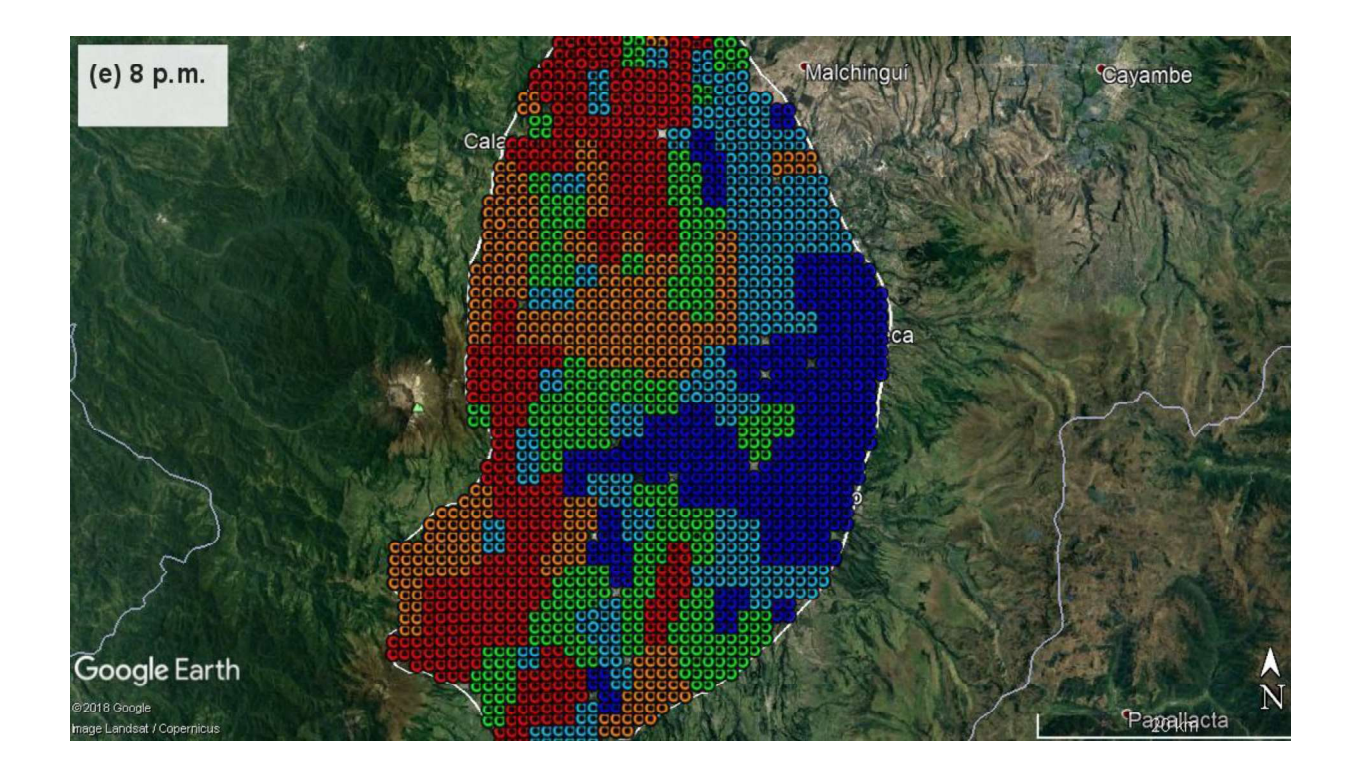

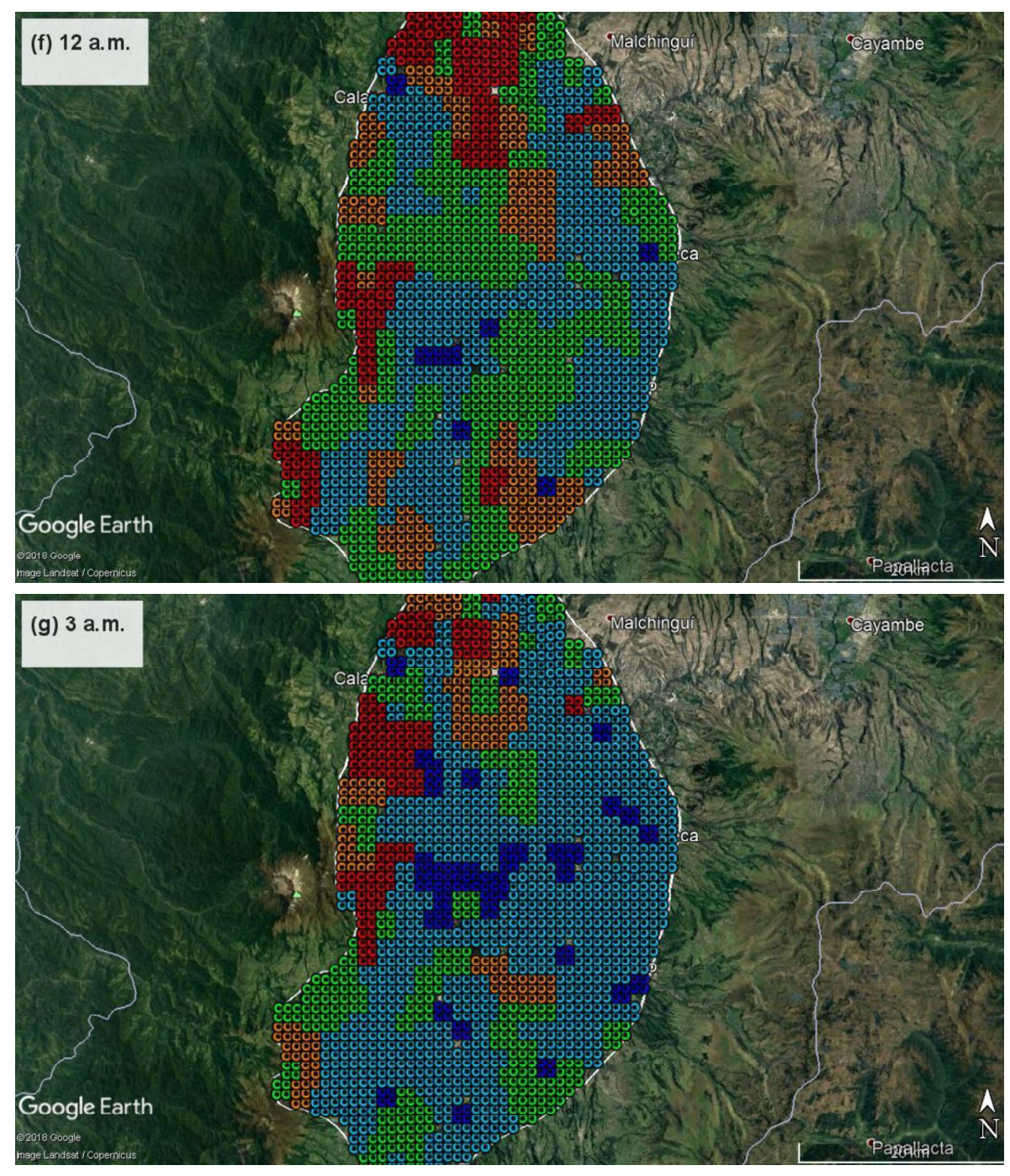

Figura 3.1. Mapas de colores de las zonas potenciales de acumulación de emisiones: (a) Dominio de estudio, (b) Mediana, (c) 10 a.m., (d) 3 p.m., (e) 8 p.m., (f) 12 a.m., (g) 3 a.m. (Fuente: propia)

La tabla 3.2 resume el horario y el porcentaje de cada parroquia en el cual se presenta un alto potencial de contaminación. No se toma en cuenta el tiempo de estabilización del modelo. En la tabla 2.10 de la sección 2.4.2.2 se hace una interpretación del significado de los colores. En las tablas 4.2, 4.3 y 4.4, que se muestran en el anexo XII, se separa las parroquias en función del color de la mediana de la tabla 3.2 y se identifican los periodos de alto potencial de contaminación ya sea en toda la zona o de forma parcial.

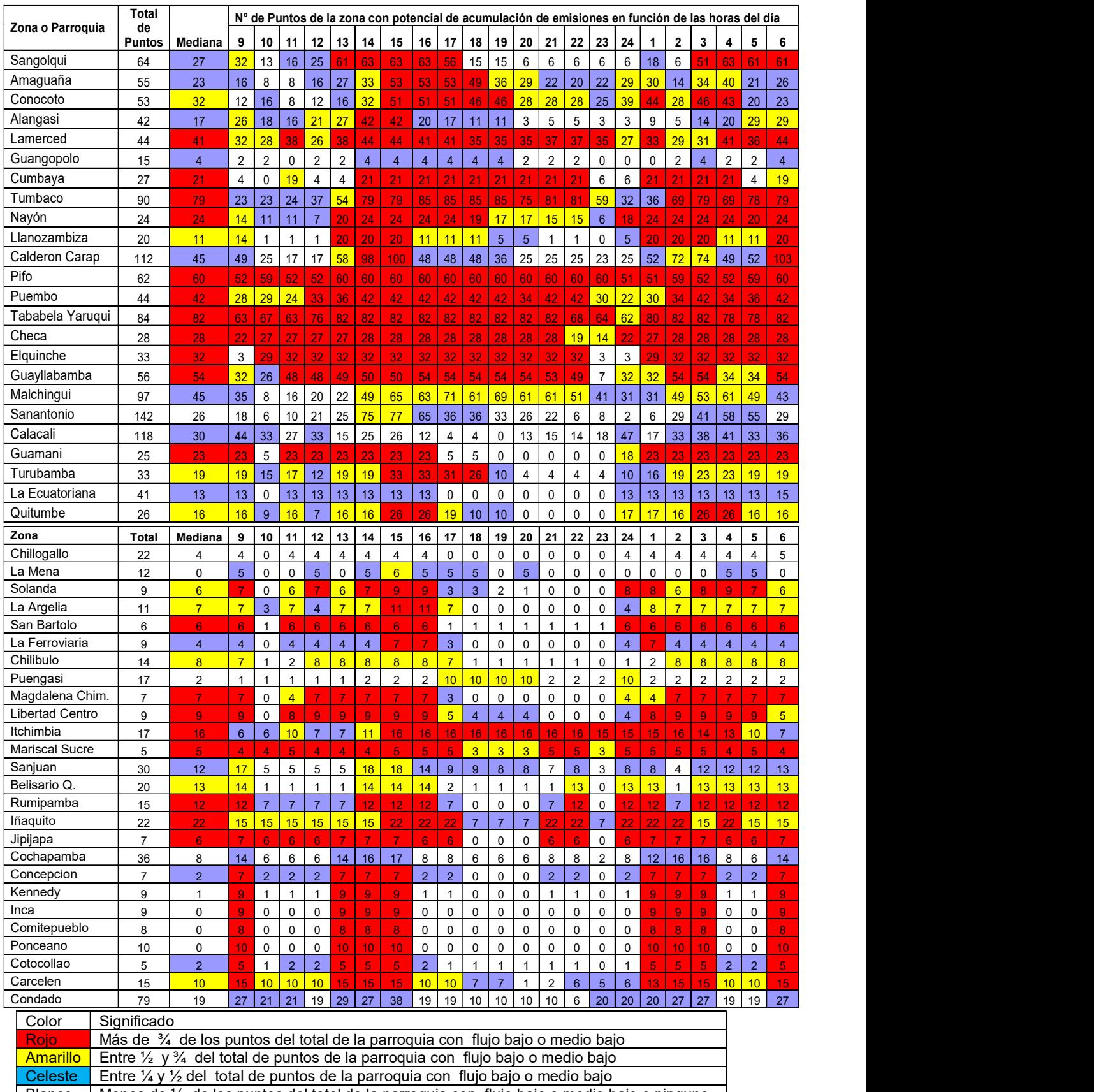

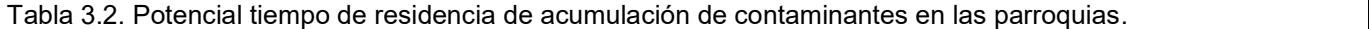

Blanco | Menos de ¼ de los puntos del total de la parroquia con flujo bajo o medio bajo o ninguno (Fuente: propia)

### 3.2. Discusión

### 3.2.1. Análisis de los mapas de color con las zonas clasificadas por rangos

### 3.2.1.1. Análisis de la resolución en los mapas

Los colores que identifican los rangos en los mapas tienen una concordancia con la geografía. Al revisar la figura 3.2 de la mediana, se puede observar flujos altos en las laderas o montañas del costado oeste de la zona de estudio, al igual que en el Ilaló. En cambio, en la ciudad, se forma una depresión o llanura entre elevaciones desde Guamaní hasta el sur de la Parroquia Concepción, con bajos flujos de viento.

La resolución del modelo es relativamente baja para este estudio, la distancia de punto a punto es de 837 m, lo cual impide determinar zonas más localizadas. Por ejemplo, en la figura 3.2, al Panecillo solo lo cubre un punto que indica bajo flujo de viento. Este contexto no permite sacar conclusiones específicas, ya que el balance se puede haber realizado con los puntos aledaños que no involucran la elevación, esto determina que haya un bajo flujo en toda la zona.

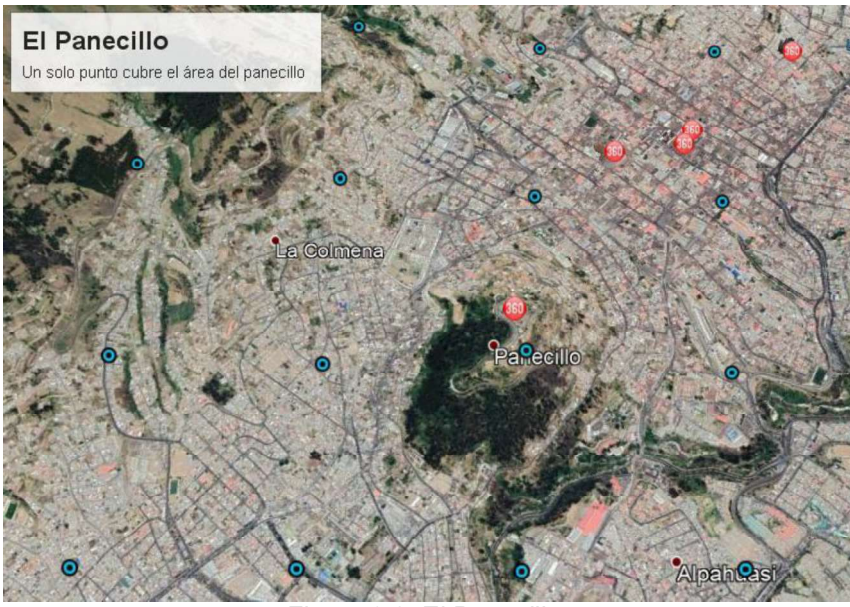

Figura 3.2. El Panecillo. (Fuente: propia)

Una mayor resolución permite establecer rangos más adecuados para conformar zonas, establecer zonas más localizadas, o a su vez aumentar el número de puntos de información para el balance de cada zona. En este estudio se forman muchas zonas con cuatro puntos, al estar tan distantes entre sí, no se cubre de forma apropiada la geografía del terreno.

#### 3.1.1.2. Análisis de los mapas

Los gráficos de las 6 a.m., 7a.m. y 8 a.m., de la figura 4.4, en el anexo X, pertenecen al tiempo de estabilización del modelo WRF, por lo tanto, se los descarta para el análisis.

La figura 3.1 (b), de la mediana del IQR, da un resumen de los datos de todo el día, por lo tanto, permite reconocer las zonas potenciales de acumulación inmediatamente, en cambio, los mapas de color de cada hora permiten identificar la variación de los flujos durante el día por zonas o de forma general, por lo tanto, también establecer tiempos o periodos de residencia.

Con el mapa de color de la mediana se puede distinguir las siguientes zonas que presentan en su totalidad o casi en su totalidad rangos bajos de flujo de viento: a lo largo de la ciudad de Quito, desde la estación del Labrador al norte hasta Guamaní en el sur, Nayón, Cumbayá, Tumbaco, Puembo, Tababela, Zambiza, Guayllabamba, Pifo, La Merced. También, de forma parcial, la zona este de Calderón Carapungo, El Quinche y la zona central de Malchingui dentro de la zona de estudio, sudeste de San Antonio, sudeste de Calacalí, la zona nordeste de Conocoto (La Armenia), al igual que la zona sudeste de Conocoto con una pequeña porción de Sangolquí, la zona sudeste de Sangolquí y la zona nordeste de Amaguaña.

Las zonas al este del mapa como Puembo, zona este de Calderon, Tumbaco, Cumbaya, La Armenia y especialmente: El quinche, Checa, Tababela y Pifo, se mantienen casi todo el tiempo con rango bajo y medio bajo de flujo de viento lo cual implica potencial acumulación. En cambio al oeste, las zonas de montaña desde la Ecuatoriana hasta Calacalí, que incluyen las laderas del Pichincha, mantienen flujos entre rango medio y alto prácticamente todo el día.

A las 10 a.m. la ciudad de Quito se encuentra con flujos entre medios y altos, a excepción de las parroquias: Jipijapa, zona este de Iñaquito, zona oeste de Itchimbia, Mariscal Sucre, zona nordeste de Rumipamba, centro y oeste de Turubamba , la zona central de Quitumbe, zona norte de Carcelén y sudeste de Calacalí. A partir de esta hora empiezan a incrementar de a poco las zonas con flujos bajos; a las 11 a.m. y 12 p.m. la clasificación de las zonas son similares al mapa de la mediana.

Desde la una de la tarde incrementan las zonas con alto potencial de contaminación, en la ciudad se extienden desde Guamaní al sur hasta la zona sur de Pomasqui en el norte. A las 3 p.m. se da el pico más alto. La mayoría de las zonas se mantienen con alto potencial excepto en el Ilaló, Puengasí, norte de Pomasqui y el costado oeste de las montañas; a las 4 p.m. empiezan a disminuir las zonas con alto potencial.

Desde las 5 p.m. hasta las 11 p.m. se mantiene un incremento del flujo desde un rango medio, especialmente en la ciudad. De 5 p.m. a 7 p.m. incrementa el rango desde valores medios y medios altos a altos en el costado oeste de la zona de estudio (Montañas), luego disminuye hasta las 10 p.m., pero se mantiene en rangos medios y medios altos.

A partir de las 11 p.m. incrementan las zonas de bajo flujo a lo largo de la ciudad. A las 3 a.m. se registra la mayor cantidad de zonas con bajo flujo, a excepción del Ilalo, sudeste de Alangasí, Puengasí, Parque Metropolitano y centro de Calderón - Carapungo. A las 4 a.m. y 5 a.m. el flujo se mantiene bajo desde el centro a la parte sur de la ciudad.

En el transcurso de la madrugada se mantienen bajos flujos en la ciudad y al costado este del mapa. Al parecer incrementan los flujos en las horas de la mañana ya que a las 10 a.m. se presenta un flujo medio y medio alto en la ciudad, no se tiene información de las primeras horas debido al tiempo de estabilización del modelo.

## 3.2.2. Análisis de los periodos de alto potencial de contaminación por parroquias.

La tabla 3.2 permite observar tiempos de residencia o tiempos de permanencia de bajos flujos de viento por parroquias. Las zonas con mediana de color rojo son las que tienen mayores periodos con rango bajo y medio bajo en prácticamente toda la parroquia, por lo tanto, un alto potencial de contaminación. En la tabla 3.2 o 4.2 se pueden ver los periodos. Los colores amarillo y celeste indican que hay un alto potencial de forma parcial y se deben revisar los mapas para determinar que parte de la parroquia presenta estas condiciones; en las tablas 4.3 y 4.4 se encuentran los periodos de residencia.

La zonas de Pifo, La Merced, Puembo, Tababela - Yaruquí, Checa, El Quinche, Guayllabamba, Itchimbía, Mariscal Sucre y JipiJapa pasan la mayor parte del día en zona roja. Las siguen Tumbaco y Cumbayá.

Las parroquias contiguas y pequeñas que incluyen a Concepción, Kennedy, Inca, Comité del Pueblo, Ponceano, Cotocollao muestran los mismos periodos en zona roja, en la tabla 3.2, lo cual indica que todas estas parroquias conforman una sola zona de estudio. Se observa que toda esta zona tiene dos periodos de potencial residencia de

85 and the set of the set of the set of the set of the set of the set of the set of the set of the set of the

contaminantes de 1 p.m. a 3 p.m. y de 1 a.m. a 3 a.m., el resto del día no presenta puntos con rangos bajos de flujo.

Los periodos permiten dar recomendaciones de los tiempos para, por ejemplo, una toma de mediciones de contaminantes. Una alternativa a la tabla 3.2 es revisar directamente en el mapa como van cambiando los colores en una zona específica, no necesariamente una parroquia.

### 4. CONCLUSIONES Y RECOMENDACIONES

#### 4.1. Conclusiones

En el presente estudio se desarrolla una metodología, la cual permite determinar potenciales zonas de acumulación de emisiones en Quito, al igual que identificar los tiempos o periodos de residencia de bajos flujos de viento en dichas zonas de forma indirecta. Para el estudio solo se considera los flujos de viento, los cuales son un parámetro importante para el transporte y dispersión de contaminantes. Los datos de los flujos se obtienen del modelo WRF NMM desarrollado por el MODEMAT EPN para el periodo comprendido entre enero y mayo del 2017. Se describen los procedimientos de la metodología cuya programación ha sido escrita en entorno MATLAB. Además se hace uso del programa Google Earth para una adecuada visualización de los resultados. El código de la metodología puede ser aplicado a cualquier zona dentro del dominio de la matriz 2D del WRF para identificar potenciales zonas de acumulación.

A Quito, que corresponde al dominio de estudio, se lo divide en zonas de flujos con características similares de viento. Estas zonas se determinan a partir de los valores de la mediana del módulo de la velocidad, la cual resume los datos de los flujos de cinco meses. La amplitud del rango que se establece para diferenciar zonas es de 0.25 m/s. Esta se aumenta a 0.75 m/s para los puntos que no conforman zonas. Los datos discriminados restantes, conforman zonas entre ellos o a su vez se asignan a las zonas del segundo rango primero y los que restan a las zonas del primer rango.

En cada zona de estudio se realiza el balance de flujo másico, cuyo valor está influenciado por el tamaño de las zonas. Por tal motivo, se divide el balance para el área lateral que delimita la zona correspondiente, de esta manera, con la variable normalizada, se puede comparar zonas entre sí. La nueva variable se determina para cada hora durante un periodo de 5 meses.

Se utiliza como herramienta estadística el rango intercuartil de los valores de la variable normalizada para categorizar los flujos de viento de las zonas, esto permite definir un potencial de contaminación. Un IQR amplio indica altos flujos de viento y un IQR pequeño indica bajos flujos de viento. Se han establecido los siguientes rangos de IQR en función del flujo de viento: bajo: 0-0.25, medio bajo: 0.25-0.4, medio: 0.4-0.55, medio alto: 0.55-0.7, alto: mayor o igual a 0.7.

El mapa de la mediana, del rango intercuartil de todas las horas del día, indica como zonas de potencial acumulación la ciudad de Quito desde la terminal del Labrador en el norte hasta Guamaní en el sur y el costado este del dominio de estudio, el cual se mantiene casi todo el día con rango bajo y medio bajo. Las Parroquias como Pifo, La Merced, Puembo, Tababela - Yaruquí, Checa, El Quinche, Guayllabamba Itchimbía, Mariscal Sucre y JipiJapa pasan la mayor parte del día con bajos flujos de viento. Las siguen Tumbaco, Cumbayá y Nayón. También hay muchas otras zonas que presentan bajos flujos por periodos como Sangolquí de 1 p.m. a 5 p.m. y de 3 a.m. a 6 a.m., Guamaní de 11 a.m. a 4 p.m. y de 1 a.m. a 6 a.m. San Bartolo, Chimbacalle, Centro histórico presentan periodos similares a Guamaní, por nombrar algunas Parroquias. En el mapa también se distinguen Parroquias con bajos flujos de forma parcial como la zona nordeste de Conocoto (La Armenia), la zona sudeste de Conocoto con una pequeña porción de Sangolquí, la zona sudeste de Sangolquí, la zona nordeste de Amaguaña, sudeste de San Antonio, sudeste de Calacalí, zona este de Calderón-Carapungo, entre otras. En cambio, el lado oeste del dominio de estudio, que corresponde a zonas de montaña desde la Ecuatoriana hasta Calacalí, inluyendo las laderas del Pichincha, mantiene flujos de viento entre medios y altos prácticamente todo el día.

Los mapas de clasificación de las zonas por horas, muestran de forma general que: a partir de las 12 p.m. incrementan las zonas con bajos flujos. A las 3 de la tarde se presentan los valores más bajos de flujo de viento en casi la totalidad del mapa. De 5 p.m. a 11 p.m. aumentan las zonas con flujos entre medios y altos, especialmente a lo largo de la ciudad. A las 7 p.m. se observan los valores más altos. En la madrugada vuelven a aparecer las zonas con bajos flujos, especialmente a las 3 a.m. En las primeras horas del día aumentan los flujos ya que a las 10 a.m. se tiene un incremento de zonas con rangos medios y altos, a diferencia de las 5 am. No se tiene información de las primeras horas debido al tiempo de estabilización del modelo definido de 6 a.m. a 9 a.m.

Aunque la resolución del modelo permite hacer una evaluación preliminar no es suficiente para garantizar la correcta cobertura y detalles de la complicada geografía. Por ejemplo,<br>en la figura 3.2, al Panecillo solo lo cubre un punto, este y los puntos aledaños que lo rodean indican bajo flujo de viento, sin embargo, el balance se pudo haber realizado con los puntos exteriores a la elevación. Una mayor resolución permitiría obtener zonas más localizadas para determinar su potencial de contaminación. Otra limitación es que no se toma en cuenta al tipo de contaminante, ni las posibles reacciones químicas que este pueda producir, sin embargo, el flujo de viento es un parámetro muy importante para la dispersión de contaminantes y ayuda a reconocer posibles zonas de inversión o

88

estancamiento del aire, si las emisiones de contaminantes en la zona son considerables se puede tener índices peligrosos de acumulación.

#### 4.2. Recomendaciones

Es recomendable realizar una mayor resolución en el modelo WRF NMM para cubrir de una forma correcta la geografía en el dominio de estudio.

Mientras mejor se conformen las zonas en la sección 2.2, los resultados van a ser más precisos, por ello aún se puede optimizar la conformación de zonas de alguna manera distinta a la que se ha elegido o mejorar la misma.

Para conformar las zonas en función de la mediana del módulo de la velocidad se puede trabajar no solo con los datos de los 5 meses, también se las puede definir por meses o periodos en que se tenga valores similares de flujos de viento, de esta manera se conforman mejor las zonas y se determina su potencialidad de acumulación para los distintos meses o periodos del año. Así se pueden diferenciar, por ejemplo, los flujos de viento en épocas de invierno y verano.

Se puede hacer un estudio con la variable perturbación de temperatura potencial, que ofrece el modelo WRF, para determinar zonas de inversión térmica, lo que implica estabilidad atmosférica y, por lo tanto, zonas de acumulación de contaminantes.<br>Es necesaria una política de almacenamiento de datos por parte del MODEMAT EPN,

aprovechando que el modelo que utilizan ofrece una amplia variedad de variables que permiten abordar diferentes tipos de estudio, un histórico de los datos favorece a un adecuado análisis estadístico y comparación de los resultados de diferentes periodos de tiempo.

89

### Referencias Bibliográficas

- [1]. Brito, E. (2012). Climatología y Meteorología. Recuperado de https://www.academia.edu/14931040/Climatología y Meteorología Profesora R esponsable
- [2]. Danish Wind Industry. (2003). Clases de Rugosidad y Longitudes de Rugosidad. Dinamarca: Wind Power. Recuperdo de http://xn--drmstrre-64ad.dk/wpcontent/wind/miller/windpower%20web/es/stat/unitsw.htm#roughness
- [3]. Energy Forecasting. (2012). Modelo Meteorológico WRF. España, Huelva: Energy **Forecasting.** Recuperado de https://sites.google.com/site/energyforescasting/wrf
- [4]. Fundación Española para la Ciencia y la Tecnología. (2014). Meteorología y Climatología. Recuperado de https://cab.intacsic.es/uploads/culturacientifica/adjuntos/20130121115236.pdf
- [5]. Janjic, Z. (2010). Recent Advances in Global Nonhydrostatic Modeling. NCEP, Camp Springs, USA.
- [6]. Janjic, Z., Pyle, M. (2011). The WRF NMM Core. Recuperado de: http://shoni2.princeton.edu/ftp/lyo/journals/wrf/SigmaHybridExplained-NMM\_Dynamics\_jul2011\_sent.pdf
- [7]. Janjic et al. (2014). User's Guide for the NMM Core of the Weather Research and Forecast (WRF) Modeling System Version 3. Estados Unidos: National Centers for Environmental Prediction.
- [8] Lehner, M. (2012). Extracting terms of the horizontal momentum and thermodynamic equations in the WRF model code. Recuperado de http://home.chpc.utah.edu/~u0653546/WRF\_docs/Output\_tendency\_terms.pdf
- [9]. Marrero, M. (2011) .Parámetros de Rugosidad Representativos de Terrenos Naturales. España: Universidad de Granada
- [10]. Municipio del Distrito Metropolitano de Quito. (2015). Diagnóstico Estratégico- Eje Territorial. Recuperado de http://www7.quito.gob.ec/mdmq\_ordenanzas/Sesiones%20del%20Concejo/2015/ Sesi%C3%B3n%20Extraordinaria%202015-02-13/PMDOT%202015- 2025/Volumen%20I/6.%20Diagn%C3%B3stico%20Territorial.pdf
- [11]. Moker, J. (2016). Advanced Research Weather and Forecast Model (WRF-ARW). CHECRIP Recuperado de de de la contrado de la contrado de la contrado de la contrado de la contrado de l http://www.atmo.arizona.edu/students/courselinks/spring14/atmo558/Homework/ WRF\_ARW\_moker\_slides.pdf
- [12]. Rodriguez, M., y Muñoz, C. (2012). Fundamentos de Climatología. España: Universidad de la Rioja
- [13]. Secretaría de Ambiente. (2018). Informe de la Calidad del Aire de Quito 2017. Recuperado de http://www.quitoambiente.gob.ec/ambiente/index.php/documentos-indice-quitenode-calidad-del-aire#informe-calidad-del-aire-2017
- [14]. Universidad Pablo de Olavide. (2016). Modelos de Concentración de Contaminantes **Atmosféricos.** Recuperado de https://www.upo.es/depa/webdex/quimfis/CA\_old/php/apuntesCA0607\_Tema2.pd f
- [15]. Wallace, J. M., y Hobbs, P. V. (2006). Atmospheric Science An Introductory Survey. Washington, Estados Unidos: Editorial Elsevier
- [16]. WIKIPEDIA. (2019). Numerical Weather Prediction. Recuperado de en.wikipedia.org/wiki/Numerical\_weather\_prediction
- [17]. ESRI. (2012). Tutorial NetCDF. Recuperado de help.arcgis.com/es/arcgisdesktop/10.0/pdf/tutorial\_netcdf.pdf
- [18]. Collins, S., James, R., Ray, P., Chen, K., Lassman, A. y Brownlee, J. (2013). Grids in Numerical Weather and Climate Models. In Tech.
- [19]. Cengel, Y.A., y Boles, M.A. (2012). TERMODINÀMICA. Nueva York, Estados Unidos, Editorial McGrawHill